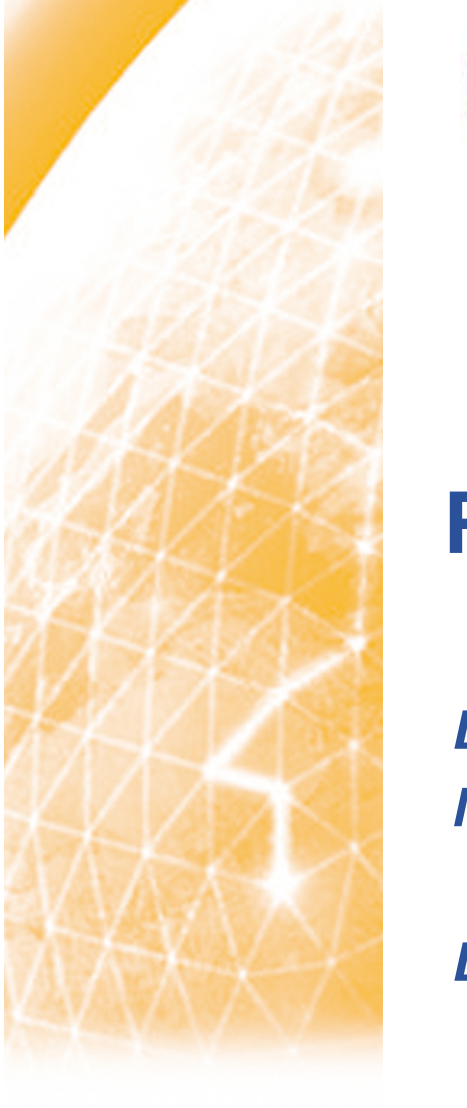

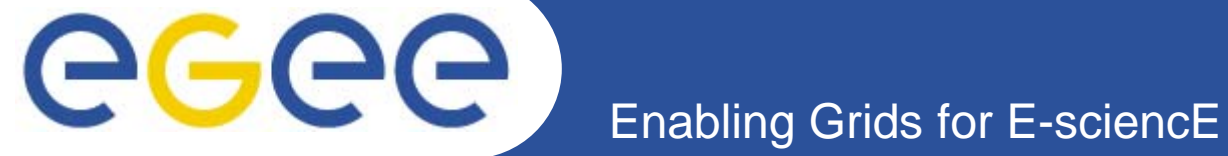

## **Practical using GILDA**

*Dr. Mike MineterNational e-Science Centre, Edinburgh, UK*

*Dublin, March 2006*

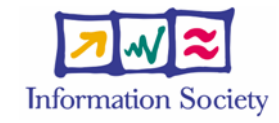

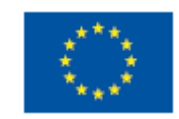

INFSO-RI-508833

**www.eu-egee.org**

## **PLEASE DOWNLOAD THIS FILE**

- $\bullet$ **Please download this file from the agenda page.**
- **You will need to refer to it during the practical.**
- •**To find it:**

egee

- Browse to:
- $\bullet$  **http://agenda.cern.ch/fullAgenda.php?ida=a06800**
	- Look at the first practical on the agenda
	- Left click on "transparencies"
	- Select ppt or pdf as you prefer

**Enabling Grids for E-sciencE**

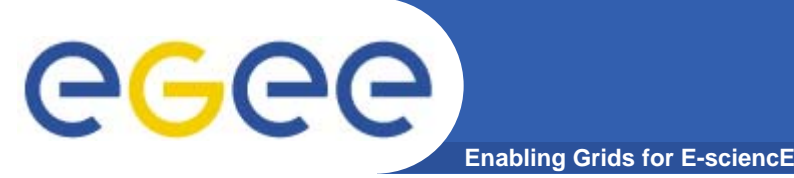

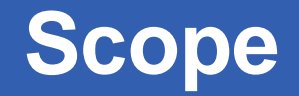

- $\bullet$  **We are using the GILDA testbed today**
	- The production EGEE grid looks like this!
	- Almost-current EGEE production middleware
- $\bullet$  **The practical exercises are to illustrate "how"**
	- Not using typical jobs for running on a grid!!
	- But to show how grid services are used, jobs are submitted, output retrieved,…
- • **We will use the Command-Line Interfaces on a "User Interface" (UI) machine**
	- "UI" is your interface to the GILDA Grid
		- Where your digital credentials are held
		- -Client tools are already installed

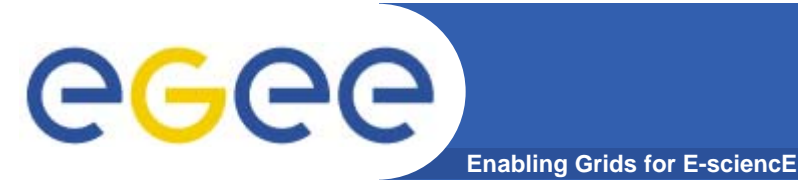

#### $\bullet$ **Introduction to the basic services**

- Authorisation and Authentication
- Workload Management simple job submission
- Information System
- Data Management
- –Workload Management – more on job submission

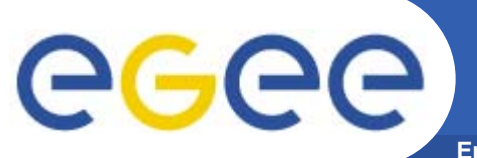

### **The GILDA Test-bed(https://gilda.ct.infn.it/testbed.html)**

**Enabling Grids for E-sciencE**

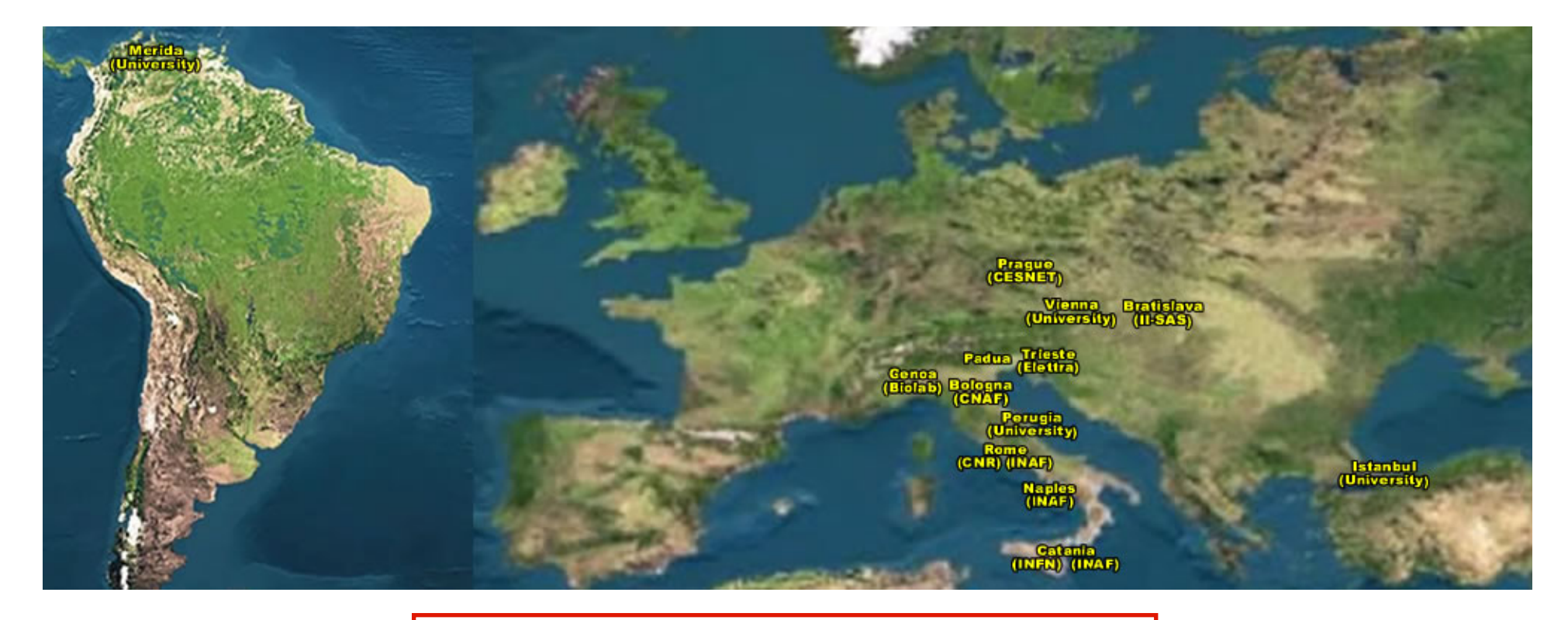

## 15 sites in 3 continents !

**GILDA is coordinated by Roberto Barbera and colleagues at the University of Catania and INFN.**

INFSO-RI-508833

**EGEE Tutorial , Dublin, March 2006 5**

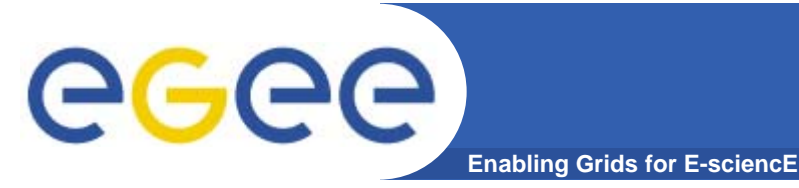

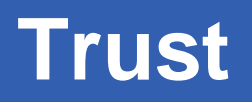

- **Grids by definition have no central control, and connect users to resources where neither has prior knowledge of the other**
- **Need to establish trust, so**
	- **Resource can trust user**
	- **User can trust the resource**
- *The basis:* 
	- *CAs sign user and resource (site) certificates*
	- *Both users and sites trust Certificate Authorities*
	- *So users and providers trust each other*
- *…and for international collaboration:*
	- *CAs trust each other*

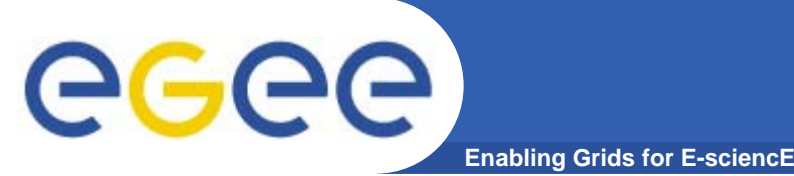

- • **Get an internationally recognised certificate**
	- From a local RA you will need to see them personally, bringing passport or other identification
- $\bullet$ **Contact the virtual organisation (VO) manager**
- •**Accept the VO and the EGEE conditions of use**
- •**The VO manager authorises you to use resources**
- $\bullet$ **Upload your certificate to a "User Interface" machine**
- **We are continuing the practical from this stage**
- **You are a member of the GILDA VO**
- **We have training certificates on the GILDA testbed**

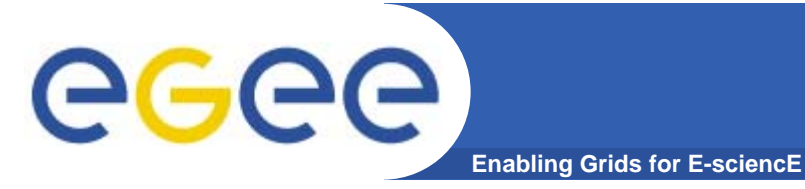

- •**If you are new to Linux – or if you prefer – work in pairs**
- • **Logon to desktop machine, following instructions on paper**

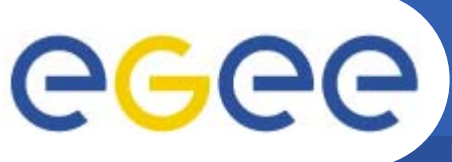

**User Interface Access**

**Enabling Grids for E-sciencE**

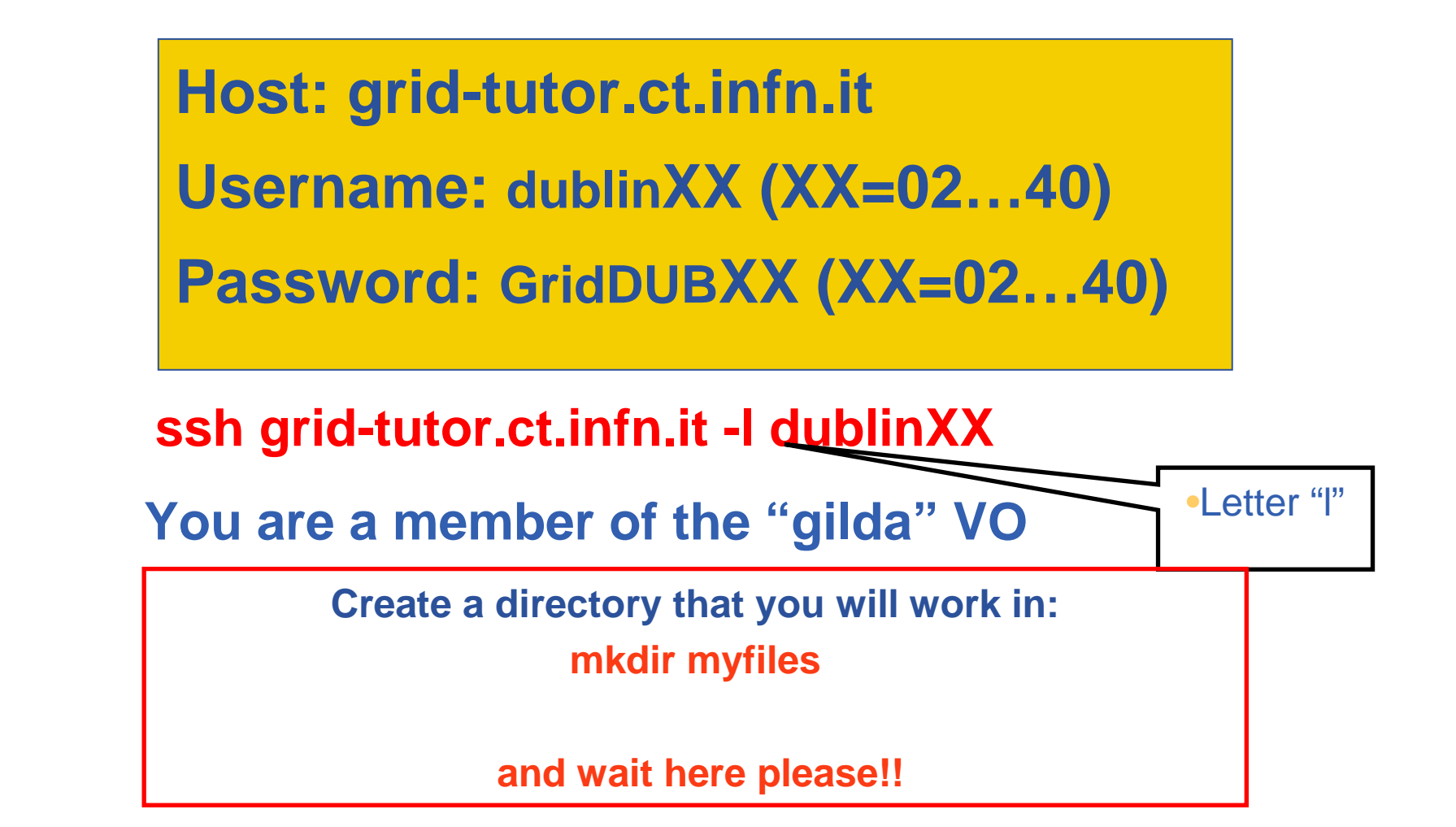

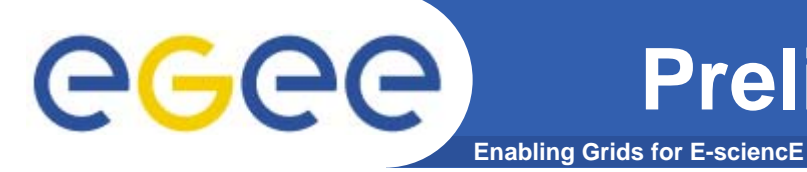

#### • **.globus directory contains your personal public / private keys**

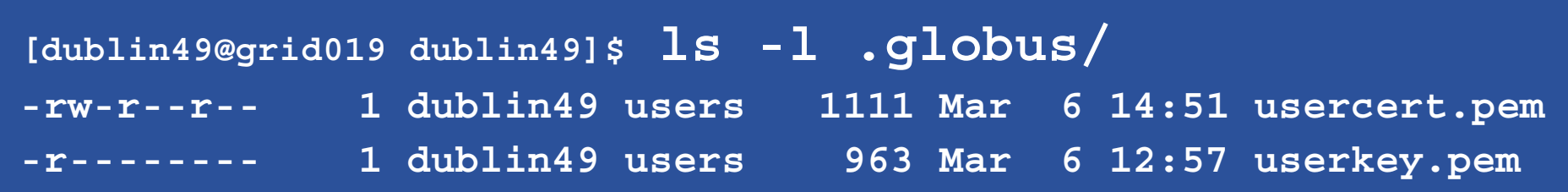

**Type: "ls –l .globus" Notice the file permissions ! userkey.pem: private key usercert.pem: public key + credential + CA signature**

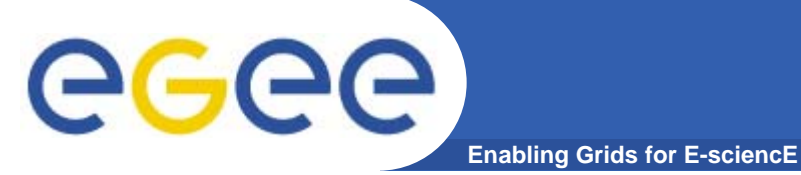

**Verify your certificate**

•**To get information on your certificate, run**

•**\$ openssl x509 -in .globus/usercert.pem -noout -text**

```
Certificate:Data:Version: 3 (0x2)
         \texttt{SeriesJ}_\odotNumber: 3532 b(0xdcc) t.pem -noout -text
         Signature Algorithm: md5WithRSAEncryption
         Issuer: C=IT, O=GILDA, CN=GILDA Certification 
  Authority
        Validity
             Not Before: Mar 6 10:44:49 2006 GMTNot After : Mar 26 10:44:49 2006 GMTSubject: C=IT, O=GILDA, OU=Personal Certificate, 
  L=DUBLIN, CN=DUBLIN49/Email=mjm@nesc.ac.uk
                                       Be careful if you cut-and-paste: 
                                       check "-" for example !
```
#### **NOTICE THE ISSUER AND THE SUBJECT**

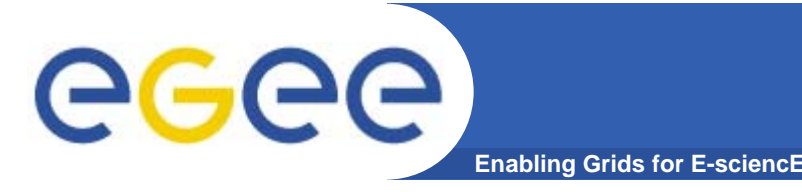

**Proxy creation**

## **voms-proxy-init --voms gilda**

- You must **be in your home directory** for this.
	- to get there from another directory just type: cd
- •You must **include "-- voms gilda"**
	- To create your GILDA VO credential
	- Otherwise there will be authentication failures

You will be asked for a passphrase – your private key is encrypted.

PEM PASSPHRASE : DUBLIN

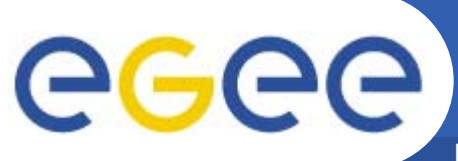

**Enabling Grids for E-sciencE**

## **proxy creation**

### **voms-proxy-init --voms gilda**

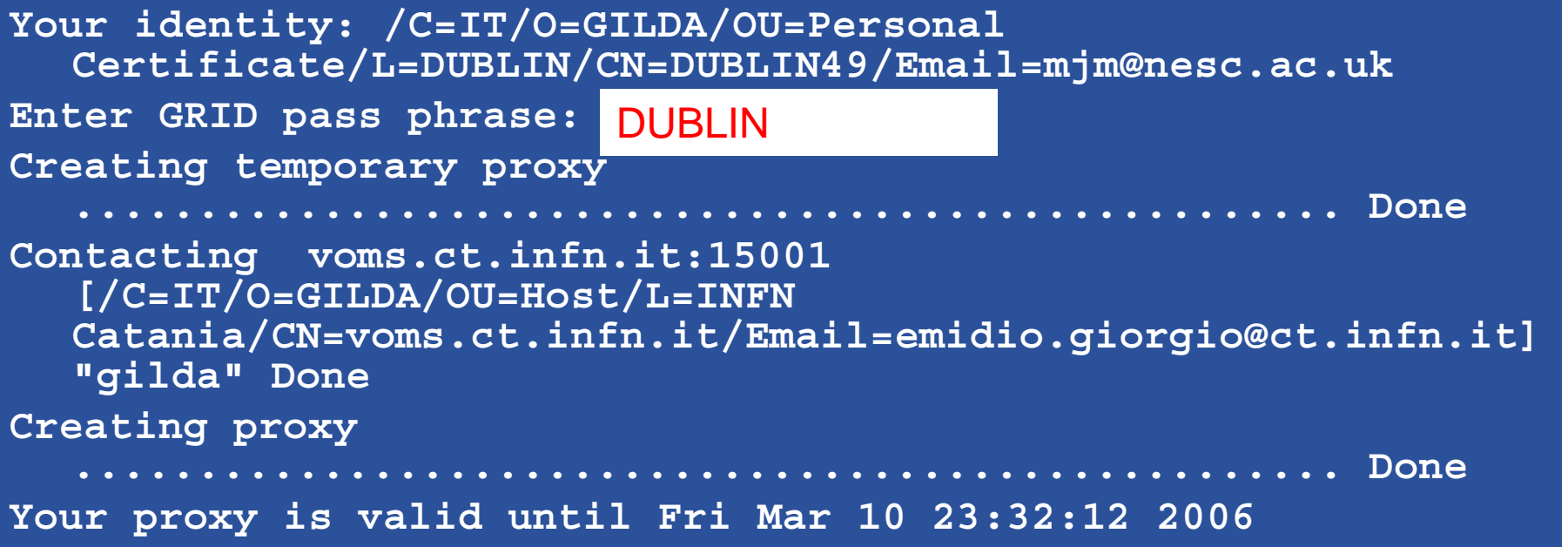

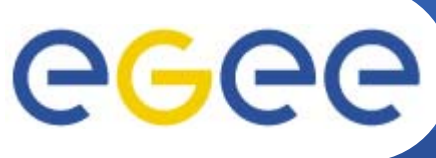

## **voms-proxy-init : more options**

**Enabling Grids for E-sciencE**

- •**For information – do not run these**
- $\bullet$  **Main options**
	- **-voms** <**vo-name**:[command]>
		- **Command** syntax is :/<voname>/group for group specify (default none)
		- **Command** syntax is :/<voname>/Role=<role name> for Role choice (default none)
		- **Multiple –voms can be set to aggregate rights**

voms-proxy-init –-voms gildav:/gildav/Role=VO-Admin voms-proxy-init --voms gildav:/gildav/tutors

-valid x:y, create a proxy valid for x hours and y minutes -vomslife x, create a proxy with AC valid for x hours (<u>max 24 h</u>)

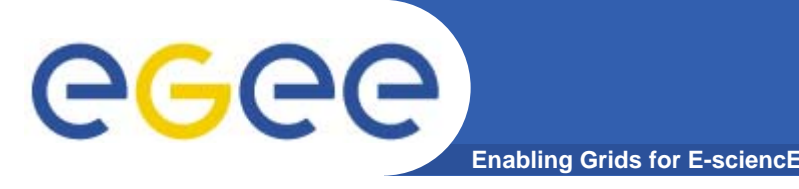

## **What is in your proxy??**

• **Please type:**

**voms-proxy-info --all**

- • **There are two credentials**
	- **1. the proxy with your identity**
	- **2. from the VOMS server for authorisation**
	- •**Option "– all" shows details of both**
- $\bullet$  **Compare the first credential with that which you saw in your certificate. What's different??**

## **What is in your proxy??**

**Enabling Grids for E-sciencE**

```
[...]$ voms-proxy-info --all
subject : /C=IT/O=GILDA/OU=Personal 
  Certificate/L=DUBLIN/CN=DUBLIN49/Email=mjm@nesc.ac.uk/CN=pr
  oxy
issuer : /C=IT/O=GILDA/OU=Personal 
  Certificate/L=DUBLIN/CN=DUBLIN49/Email=mjm@nesc.ac.uk
identity : /C=IT/O=GILDA/OU=Personal 
  Certificate/L=DUBLIN/CN=DUBLIN49/Email=mjm@nesc.ac.uk
type : proxy
strength : 512 bits
path : /tmp/x509up_u3519
timeleft : 11:55:42VO : gilda
subject : /C=IT/O=GILDA/OU=Persona<sup>4</sup>
  Certificate/L=DUBLIN/CN=DUBLIN49/Email=mjm@nesc.ac.uk
issuer : /C=IT/O=GILDA/OU=Host/L=INFN 
  Catania/CN=voms.ct.infn.it/Email=emidio.giorgio@ct.infn.it
attribute : /gilda/Role=NULL/Capability=NULL
timeleft : 11:55:421. Proxy of CA certificate
                                    2. Credential from VO
```
INFSO-RI-508833

egee

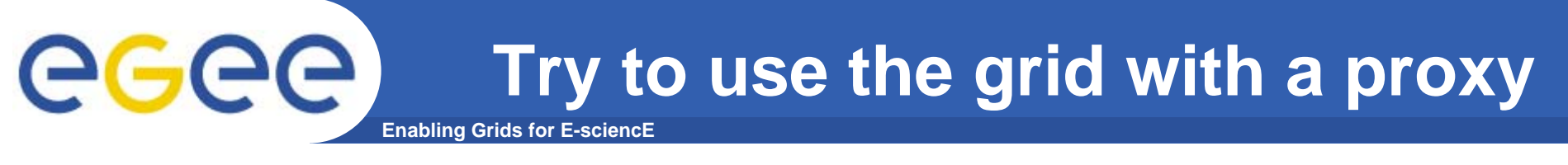

**Now you have a proxy with additional VOMS credential, try a command**

- $\bullet$ **hostname.jdl is a simple job description file.**
- $\bullet$  **To see which compute elements (CE)s can run this job we would use the command:**

**edg-job-list-match hostname.jdl**

Please try this command!!

The result is a list of the CEs (batch queues) where this job can be run… more later!

## **Creating a proxy certificate is your logon to the grid**

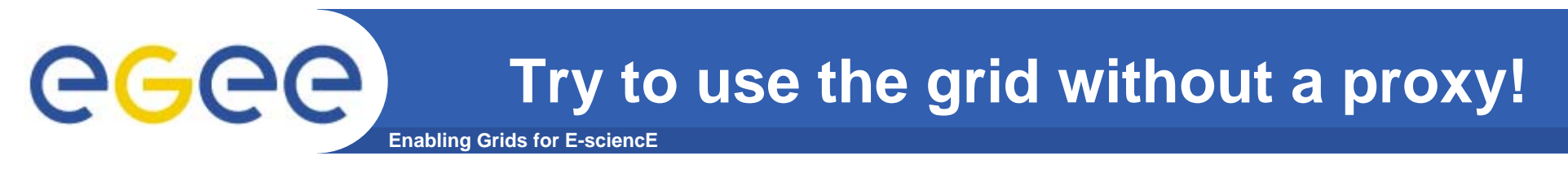

- $\bullet$ **Delete your proxy: voms-proxy-destroy**
- $\bullet$ **Re-try**

### **edg-job-list-match hostname.jdl**

What happens? Remember this – for one day it will happen again!!

•**Create a new proxy:**

**voms-proxy-init --voms gilda**

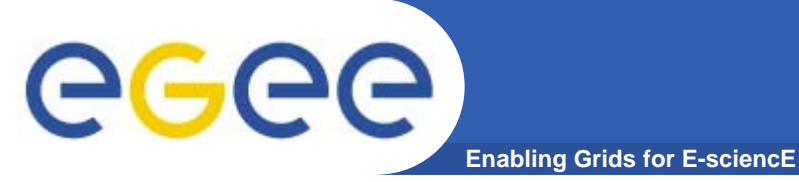

## **The main AA commands**

- $\bullet$  **Create a VOMS proxy:** 
	- **voms-proxy-init** --voms <VOServer>
- $\bullet$  **Display information:** 
	- **voms-proxy-info --all**
- $\bullet$  **Destroy the proxy:** 
	- **voms-proxy-destroy**
- • **And note the "-help" option on all commands**
	- **voms-proxy-init -help**

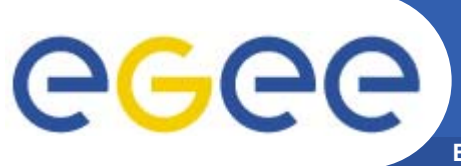

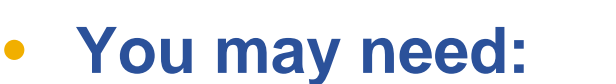

- To interact with a grid from many machines
	- **And you realise that you must NOT, EVER leave your certificate** where anyone can find and use it…. Its on a USB drive only.
- To use a portal, and delegate to the portal the right to act on your behalf (by logging in to an account that can make a proxy certificate for you)
- To run jobs that might last longer than the lifetime of a short-lived proxy
- $\bullet$  **Solution: you can store a long-lived proxy in a "MyProxy repository" and derive a proxy certificate when needed.**

**"MyProxy"**

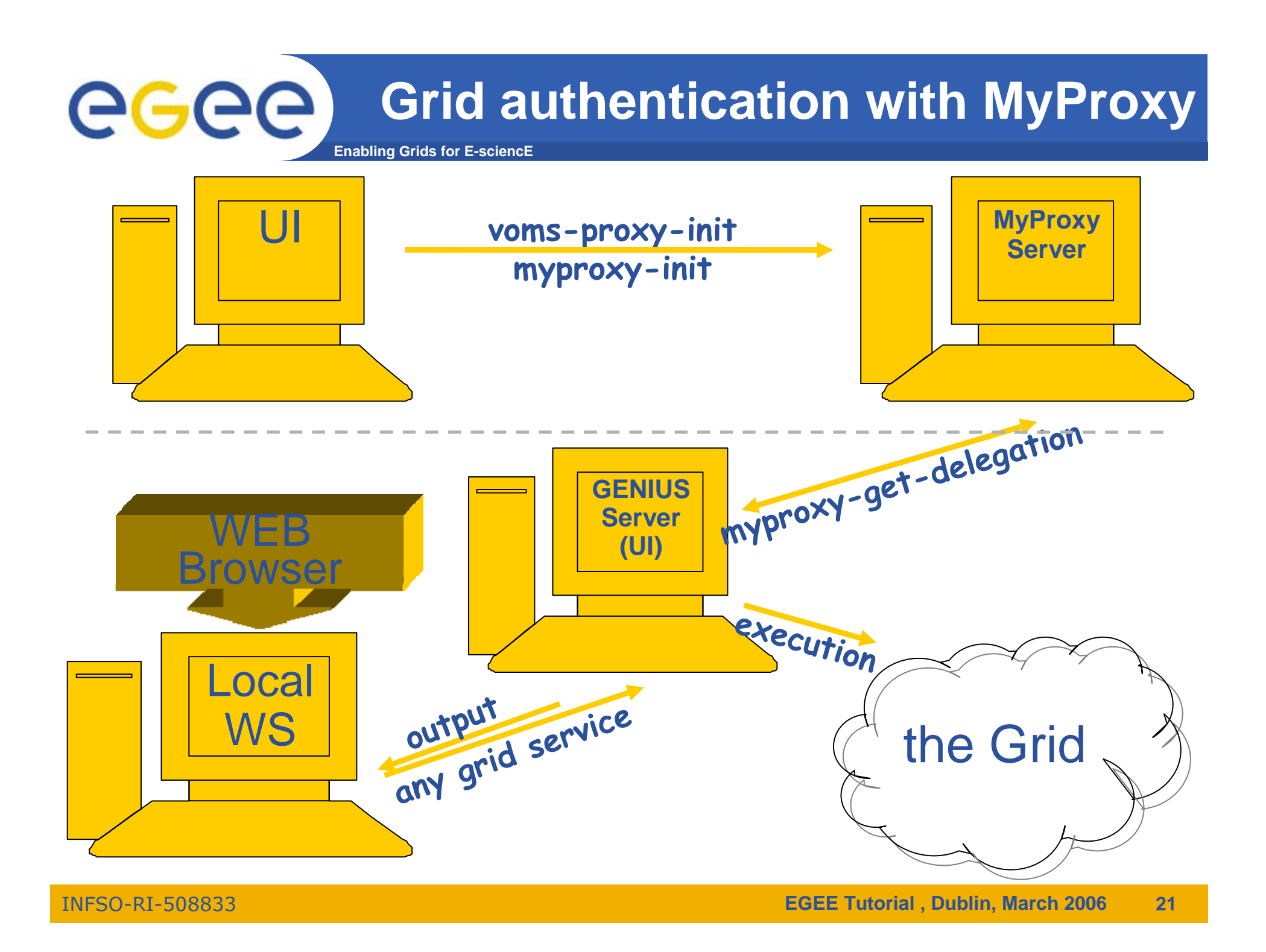

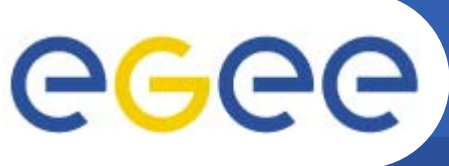

### **Upload a proxy to MyProxy Server**

**Enabling Grids for E-sciencE**

**myproxy-init -s grid001.ct.infn.it**

- •**-s specifies the MyProxy server**
- •**Use "myproxyXX" as your myproxy pass phrase…**
- •**XX – your user number**

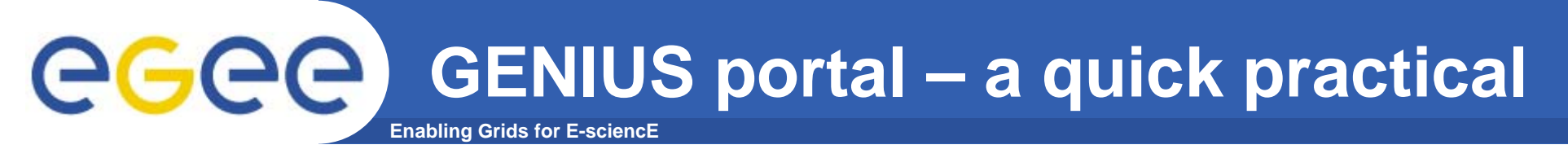

- $\bullet$ **In a browser go to https://grid-tutor.ct.infn.it/**
- $\bullet$ **(When asked: Accept for this session only)**
- $\bullet$  **Select "Set VO/VOMS" and confirm you are acting in the GILDA VO by "set"**
- $\bullet$  **Enter your dublin***XX* **username and the MyProxy pass phrase (myproxyXX)**
- $\bullet$ **Choose job service- job submission –single job**
- $\bullet$ Enter /home/dublir(XX/)hostname.jdl
- $\bullet$ **Allow the resource broker to choose**
- $\bullet$ **Submit the job**

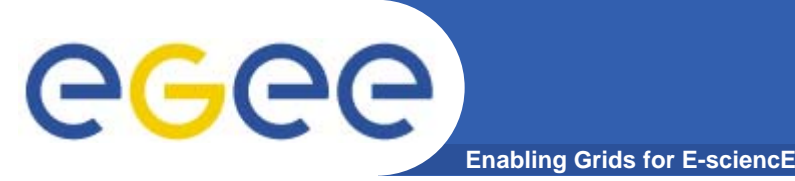

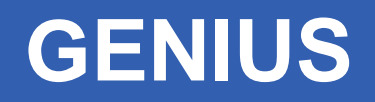

- $\bullet$  **Can be tailored to suit a particular VO and its applications**
- $\bullet$ **Allows Grid jobs to be run from any browser**
- $\bullet$  **MyProxy enables this by issuing the portal server with a proxy on your behalf**
- • **Many VOs members are not physicists who have time or inclination to code!**
	- Need to be provided with an easy interface
- $\bullet$ **Provided by the University of Catania and NICE**

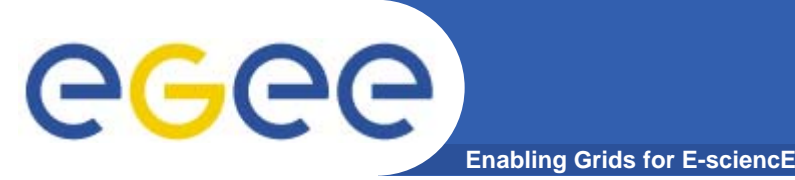

**Has your job run?**

- $\bullet$ **Choose "single job" then "job queue"**
- $\bullet$ **If it has completed, retrieve the output file.**

- **You can return to this later.**
- $\bullet$ **Everyone can use GENIUS via the "grid-demo":**
- •**https://grid-demo.ct.infn.it/**

**Enabling Grids for E-sciencE**

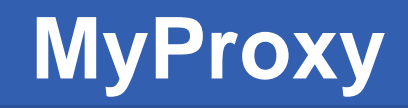

Consists of a server and a set of client tools that can be used to delegate and retrieve credentials to and from a server.

#### **MyProxy Client commands:**

• *myproxy-init*

eeee

- myproxy-info
- *myproxy-destroy*
- myproxy-get-delegation

```
// myproxy-info -s <host name> -d
```

```
// myproxy-get-delegation -s <host name> -d
   –t <hours> -o <output file> -a <user proxy>
```
• *myproxy-change-pass-phrase*

The *myproxy-init* command allows you to create and send a delegated proxy to a MyProxy server for later retrieval; in order to launch it you have to assure you're able to execute the voms-proxy-init command.

```
myproxy-init -s <host name> -t <hours> -d –n
```
The myproxy-init command stores a user proxy in the repository specified by <host name> (the –s option). Default lifetime of proxies retrieved from the repository will be set to <hours> (see -t) and no password authorization is permitted when fetching the proxy from the repository (the -n option). The proxy is stored under the same user-name as is your subject in your certificate (-d).

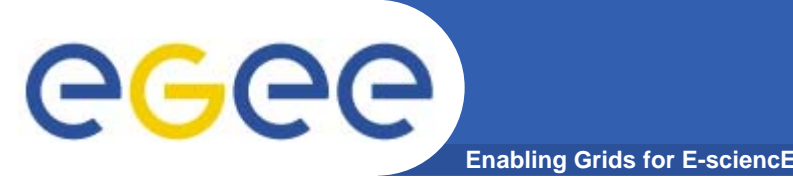

- $\bullet$ **Keep your private key secure.**
- $\bullet$ **Do not loan your certificate to anyone.**
- • **Report to your local/regional contact if your certificate has been compromised.**
- $\bullet$  **Do not launch a proxy for longer than your current task needs.**

## **If your certificate or proxy is used by someone other than you, it cannot be proven that it was not you.**

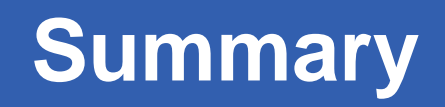

- $\bullet$  **The EGEE multi-VO grid is built on** 
	- Authentication based on X.509 digital certificates
		- $\mathbb{R}^2$  Issued by CAs that are internationally recognised (enabling international collaboration)
		- **With proxies**
	- Authorisation provided by VOMS
		- VOMS supports
			- •*multiple groups, roles within a VO*
			- *Aggregation of rights by a user who is a member of several VOs*
- •**voms-proxy-init: is your single logon to the grid**
- $\bullet$ **MyProxy**

GGGG

- Secure storage of long-lived proxy certificates
- Delegation so services can create and use a proxy on your behalf

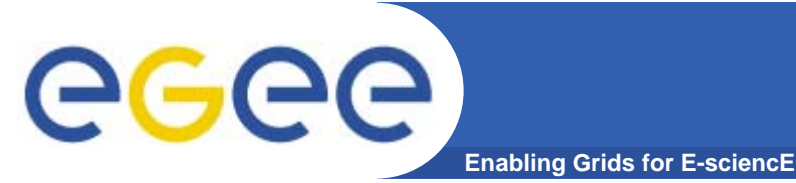

- $\bullet$  VOMS on EGEE: User Guide available at http://glite.web.cern.ch/glite/documentation/default.asp
- • VOMS
	- •Available at http://infnforge.cnaf.infn.it/voms**/**
	- • Alfieri, Cecchini, Ciaschini, Spataro, dell'Agnello, Fronher, Lorentey, From gridmap-file to VOMS: managing Authorization in a Grid environment
	- •Vincenzo Ciaschini, A VOMS Attribute Certificate Profile for Authorization
- • GSI
	- $\bullet$ Available at www.globus.org
	- $\bullet$  A Security Architecture for Computational Grids. I. Foster, C. Kesselman, G. Tsudik, S. Tuecke. *Proc. 5th ACM Conference on Computer and Communications Security Conference*, pp. 83-92, 1998.
	- • A National-Scale Authentication Infrastructure. R. Butler, D. Engert, I. Foster, C. Kesselman, S. Tuecke, J. Volmer, V. Welch. *IEEE Computer*, 33(12):60-66, 2000.
- $\bullet$  RFC
	- • S.Farrell, R.Housley, An internet Attribute Certificate Profile for Authorization, RFC 3281

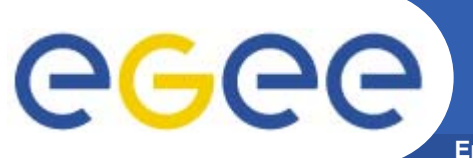

**Enabling Grids for E-sciencE**

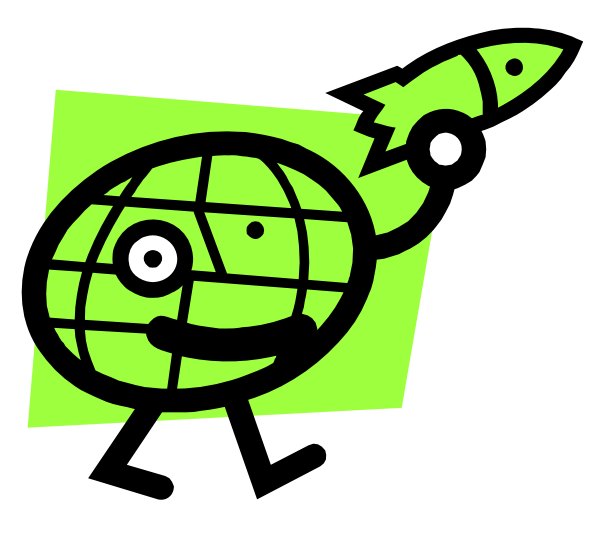

# **Workload Management System**

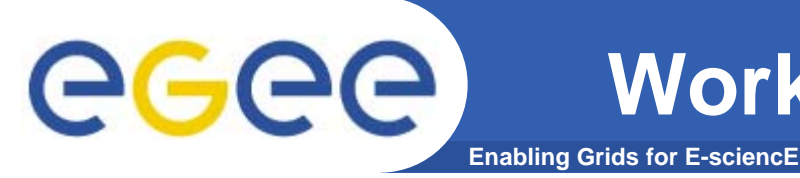

- •The user interacts with the EGEE Grid via a Workload Management System (WMS)
- • **What does it allow users to do?**
	- To submit their jobs
	- To execute them on the "best resources"
		- **The WMS tries to optimize the usage of resources**
	- To get information about their status
	- To retrieve their output
- $\bullet$ **WMS "virtualises" the many compute resources of the grid**
- $\bullet$  **Why do commands start with edg?**
	- European Data Grid project is a precursor of LCG and EGEE

### eeee **Job Description Language (JDL) Enabling Grids for E-sciencE**

- $\bullet$  **Job submission: a JDL file is sent to the Resource Broker**
- $\bullet$  Job Attributes
	- **-** Define the job itself
- • Resources
	- **Taken into account by the RB for carrying out the matchmaking** algorithm (to choose the "best" resource where to submit the job)
	- *Computing Resource*
		- • *Used to build expressions of Requirements and/or Rank attributes by the user*
		- •*Have to be prefixed with "other."*
	- *Data and Storage resources* 
		- • *Input data to process, SE where to store output data, protocols spoken by application when accessing SEs*
- $\bullet$  **Based upon Condor's** *CLASSified ADvertisement language (ClassAd)*

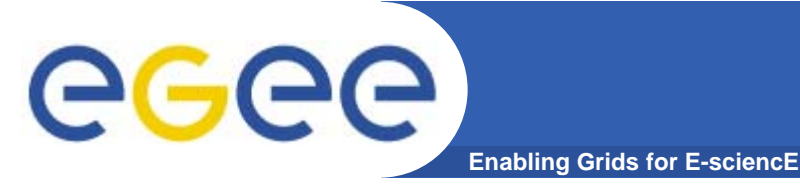

- **edg-job-submit** performs the job submission to the WMS
- Returns a job identifier, not waiting for the job to execute

Usage: **edg-job-submit** *[options]* **<jdl file**<sup>&</sup>gt;

### **Principal Options** :

**--vo** <vo name> : perform submission with a different VO than the UI default one (\$echo

**--output, -o** <myjobid file> save jobId in a file, instead of STDIN

*Please type:*

*cd myfiles*

**edg-job-submit -o myjob.ids ../hostname.jdl**

**cat ../hostname.jdl**

**cat myjob.ids**

INFSO-RI-508833

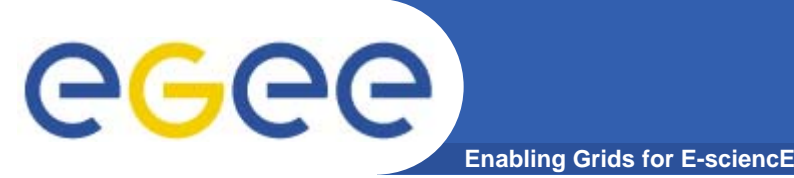

- $\bullet$  **An attribute is a pair (key, value), where value can be a Boolean, an Integer, a list of strings, ....**
	- <attribute> = <value>;
- $\bullet$  **In case of literal string for values:**
	- if a string itself contains double quotes, they must be escaped with a backslash
		- **Arguments = " \"Hello\" 10"**;
	- the character "'" cannot be specified in the JDL
	- special characters such as &, |, >, < are only allowed
		- **F** if specified inside a quoted string
		- **-** if preceded by triple \
			- *Arguments = "-f file1\\\&file2";*
- $\bullet$  **Comments must be preceded by a sharp character (#) or have to follow the C++ syntax**
- $\bullet$  **The JDL is sensitive to blank characters and tabs**
	- they should not follow the semicolon (;) at the end of a line

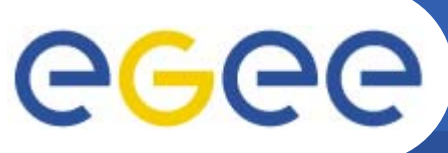

## **JDL – Relevant Attributes**

**Enabling Grids for E-sciencE**

### **JobType**

*Normal* (simple, sequential job) *Interactive*, *MPICH*

Or combination of them

### **Executable** (mandatory)

The command name

### **Arguments** (optional)

Job command line arguments

#### **StdInput**, **StdOutput**, **StdError** (optional)

Standard input/output/error of the job

#### **InputSandbox** (optional)

List of files on the UI local disk needed by the job for running

The listed files will automatically staged to the remote resource

### **OutputSandbox** (optional)

List of files, generated by the job, which have to be retrieved

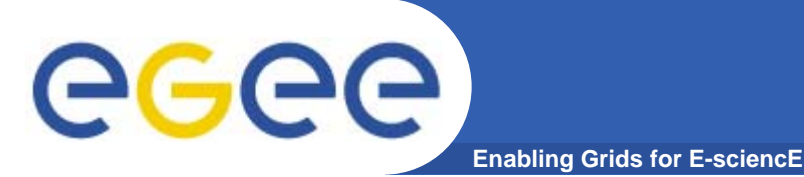

- •**edg-job-submit** <sup>&</sup>lt;**job id**<sup>&</sup>gt;
- $\bullet$ **edg-job-status <job id**> check job execution status
- $\bullet$ **edg-job-get-output <job id**<sup>&</sup>gt;

If job status is 'done', retrieve output, specifying directory to receive it, e.g.:

edg-job-get-output --dir <outputdir in your UI> -i <file>

- $\bullet$ **edg-job-cancel <job id**> perform job deletion
- • **edg-job-get-logging-info <jobid>** see log of the job

All of these commands accept the option **–i <myjobidfile>** input from a file created by edg-job-submit to avoid entering long job id by hand.

### **edg-job-status -i hostname.myjobid**

*If "done" then retrieve output and see where your job ran: mkdir myresults*

*cd myresults*

**edg-job-get-output --dir `pwd` -i ../ hostname.myjobid Explore the files!**
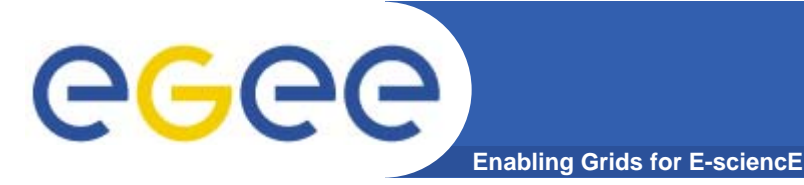

**JDL – running a script**

**Type <sup>=</sup>"Job"; JobType <sup>=</sup>"Normal"; Executable <sup>=</sup>"/bin/bash"; StdOutput <sup>=</sup>"std.out"; StdError <sup>=</sup>"std.err"; InputSandbox = {"yourscript.sh"}; OutputSandbox = {"std.err","std.out"}; Arguments <sup>=</sup>"yourscript.sh";**

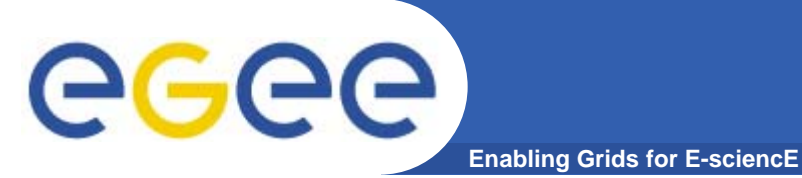

### **JDL – Requirements**

- •**"Requirement" constrains the RB**
- **Only one requirement can be specified - if there is more than one, only the last one is taken into account**
	- If you need several Requirements, combine them through logical operators (&&, ||, !, .....).
- $\bullet$ **Examples:**

```
#Insert a requirement to select a short queue
Requirements = (other.GlueCEPolicyMaxWallClockTime < 1440);
```

```
#Insert a requirement to select a long queue
Requirements = (other.GlueCEPolicyMaxWallClockTime > 1440);
```

```
#Insert a requirement to select an infinite queue
Requirements = (other.GlueCEPolicyMaxWallClockTime > 2880);
```

```
#Insert a requirement to use a particular CE Queue.
Requirements = other.GlueCEUniqueID == 
  "grid010.ct.infn.it:2119/jobmanager-lcgpbs-long";
```
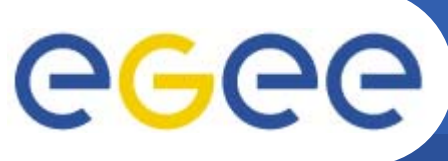

**Enabling Grids for E-sciencE**

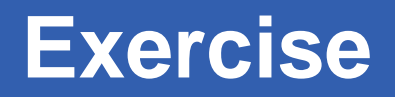

*create a script which displays hostname, current date, whoami* 

*Save the script as yourscript.sh*

**cd ~/myfiles cp ../hostname.jdl dublin1.jdl** *Then:Modify dublin1.jdl file so yourscript.sh will be run*

 *Add a requirement that the job should be run in a short queue*

 **Submit the job, check its status, find which queue it is in Read on whilst your job runs!**

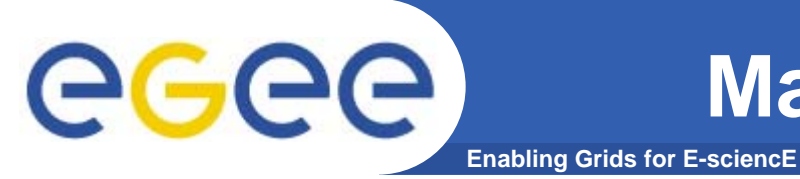

- **edg-job-list-match** returns suitable resources for execution
- No job submission is performed

•Usage: **edg-job-list-match** *[options]* **<jdl file**<sup>&</sup>gt;

### •**Principal Options** :

- **--vo** <vo name> : perform list-match with a different VO than the UI default one
- --**rank** show resources in order of ranking
- **--output, -o** < output file > redirect output to a file, instead of STDIN
- **--debug** show function calls and parameters

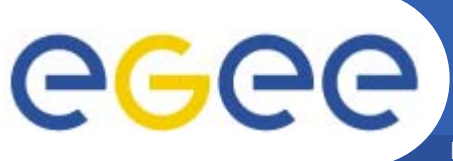

**Exercise continued**

**Enabling Grids for E-sciencE**

*Use edg-job-list-match and compare the output with the two jdl files you submitted before: hostname.jdl and dublin1.jdl.*

*(The second was directed to a short-job queue.)*

*For each job you submitted (unless you've already retrieved the output, then submit another using dublin1.jdl):*

 *Use edg-job-get-logging-info and follow the job's history Check status and when "done" retrieve the output*

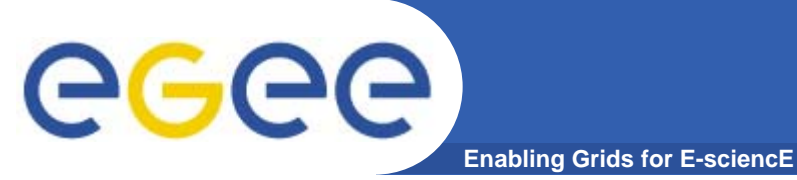

# **.BrokerInfo file**

- • **It is a mechanism by which a job can access at some information about itself…at execution time!**
- • **The Resource Broker creates and attaches this file to the job when it is ready to be transferred to the resource that best matches the request.**
- $\bullet$  **Two ways for parsing elements from .BrokerInfo file: 1)Directly from the Worker Node at execution time; 2)From User Interface, but only if you have inserted the name of ".BrokerInfo" file in the JDL's OutputSandbox, and you have just retrieved job output, once that job has been Done;**

#### **edg-brokerinfo [options] function param**

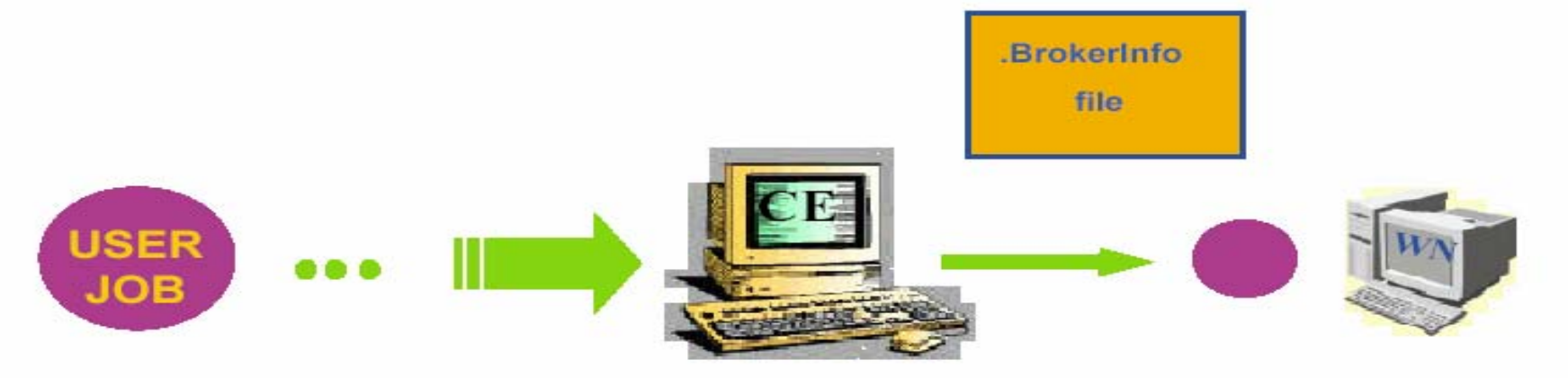

```
egee
                                       Example of .BrokerInfo file
                       Enabling Grids for E-sciencE
      [ ComputingElement =
       [
         CloseStorageElements =
           {
             [
                 GlueSAStateAvailableSpace =
     14029724; 
                 GlueCESEBindCEAccesspoint
    ="/flatfiles/SE00"; 
                 mount =
GlueCESEBindCEAccessPoint; 
                 name ="grid003.cecalc.ula.ve"; 
                 freespace =
    GlueSAStateAvailableSpace
               ]
           }; 
         name =
"grid006.cecalc.ula.ve:2119/jobmanager-
    lcgpbs-infinite"
       ]; 
     InputFNs =
       {
       }; 
     StorageElements =
       {
       }; 
     VirtualOrganisation ="gilda" ]
```
### **edg-brokerinfo getCE edg-brokerinfo getDataAccessProtocol edg-brokerinfo getInputData edg-brokerinfo getSEs edg-brokerinfo getCloseSEs edg-brokerinfo getSEMountPoint <SE>edg-brokerinfo getSEFreeSpace <SE> edg-brokerinfo getSEProtocols <SE> edg-brokerinfo getSEPort <SE> <Protocol>edg-brokerinfo getVirtualOrganization edg-brokerinfo getAccessCost**

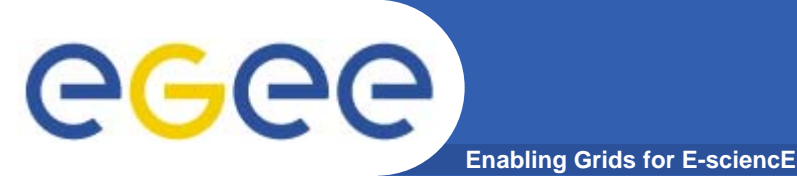

### **Exercises**

**Exercise part 1**

 **Create a file called startScriptBrokerInfo.sh with this content: #!/bin/shMY\_NAME="***your username***" WORKER\_NODE\_NAME=`hostname`**

**echo "Hello \$MY\_NAME, from \$WORKER\_NODE\_NAME" ls -aecho "This job is running on this CE: " /opt/edg/bin/edg-brokerinfo getCE**

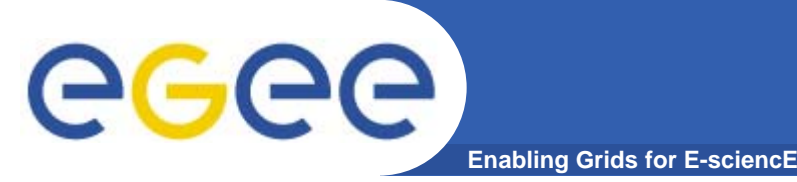

**Exercise continued**

### **Exercise part 2**

**Create a file called scriptBrokerInfo.jdl with this content:** 

```
[ 
Executable = "startScriptBrokerInfo.sh";
  StdOutput ="std.out";
  StdError ="std.err";
 VirtualOrganisation ="gilda";
  InputSandbox = {"startScriptBrokerInfo.sh"};
  OutputSandbox = {"std.out","std.err",".BrokerInfo"};
  RetryCount = 7;
                             ] Remove leading/trailing "spaces" in the JDL file
```
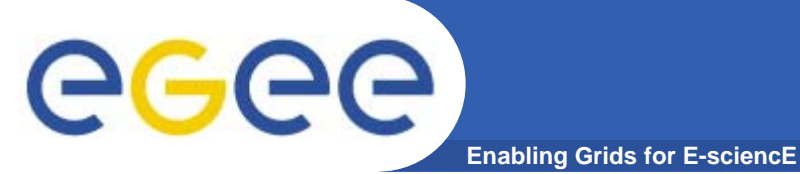

**Exercise continued**

- **Replace your name in the file script startScriptBrokerInfo.sh;**
- **Submit the JDL file / Query the status / Retrieve Output**

**scriptBrokerInfo.jdl;**

- **3. In JobOutput folder, go into directory of the job that you have just retrieved and inspect the .BrokerInfo file.**
- **Practice with the edg-brokerinfo command and its functions.**

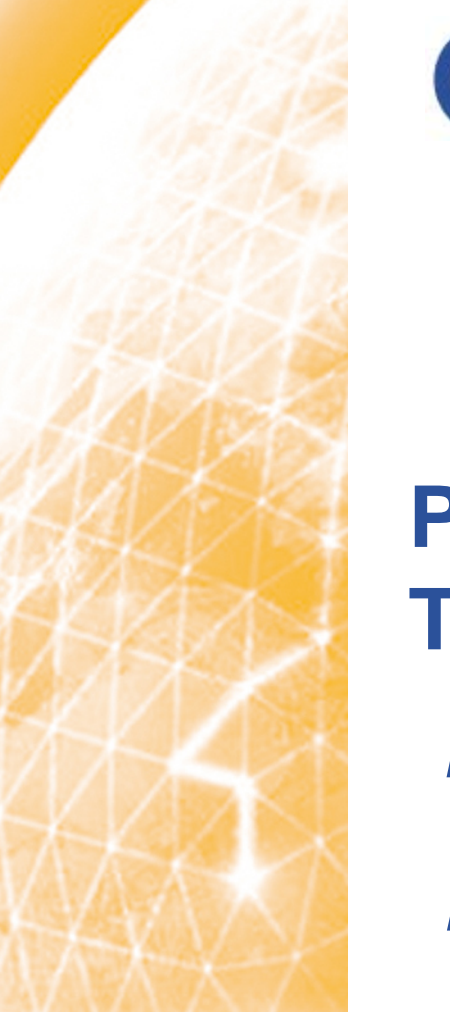

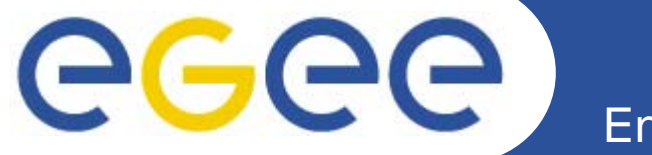

### Enabling Grids for E-sciencE

## **Practical: The Information Systems**

*Mike Mineter, NeSC*

*Dublin, March 2006*

**Information Society** 

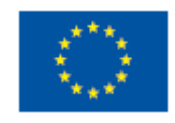

**www.eu-egee.org**

INFSO-RI-508833

**Uses of the Information System**

**Enabling Grids for E-sciencE**

### If you are a user

eeee

#### Retrieve information about

- Grid resources and status
- Resources that can run your job
- Status of your jobs

### If you are a middleware developer

#### Workload Management System: Matching job requirements and Grid resources

#### Monitoring Services: Retrieving information about Grid Resources status and availability

### If you are site manager or service

You "generate" the information for example relative to your site or to a given service

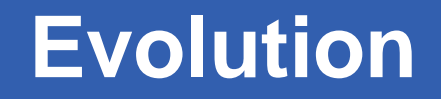

- • The data published in the Information System (IS) conforms to the GLUE (Grid Laboratory for a Uniform Environment) Schema. The GLUE Schema aims to define a common conceptual data model to be used for Grid resources.**http://infnforge.cnaf.infn.it/glueinfomodel/**
- • In LCG-2, the BDII (Berkeley DB Information Index), based on an updated version of the Monitoring and Discovery Service (MDS), from Globus, was adopted as main provider of the Information Service.
- • R-GMA (Relational Grid Monitoring Architecture) is now adopted as IS in both the EGEE production grid (mainly "LCG-2") and in the pre-production grid (moving to "gLite 3.0")

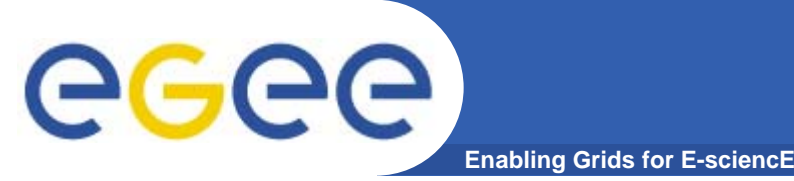

**Overview Of Practicals**

- $\bullet$  **BDII Information System** 
	- *main Information System for the current production grid*
	- **Two sets of commands:**
		- **lcg-infosites: simple, meets most needs**
		- ( lcg-info: supports more complex queries NOT TODAY!!)

### • **R-GMA**

- *Also runs in the current EGEE production system*
- *Mainly for monitoring*
	- **Scope exists for use by applications! (for this see Steve Fishers talk** *at the EGEE User Forum March 2006)*
- **Group exercise to demonstrate R-GMA functionality**
- $\bullet$  **Monitoring grids – examples** 
	- at close of day if time! We don't need GILDA for this.

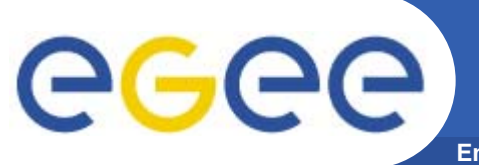

**Enabling Grids for E-sciencE**

# **lcg-infosites**

INFSO-RI-508833

**EGEE Tutorial , Dublin, March 2006 51**

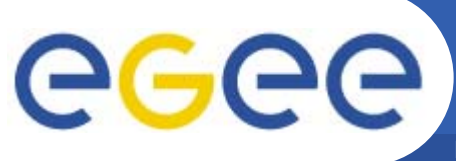

## **LCG Information Service**

**Enabling Grids for E-sciencE**

- • a user or a service can query
	- $-$  the BDII (usual mode)
	- LDAP servers on each site

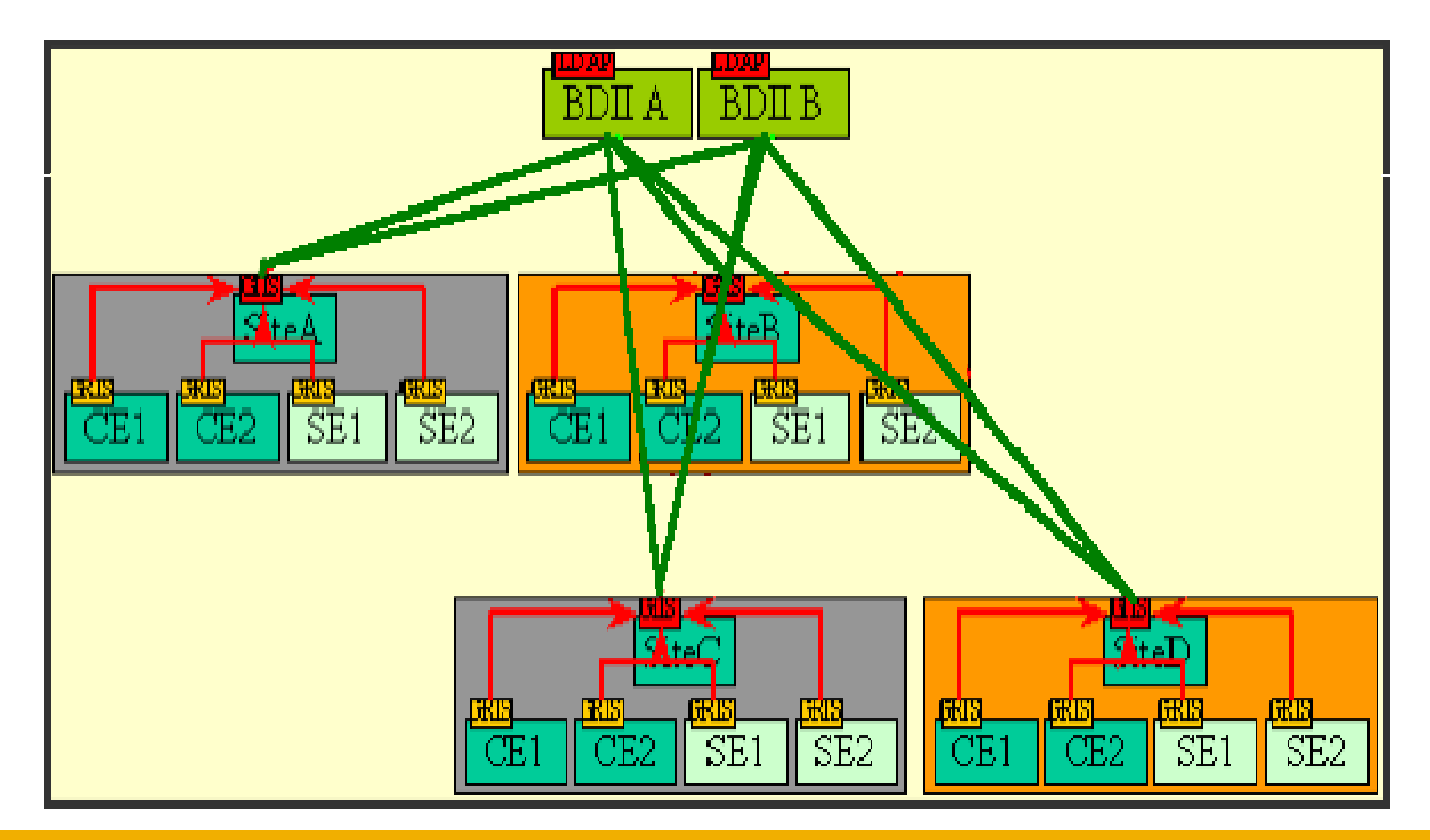

INFSO-RI-508833

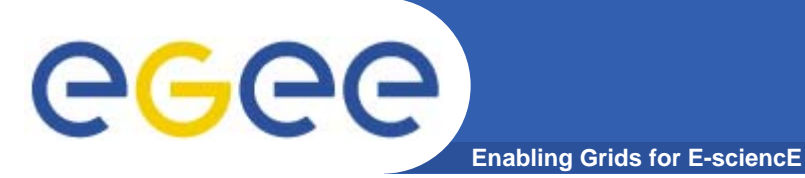

**The LDAP Protocol**

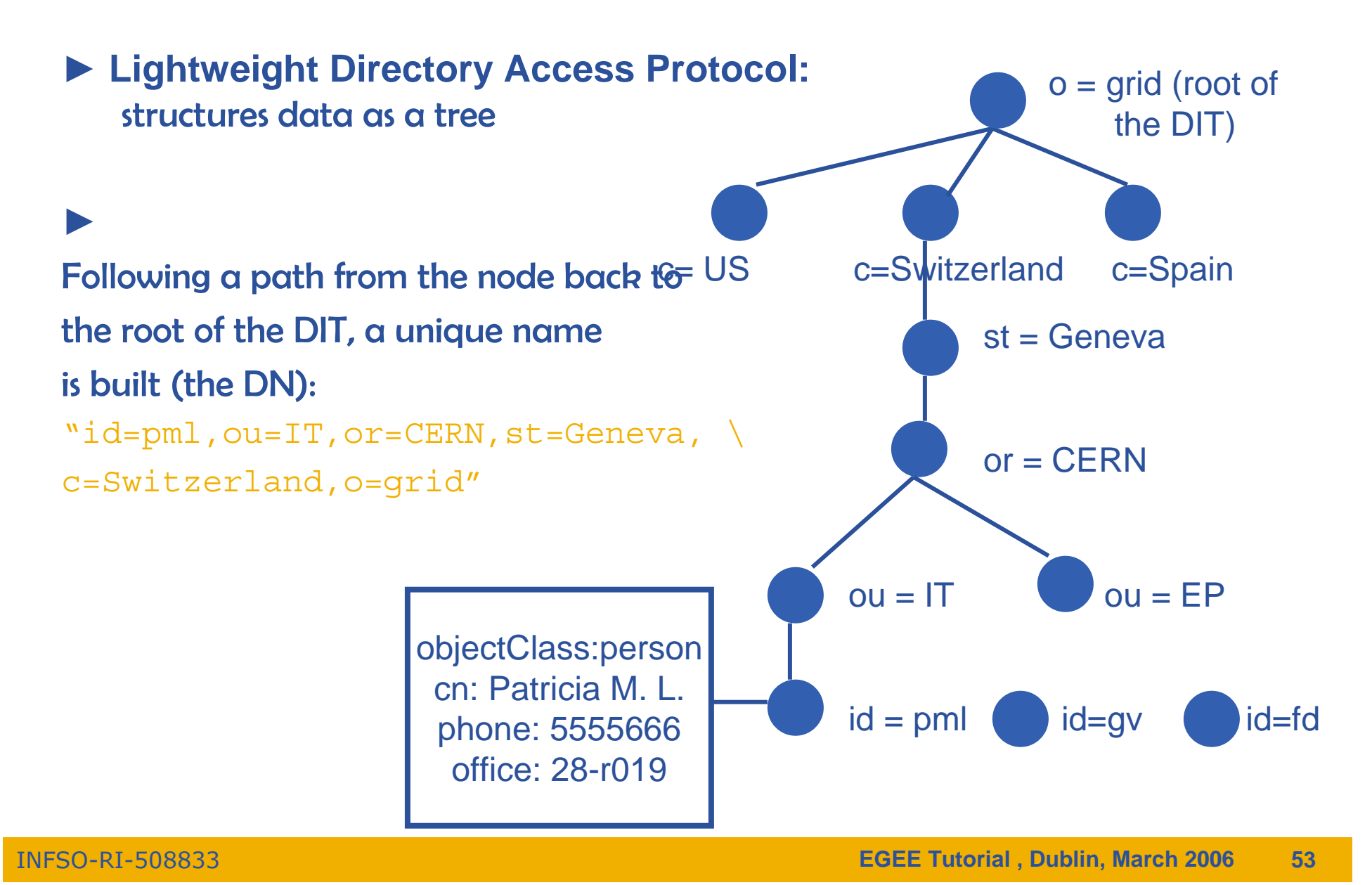

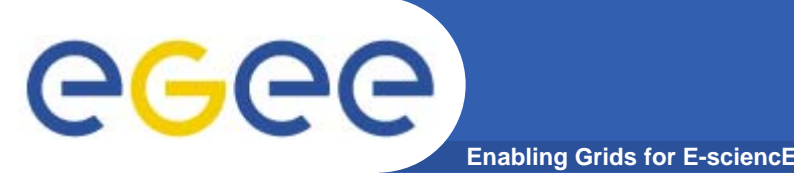

### **lcg-infosites**

• The lcg-infosites command can be used as an easy way to retrieve information on Grid resources for most use cases.

USAGE: lcg-infosites --vo <vo name> options -v <verbose level> --is <BDII to query>

•Check if LCG\_GFAL\_INFOSYS environment variable is correctly set to the local GILDA Information Index (BDII)

•**echo \$LCG\_GFAL\_INFOSYS** •**export LCG\_GFAL\_INFOSYS=grid004.ct.infn.it:2170**

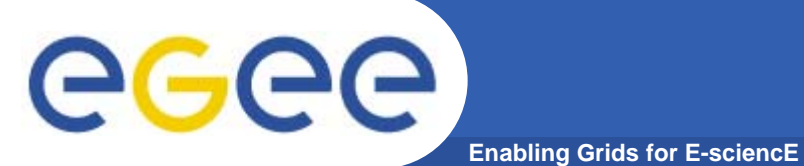

# **lcg-infosites options**

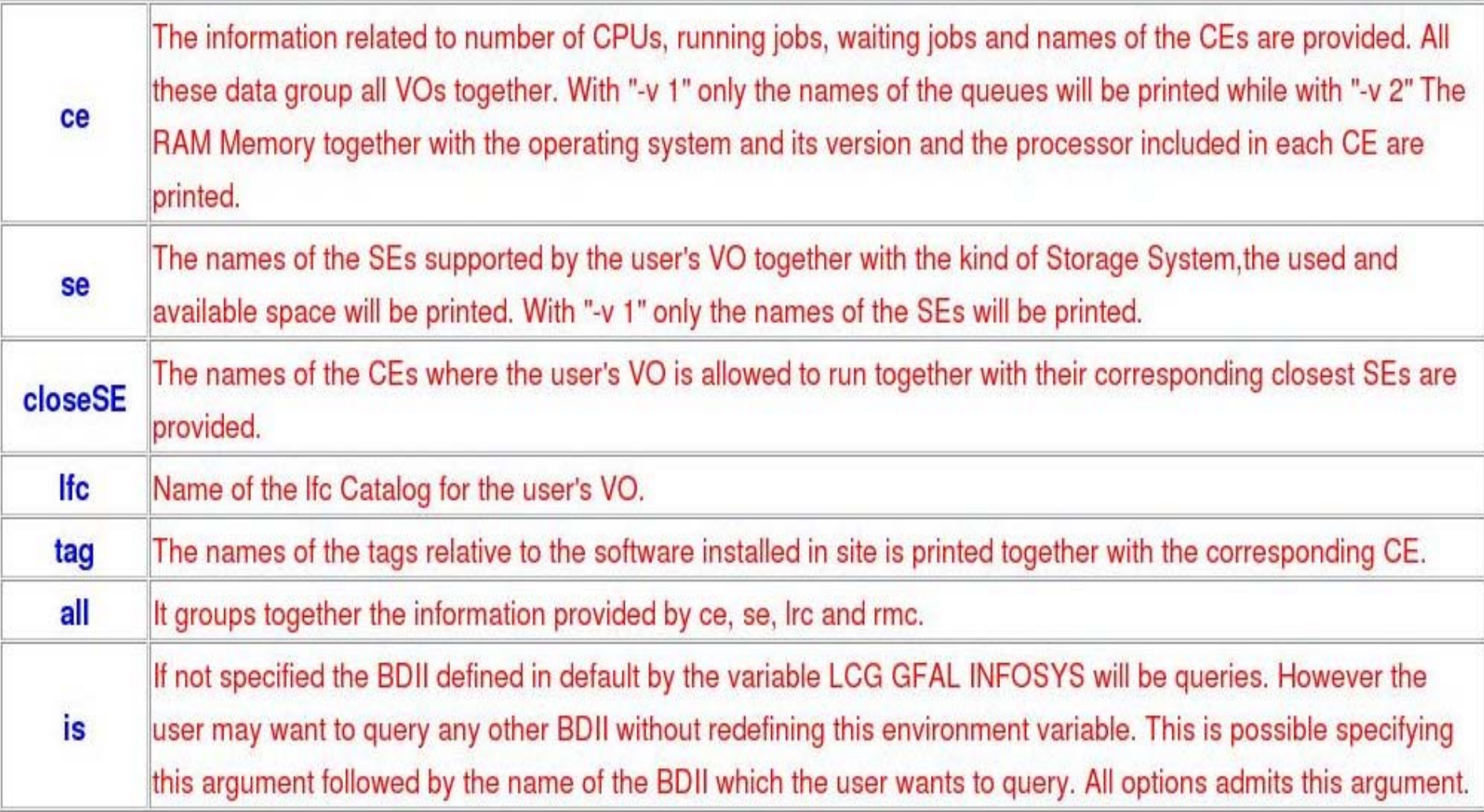

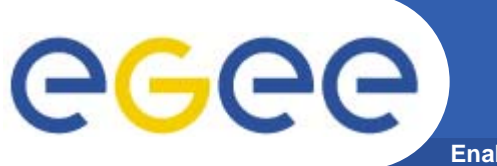

**PRACTICAL: lcg-infosites**

**Enabling Grids for E-sciencE**

• **In the next 15 minutes, run the commands shown in following slides to explore GILDA using lcg-infosites.**

# eeee

# **Obtaining information about CE**

**Enabling Grids for E-sciencE**

#### \$ lcg-infosites --vo gilda ce

**\*\*\*\*\*\*\*\*\*\*\*\*\*\*\*\*\*\*\*\*\*\*\*\*\*\*\*\*\*\*\*\*\*\*\*\*\*\*\*\*\*\*\*\*\*\*\*\*\*\*\*\*\*\*\*\*\*\*\*\*\*\*\*\***

#### **These are the related data for gilda: (in terms of queues and CPUs)**

**\*\*\*\*\*\*\*\*\*\*\*\*\*\*\*\*\*\*\*\*\*\*\*\*\*\*\*\*\*\*\*\*\*\*\*\*\*\*\*\*\*\*\*\*\*\*\*\*\*\*\*\*\*\*\*\*\*\*\*\*\*\*\*\***

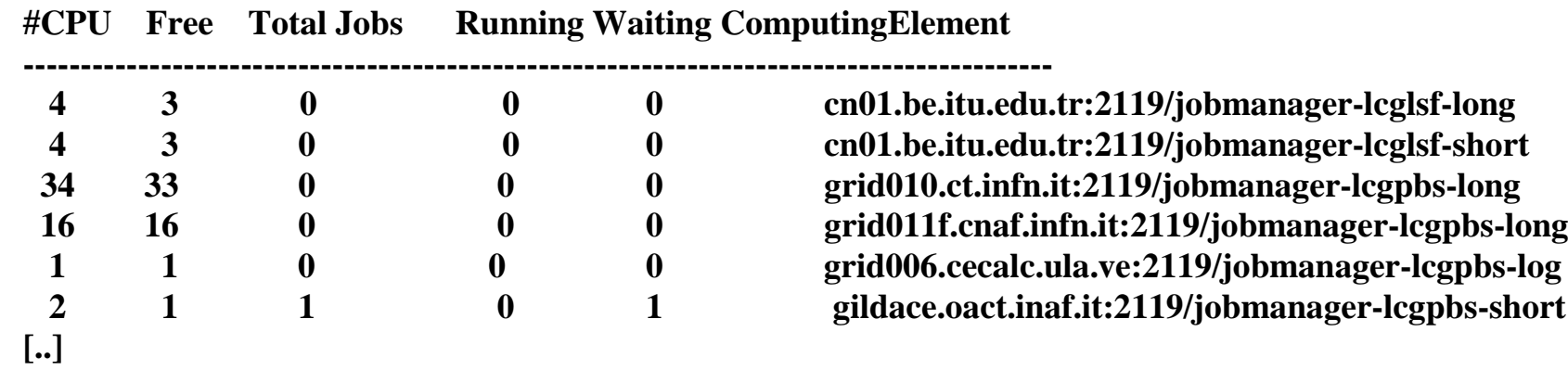

#### \$ lcg-infosites --vo gilda ce --v 2

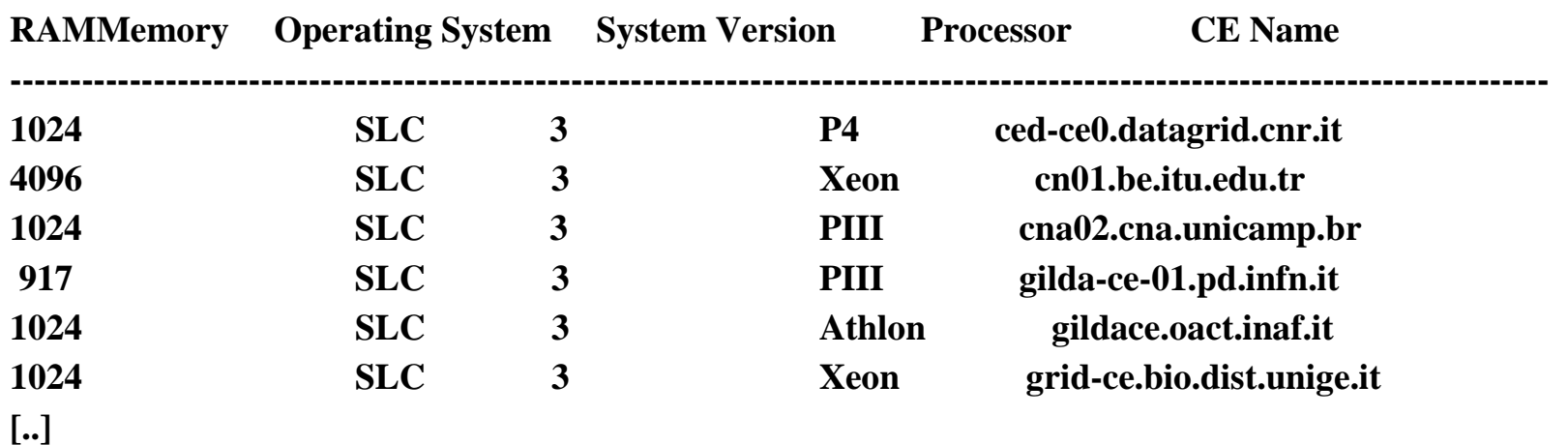

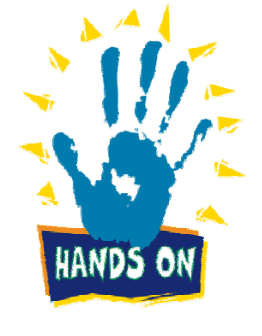

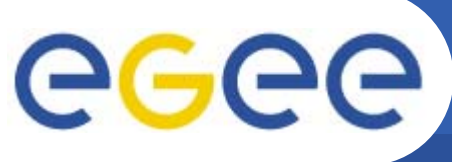

# **Obtaining information about SE**

**Enabling Grids for E-sciencE**

#### \$ lcg-infosites --vo gilda se

**\*\*\*\*\*\*\*\*\*\*\*\*\*\*\*\*\*\*\*\*\*\*\*\*\*\*\*\*\*\*\*\*\*\*\*\*\*\*\*\*\*\*\*\*\*\*\*\*\*\*\*\*\*\*\*\*\*\*\*\*\*\***

**These are the related data for gilda: (in terms of SE) \*\*\*\*\*\*\*\*\*\*\*\*\*\*\*\*\*\*\*\*\*\*\*\*\*\*\*\*\*\*\*\*\*\*\*\*\*\*\*\*\*\*\*\*\*\*\*\*\*\*\*\*\*\*\*\*\*\*\*\*\*\***

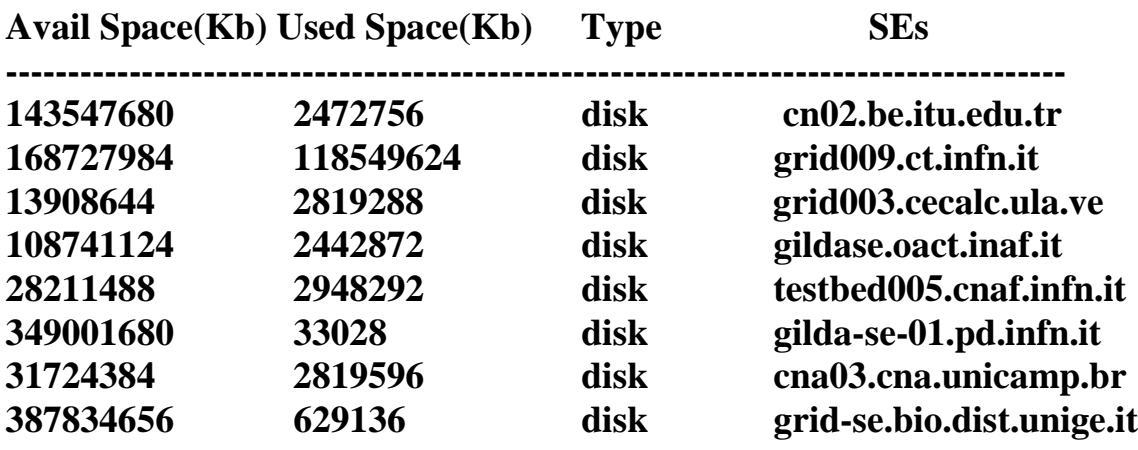

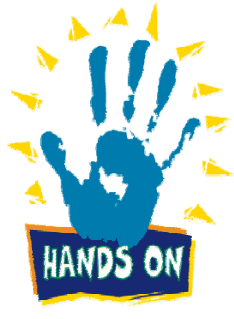

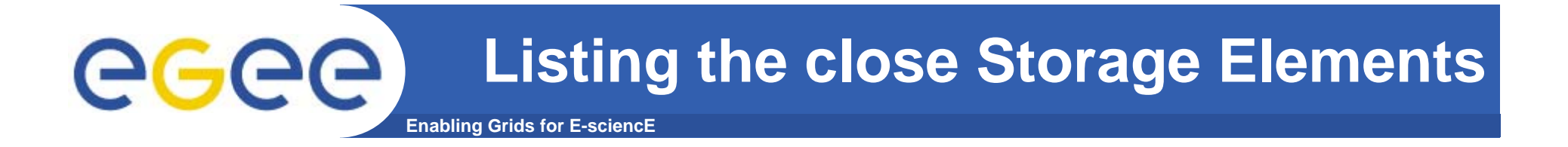

#### \$ lcg-infosites --vo gilda closeSE

**Name of the CE: cn01.be.itu.edu.tr:2119/jobmanager-lcglsf-long Name of the close SE: cn02.be.itu.edu.tr**

**Name of the CE: cn01.be.itu.edu.tr:2119/jobmanager-lcglsf-short Name of the close SE: cn02.be.itu.edu.tr**

**Name of the CE: grid010.ct.infn.it:2119/jobmanager-lcgpbs-long Name of the close SE: grid009.ct.infn.it**

**Name of the CE: grid011f.cnaf.infn.it:2119/jobmanager-lcgpbs-long Name of the close SE: testbed005.cnaf.infn.it**

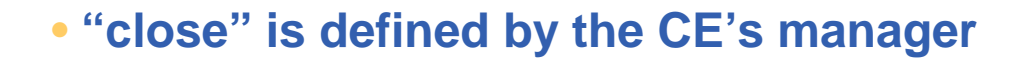

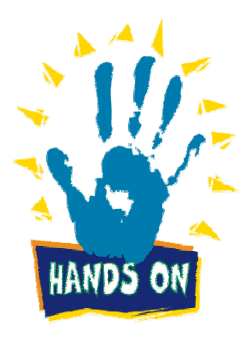

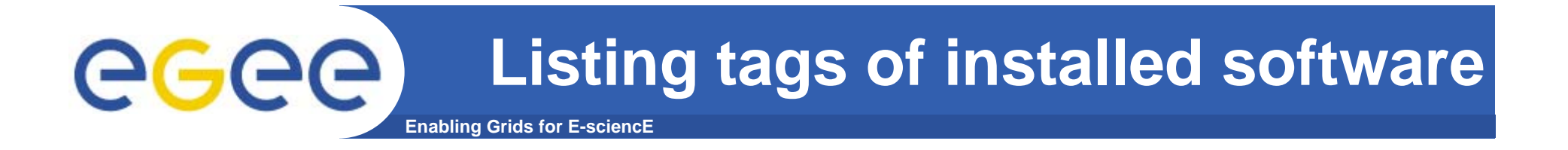

#### \$ lcg-infosites --vo gilda tag

**\*\*\*\*\*\*\*\*\*\*\*\*\*\*\*\*\*\*\*\*\*\*\*\*\*\*\*\*\*\*\*\*\*\*\*\*\*\*\*\*\*\*\*\*\*\*\*\*\*\*\*\*\*\*\*\*\*\*\*\*\*\*\*\*\*\*\*\*\*\*\*\*\*\***

**Information for gilda relative to their software tags included in each CE \*\*\*\*\*\*\*\*\*\*\*\*\*\*\*\*\*\*\*\*\*\*\*\*\*\*\*\*\*\*\*\*\*\*\*\*\*\*\*\*\*\*\*\*\*\*\*\*\*\*\*\*\*\*\*\*\*\*\*\*\*\*\*\*\*\*\*\*\*\*\*\*\*\***

**Name of the TAG: VO-gilda-GEANT Name of the TAG: VO-gilda-GKS05 Name of the CE:cn01.be.itu.edu.tr**

**Name of the TAG: VO-gilda-slc3\_ia32\_gcc323 Name of the TAG: VO-gilda-CMKIN\_5\_1\_1 Name of the TAG: VO-gilda-GEANT Name of the TAG: VO-gilda-GKS05 Name of the CE:grid010.ct.infn.it**

**[..]** •**VO managers can cause installation of software for their VO onto Worker Nodes of a CE with the agreement of site managers**

> •**A utility can be run to define a tag for each software package installed so these CEs can be identified**

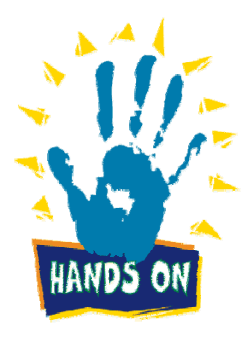

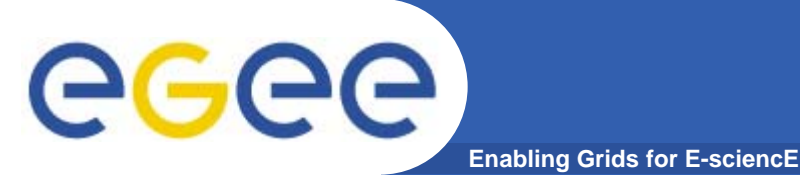

# lcg-info intro

- • This command can be used to list either CEs or the SEs that satisfy a given set of conditions, and to print the values of a given set of attributes.
- The information is taken from the BDII specified by the LCG\_GFAL\_INFOSYS environment variable.
- $\bullet$  The query syntax is like this: attr1 op1 valueN, ... attrN opN valueN

After the upgrading After the upgrading of the new  $\blacksquare$ **GLUE SCHEMA it's** not possible not possible use the operator use the operator '>' and '<''>' and '<'

where *attrN* is an attr<del>ibut</del>e name op is =, >= or <=, and the cuts are ANDed.

The cuts are comma-separated and spaces are not

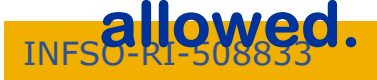

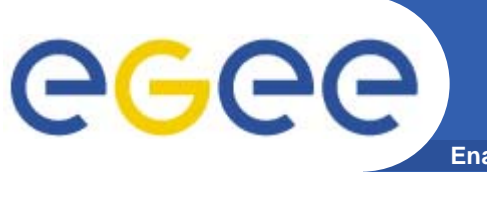

**Enabling Grids for E-sciencE**

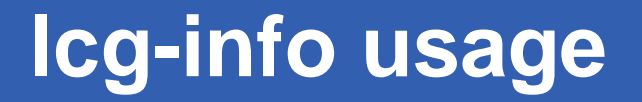

**USAGE**

lcg-info --list-ce [--bdii bdii] [--vo vo] [--sed] [--query query] [--attrs list]

lcg-info --list-se [--bdii bdii] [--vo vo] [--sed] [--query<br>query] [--attrs list]

lcg-info --list-attrs

lcg-info --help

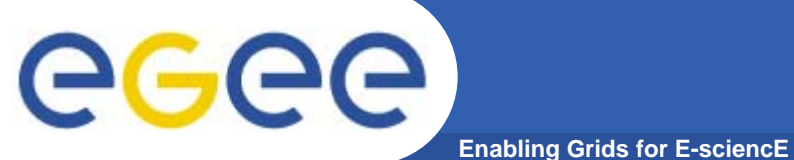

# **lcg-info options**

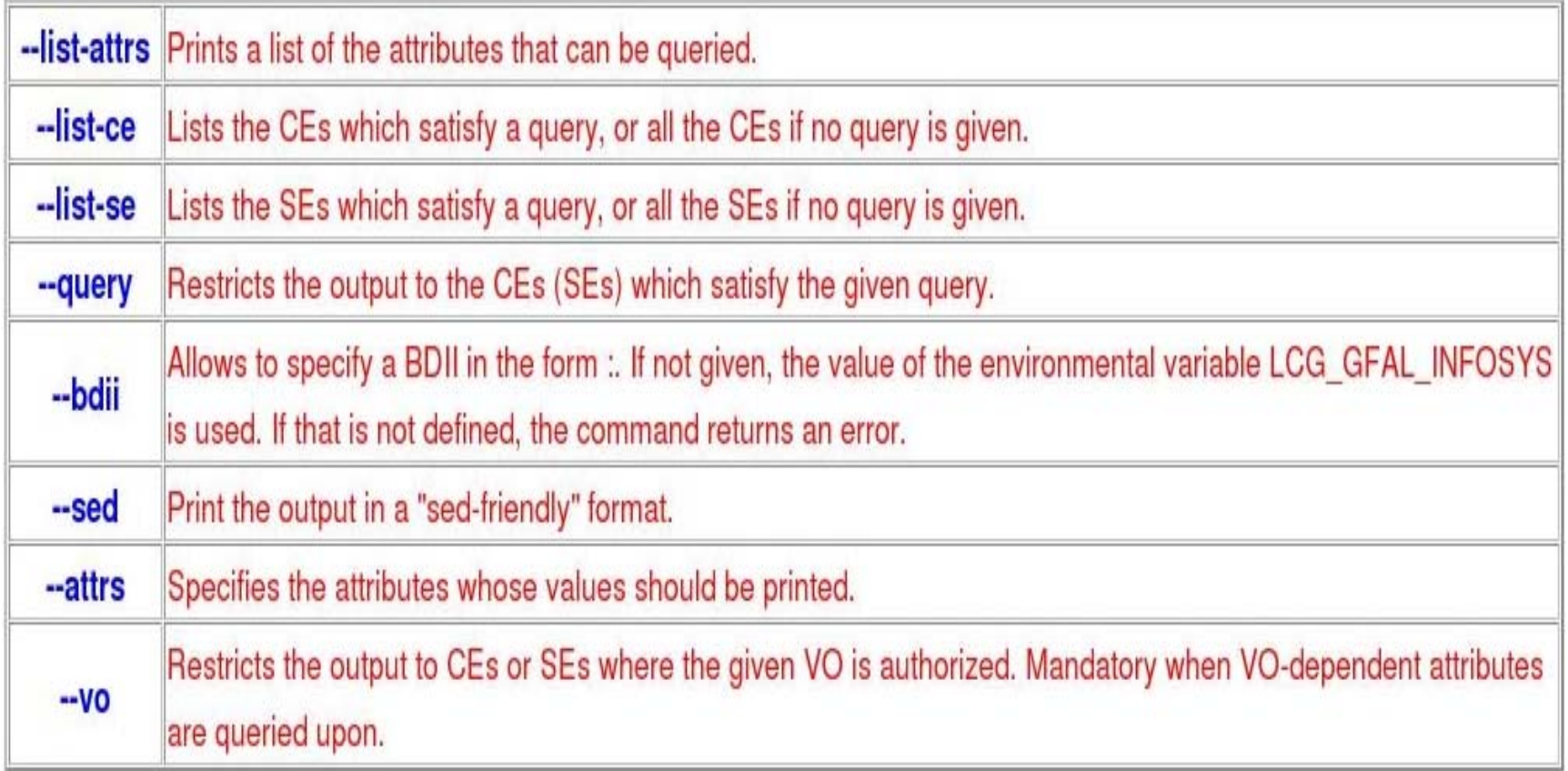

# egee

### **Get the list of supported attributes**

**Enabling Grids for E-sciencE**

#### \$ lcg-info --list-attrs

**Attribute name Glue object class Glue attribute name**

**MaxTimeCEStatusTotalJobsCEVOsTotalCPUsCECloseCESEProtocolCluster**

 **GlueCE GlueCEStateStatus** GlueCE GlueCEUniqueID **Type GlueSE** GlueSE **GlueSEType GlueSE GlueSEUniqueID**

 **GlueCE GlueCEPolicyMaxWallClockTime GlueCE GlueCEStateTotalJobs GlueCE GlueCEAccessControlBaseRule**GlueCE GlueCEInfoTotalCPUs **FreeCPUs GlueCE GlueCEStateFreeCPUsWaitingJobs GlueCE GlueCEStateWaitingJobs RunningJobs GlueCE** GlueCEStateRunningJobs **GlueCESEBindGroup GlueCESEBindGroupCEUniqueID CloseSE GlueCESEBindGroup GlueCESEBindGroupSEUniqueID SEVOs GlueSA GlueSAAccessControlBaseRuleUsedSpace GlueSA GlueSAStateUsedSpace AvailableSpace GlueSA GlueSAStateAvailableSpace GlueSEAccessProtocol GlueSEAccessProtocolType ArchType GlueSL GlueSLArchitectureType** Processor GlueSubCluster GlueHostProcessorModel **OS** GlueSubCluster GlueHostOperatingSystemName **GlueSubCluster GlueSubClusterUniqueID Tag GlueSubCluster GlueHostApplicationSoftwareRunTimeEnvironment Memory GlueSubCluster GlueHostMainMemoryRAMSize** 

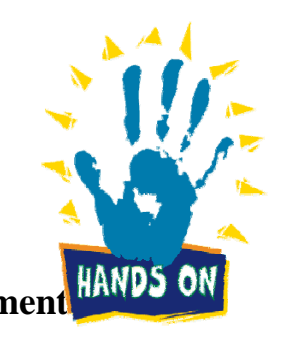

INFSO-RI-508833

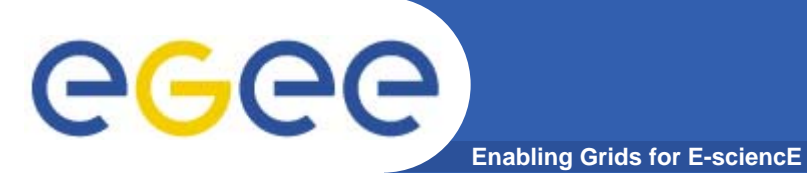

### **lcg-info examples**

List all the CE(s) that can run MPICH, giving the number of free CPUs and the tags of installed software

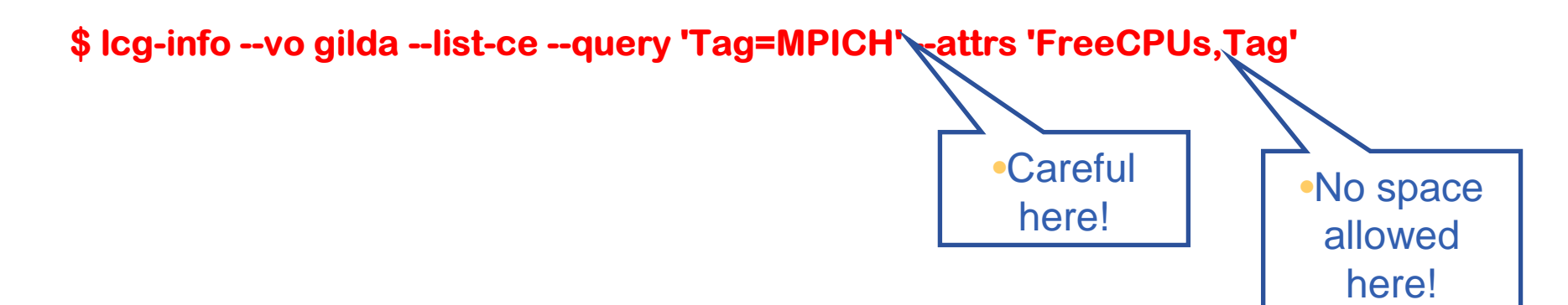

**-…..**

**CE: grid-ce.bio.dist.unige.it:2119/jobmanager-lcgpbs-long**

**- FreeCPUs 6-**

 $LCG-2$ **LCG-2\_1\_0**

**LCG-2\_1\_1**

**….**

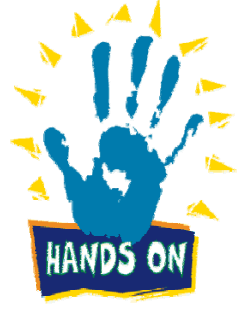

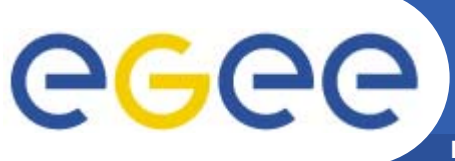

### **lcg-info examples**

**Enabling Grids for E-sciencE**

#### List all the CE(s) in the BDII satisfying given conditions

#### \$ lcg-info --list-ce --query 'FreeCPUs=2' --attrs 'FreeCPUs,OS'

- **- - CE: gildace.oact.inaf.it:2119/jobmanager-lcgpbs-infinite**
- **- FreeCPUs 2**
- **- OS SLC**
- **- CE: gildace.oact.inaf.it:2119/jobmanager-lcgpbs-long**
- **- FreeCPUs 2- OS SLC**
- **- CE: gildace.oact.inaf.it:2119/jobmanager-lcgpbs-short**
- **- FreeCPUs 2- OS SLC**
- **- CE: trigrid-ce00.unime.it:2119/jobmanager-lcgpbs-infinite**
- **- FreeCPUs 2**
- **-** $UNDEF$

**[..]**

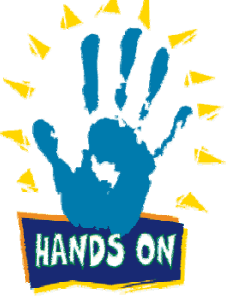

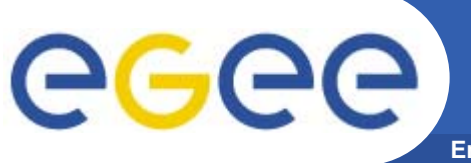

### **lcg-info examples (cont.)**

**Enabling Grids for E-sciencE**

### List all the CE(s) which satisfying the condition FreeCPU >=30

•fails

\$ lcg-info --list-ce --query 'FreeCPUs >= 30'--attrs 'FreeCPUs'

- **- CE: grid010.ct.infn.it:2119/jobmanager-lcgpbs-long - FreeCPUs 33**
- **- CE: grid010.ct.infn.it:2119/jobmanager-lcgpbs-short - FreeCPUs 33**
- **- CE: grid010.ct.infn.it:2119/jobmanager-lcgpbs-infinite - FreeCPUs 33**

**[..]**

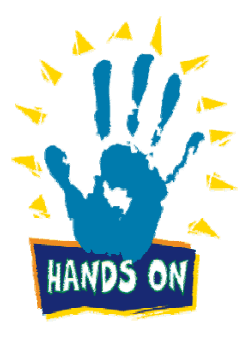

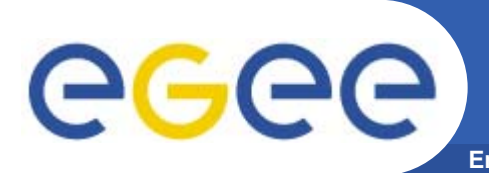

#### **Enabling Grids for E-sciencE Print all the tags published by a specific query**

#### \$ lcg-info --list-ce --query 'CE=\*grid010.ct.infn.it:2119\*' --attrs 'Tag'

**PBSINFNCATANIALCG-2LCG-2\_1\_0 LCG-2\_1\_1 LCG-2\_2\_0 LCG-2\_3\_0 LCG-2\_3\_1 LCG-2\_4\_0 R-GMAAFSCMS-1.1.0ATLAS-6.0.4GATE-1.0.0-3LHCb-1.1.1IDL-5.4CMSIM-125ALICE-4.01.00ALIEN-1.32.14POVRAY-3.5DEMTOOLS-1.0** **CMKIN-VALIDCMKIN-1.1.0CMSIM-VALIDCSOUND-4.13MPICHVIRGO-1.0CMS-OSCAR-2.4.5LHCb\_dbase\_common-v3r1 GEANT4-6VLC-0.7.2EGEODE-1.0RASTER3DSCILAB-2.6G95-3.5.0MAGIC-6.19CODESA3D-1.0VO-gilda-slc3\_ia32\_gcc323 VO-gilda-CMKIN\_5\_1\_1 VO-gilda-GEANT VO-gilda-GKS05**

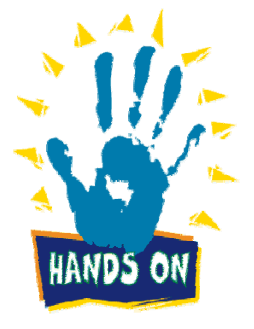

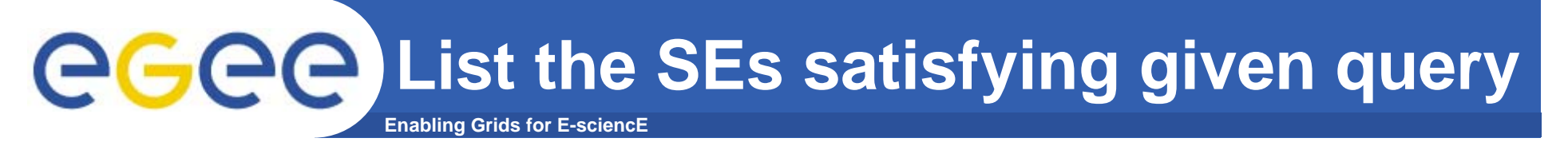

### \$ lcg-info –vo gilda --list-se --query 'AvailableSpace>=100000' --attrs 'CloseCE'

- **- SE: cn02.be.itu.edu.tr**
- $cn01.$ be.itu.edu.tr:2119/jobmanager-lcglsf-long **cn01.be.itu.edu.tr:2119/jobmanager-lcglsf-short cn01.be.itu.edu.tr:2119/jobmanager-lcglsf-infinite**
- **- SE: grid009.ct.infn.it**
- **- CloseCE grid010.ct.infn.it:2119/jobmanager-lcgpbs-long grid010.ct.infn.it:2119/jobmanager-lcgpbs-short grid010.ct.infn.it:2119/jobmanager-lcgpbs-infinite**
- **- SE: ced-se0.datagrid.cnr.it**
- **- CloseCE ced-ce0.datagrid.cnr.it:2119/jobmanager-lcgpbs-long ced-ce0.datagrid.cnr.it:2119/jobmanager-lcgpbs-short ced-ce0.datagrid.cnr.it:2119/jobmanager-lcgpbs-infinite**
- **- SE: grid003.cecablc.ula.ve**
- **- CloseCE grid006.cecalc.ula.ve:2119/jobmanager-lcgpbs-cert grid006.cecalc.ula.ve:2119/jobmanager-lcgpbs-long grid006.cecalc.ula.ve:2119/jobmanager-lcgpbs-short grid006.cecalc.ula.ve:2119/jobmanager-lcgpbs-infinite**

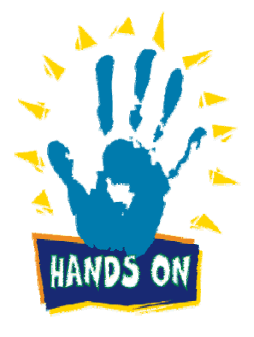

**[..]**

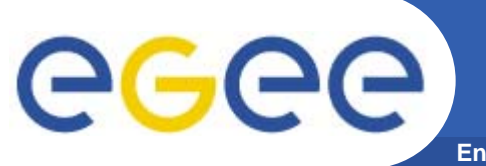

# **R-GMA – moved to the end! If we have time!!**

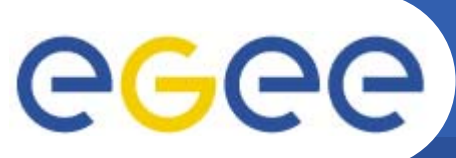

**Enabling Grids for E-sciencE**

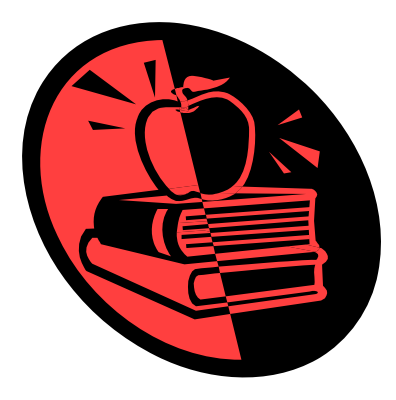

# **Data Management**

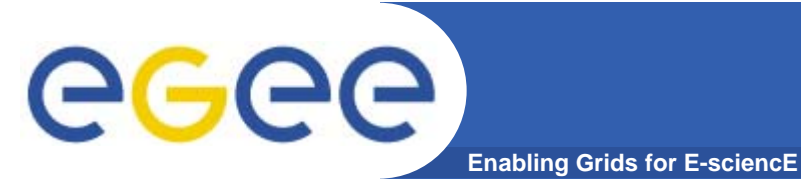

**Scope of data services**

- $\bullet$ **Files that are write-once, read-many**
- $\bullet$  **Files are replicated to be**
	- "Close" to compute elements for efficiency
	- Resilient to SE failure
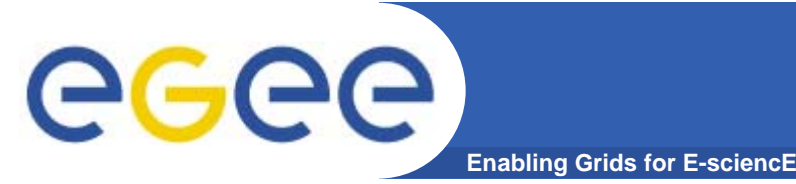

# **DM Overview**

• **Two sets of commands**

#### •**LFC = LCG File Catalogue**

- **LCG = LHC Compute Grid**
- **LHC** = Large Hadron Collider
- Use LFC commands to interact with the catalogue only
	- **To create catalogue directory**
	- **List files**
- Used by you and by lcg-utils

#### $\bullet$ **lcg-utils**

- File management functions
- Couples file upload, replication … and catalog operations
- Keeps SEs and catalogue in step!

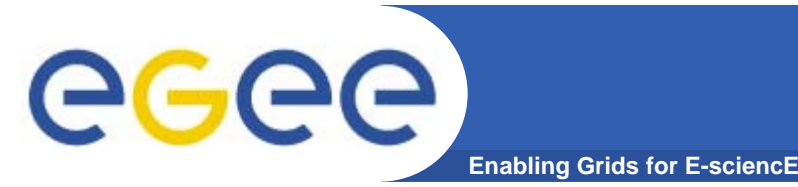

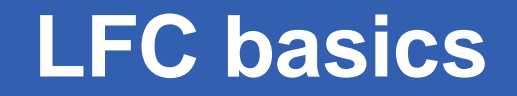

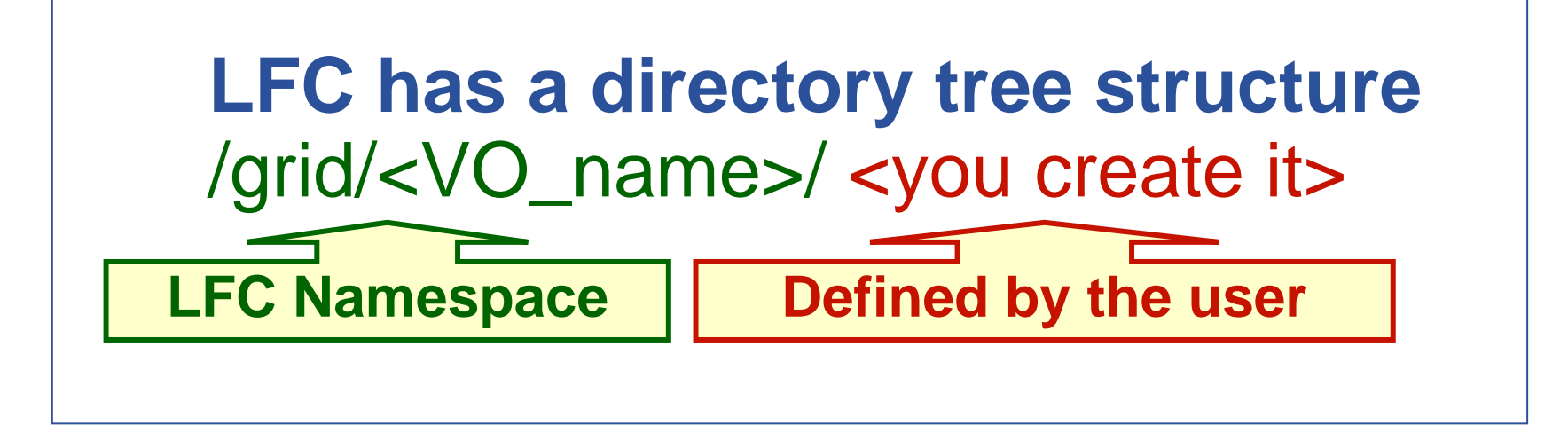

• **All members of a given VO have read-write permissions in their directory**

• **Commands look like UNIX with "lfc-" in front (often)**

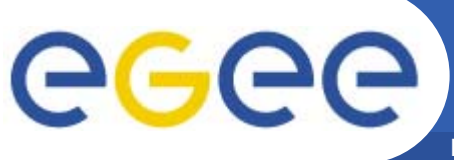

**Enabling Grids for E-sciencE**

- • **Check / set the following environment variables to specify the catalog type and its location:**
	- To check:

**echo \$LCG\_CATALOG\_TYPE** should be lfc **echo \$LFC\_HOST** should be lfc-gilda.ct.infn.it To set:

#### **export LCG\_CATALOG\_TYPE=lfc export LFC\_HOST=lfc-gilda.ct.infn.it**

- • **Ensure you have created a proxy certificate and it is still valid.** 
	- voms-proxy-info –all. Look at both "timeleft" lines.
	- If run out
		- **voms-proxy-destroy)**
	- To create it: **voms-proxy-init --voms gilda**

Remember: The Passphrase is DUBLIN

INFSO-RI-508833

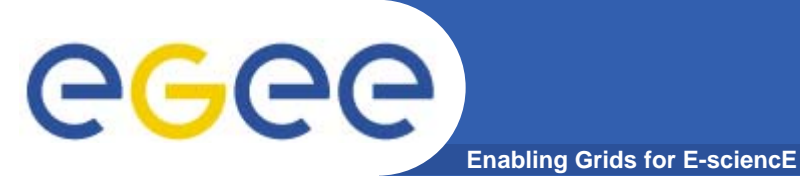

- • **Logical File Name (LFN)**
	- An alias created by a user to refer to some item of data, e.g. "lfn:cms/20030203/run2/track1"
- $\bullet$  **Globally Unique Identifier (GUID)**
	- A non-human-readable unique identifier for an item of data, e.g. "guid:f81d4fae-7dec-11d0-a765-00a0c91e6bf6"
- $\bullet$  **Site URL (SURL) (or Physical File Name (PFN) or Site FN)**
	- The location of an actual piece of data on a storage system, e.g. "srm://pcrd24.cern.ch/flatfiles/cms/output10\_1" (SRM) "sfn://lxshare0209.cern.ch/data/alice/ntuples.dat" (Classic SE)

#### •**Transport URL (TURL)**

 Temporary locator of a replica + access protocol: understood by a SE, e.g. "rfio://lxshare0209.cern.ch//data/alice/ntuples.dat"

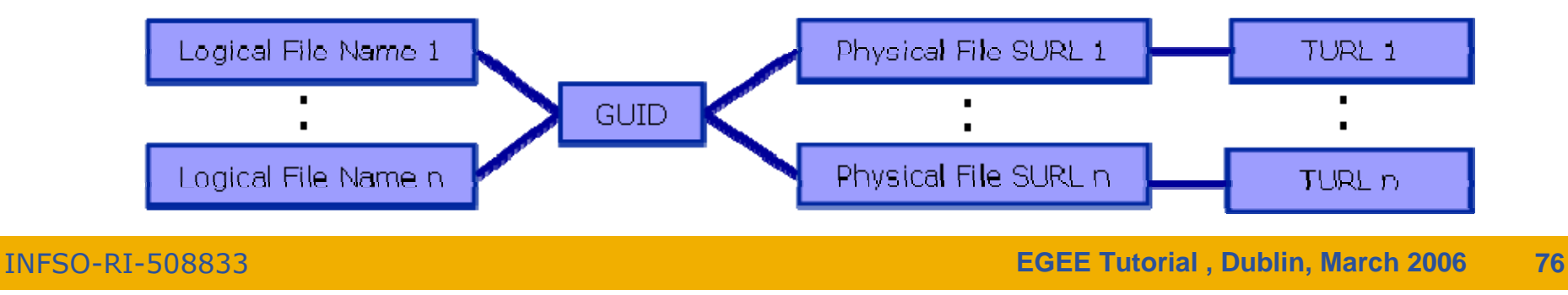

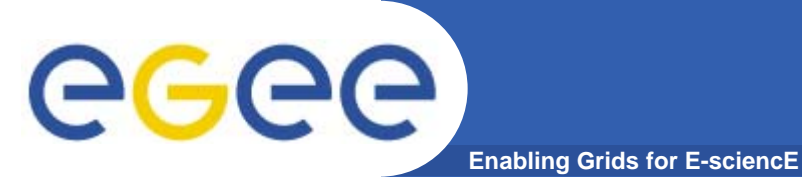

- $\bullet$ **List directory**
- $\bullet$  **Upload a file to an SE and register a logical name (lfn) in the catalog**
- $\bullet$ **Create a duplicate in another SE**
- $\bullet$ **List the replicas**
- $\bullet$ **Create a second logical file name for a file**
- $\bullet$ **Download a file from an SE to the UI**
- $\bullet$  **And then: Use the lfn so that a job runs on a CE "close" to one of the SEs that holds a file**

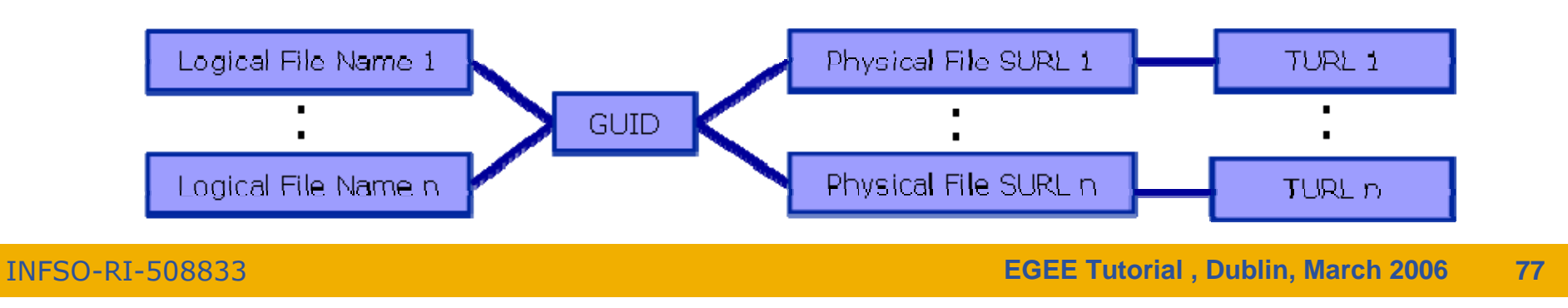

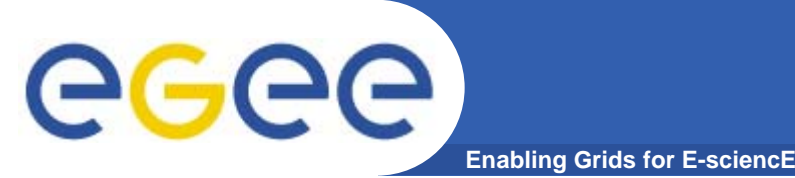

### **lcg-utils**

- • The LCG Data Management tools (usually called *lcgutils*) allow users to copy files between UI, CE, WN and a SE, to register entries in the File Catalogs and replicate files between SEs.
- $\bullet$  Check if LCG\_GFAL\_INFOSYS environment variable is correctly set to the local GILDA Information Index (BDII) **echo \$LCG\_GFAL\_INFOSYS**

**It should be grid004.ct.infn.it:2170 otherwise set it :** 

**export LCG\_GFAL\_INFOSYS=grid004.ct.infn.it:2170**

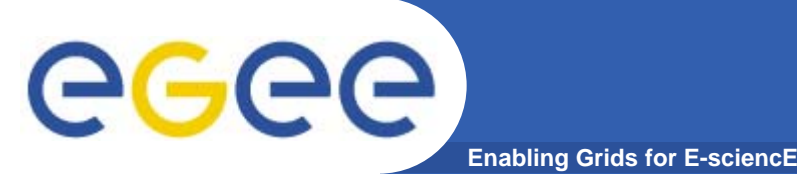

#### **Listing the entries of a LFC directory : lfc-ls**

*lfc-ls [-cdiLlRTu] [--comment] path…* where *path* specifies the LFC pathname (mandatory)

- *-l* (it is a lowercase "L") outputs long listing
- *-R* lists the contents of directories recursively (don't use it AT ALL)

#### Try it!

#### **\$ lfc-ls –l /grid/gilda/dublin**

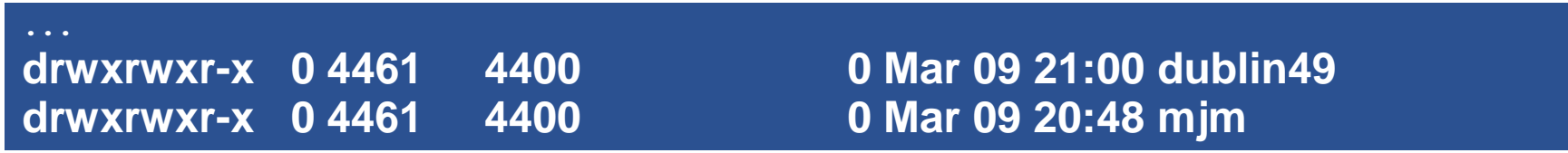

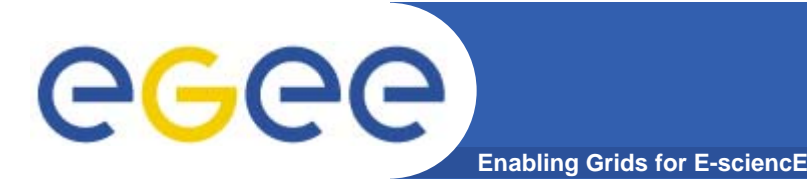

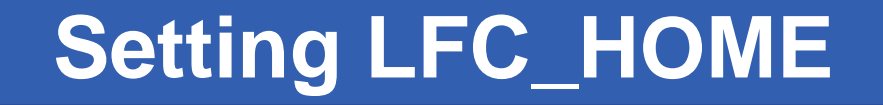

•**LFC\_HOME to use relative paths**

#### **Now SET LFC\_HOME as follows:**

**\$ export LFC\_HOME=/grid/gilda/dublin/**

**Then try the equivalent of the lfc-ls you just did: \$ lfc-ls –l This is now the same aslfc-ls –l /grid/gilda/dublin**

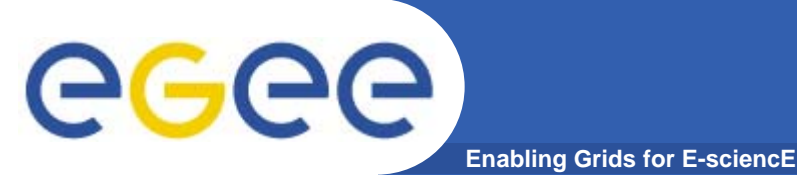

#### **Upload a file to a SE and register it into the catalog**

• lcg-cr -d dest\_file | dest\_host -l lfn [-g guid] [-l lfn] [-v | --verbose] --vo vo src\_file

where

- *dest\_host* is the fully qualified hostname of the destination SE
- *(dest\_file* is a valid SURL (both sfn:// or srm:// format are valid) )
- *guid* specifies the Grid Unique IDentifier. If this option is not present, a GUID is generated internally
- *lfn* specifies the Logical File Name associated with the file
- *vo* specifies the Virtual Organization the user belongs to
- *src\_file* specifies the source file name: the protocol can be *file:///* or *gsiftp:///*

#### **ls –l .. > aNewFile.txt**

**lcg-cr --vo gilda file://`pwd`/aNewFile.txt -l lfn:dublinXX/my.dat -d grid009.ct.infn.it guid:01843d11-57c4-4a0e-80af-a110a6287552**

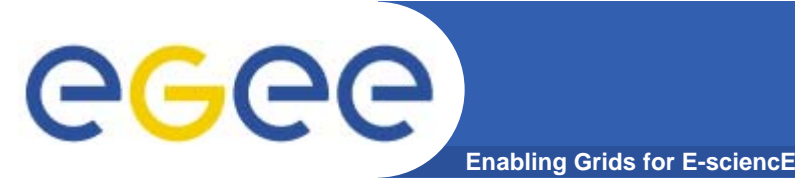

**Reminder**

- **To discover which SEs you can use : lcg-infosites --vo gilda closeSE** The output is a list of SEs and related information on available/used space
- • Problems? Check if LCG\_GFAL\_INFOSYS environment variable is correctly set to the local GILDA Information Index (BDII) **echo \$LCG\_GFAL\_INFOSYS export LCG\_GFAL\_INFOSYS=grid004.ct.infn.it:2170**

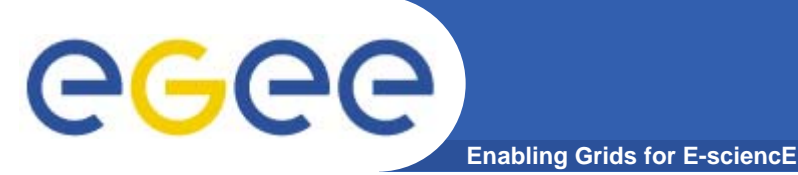

#### **Copying a file from one SE to another one and register it in the Catalog**

lcg-rep -d dest\_file | dest\_host [-v | --verbose] --vo vo src\_file where

- *dest\_host* is the fully qualified hostname of the destination SE
- *dest\_file* is a valid SURL (both sfn:// or srm:// are valid)
- *vo* specifies the Virtual Organization the user belongs to
- *src\_file* specifies the source file name: the protocol can be LFN, GUID or SURL. An SURL scheme can be sfn: for a classical SE or srm:

#### **lcg-rep --vo gilda -d gildase.oact.inaf.it \ lfn:dublinXX/my.dat**

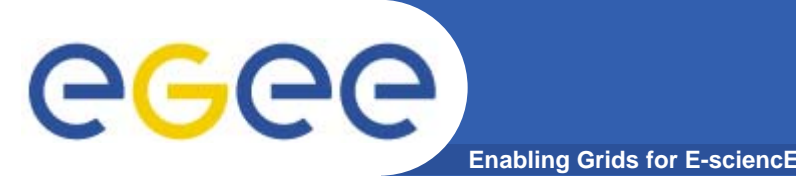

**List replicas**

# **Listing of replicas for a given LFN, GUID or SURL lcg-lr --vo vo file**

where

- *vo* specifies the Virtual Organization the user belongs to
- $\mathcal{L}_{\mathcal{A}}$  , and the set of  $\mathcal{L}_{\mathcal{A}}$  **file** specifies the Logical File Name, the Grid Unique IDentifier or the Site URL. An SURL scheme can be sfn: for a classical SE or srm:
- **Example:**
- **\$ lcg-lr --vo gilda lfn:dublinXX/my.dat**

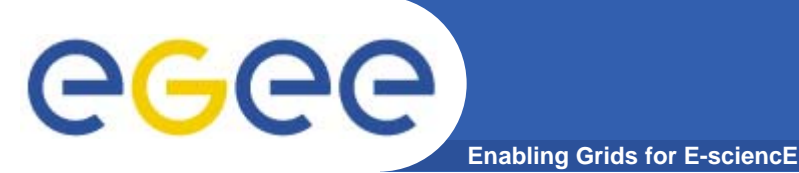

### **Create duplicate lfn**

**Creating a duplicate logical file name (does not create a new physical file!)**

*lfc-ln -s file linknamelfc-ln -s directory linkname*

Create a link to the specified *file* or *directory* with *linkname*

*Do this command please:*

*\$ lfc-ln -s \*

*/grid/gilda/dublin/mjm/words/scriptDictionary.tar \*

*/grid/gilda/dublin/dublinXX/script.tar*

**New lfn**

Let's check the link using Ifc-Is with long listing (-I)

*\$ lfc-ls -l /grid/gilda/dublin/dublinXX*

**… script.tar -> /grid/gilda/dublin/mjm/words/scriptDictionary.tar**

**Original lfn**

**From SE to the UI or a Worker: lcg-cp**

**Enabling Grids for E-sciencE**

#### **Downloading a Grid file from a SE to a local destination lcg-cp [ -v | --verbose ] --vo vo src\_file dest\_file**

where

ege

- *vo* specifies the Virtual Organization the user belongs to
- *src\_file* specifies the source file name: the protocol can be LFN, GUID, SURL or local file. An SURL scheme can be sfn: for a classical SE or srm:
- *dest\_file* specifies the destination. Example:
- **\$ lcg-cp --vo gilda lfn:dublinXX/my.dat file://`pwd`/<mylocalfilename>.txt**

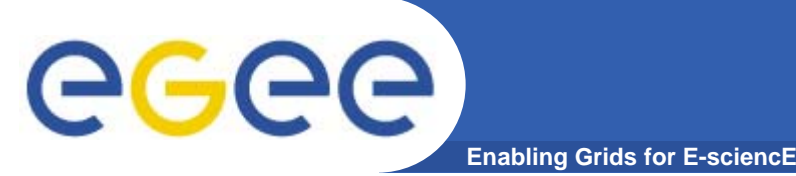

**LFC Catalog commands**

#### **Adding/deleting metadata information**

*lfc-setcomment path comment*

*lfc-delcomment path* 

Dublin: SKIP THIS

lfc-setcomment adds/replaces a *comment* associated with a file/directory in the LFC Catalog

lfc-delcomment deletes a comment previously added

 $\bullet$ Example:

**lfc-setcomment /grid/gilda/user.example "Hello Dublin"**

• Check your job with..

**lfc-ls --comment /grid/gilda/user.example**

**lfc-ls --comment /grid/gilda/user.example /grid/gilda/user.example Hello Dublin**

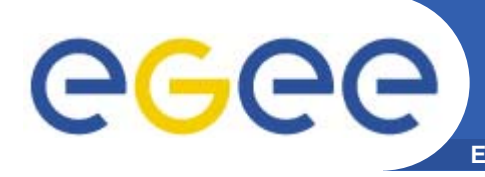

#### **Enabling Grids for E-sc LFC Catalog commands** Dublin: SKIP THIS

•Example:

**lfc-delcomment /grid/gilda/user.example**

 $\bullet$ Check your job with..

#### **lfc-ls –l --comment /grid/gilda/user.example**

**-rw-rw-r-- 1 4401 4400 0 Jun 21 09:38 /grid/gilda/user.example**

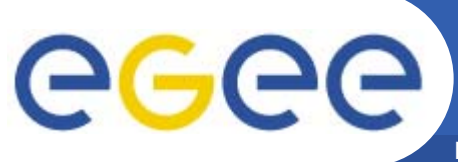

**LFC Catalog commands**

**Enabling Grids for E-sciencE**

#### **Summary of the LFC Catalog commands**

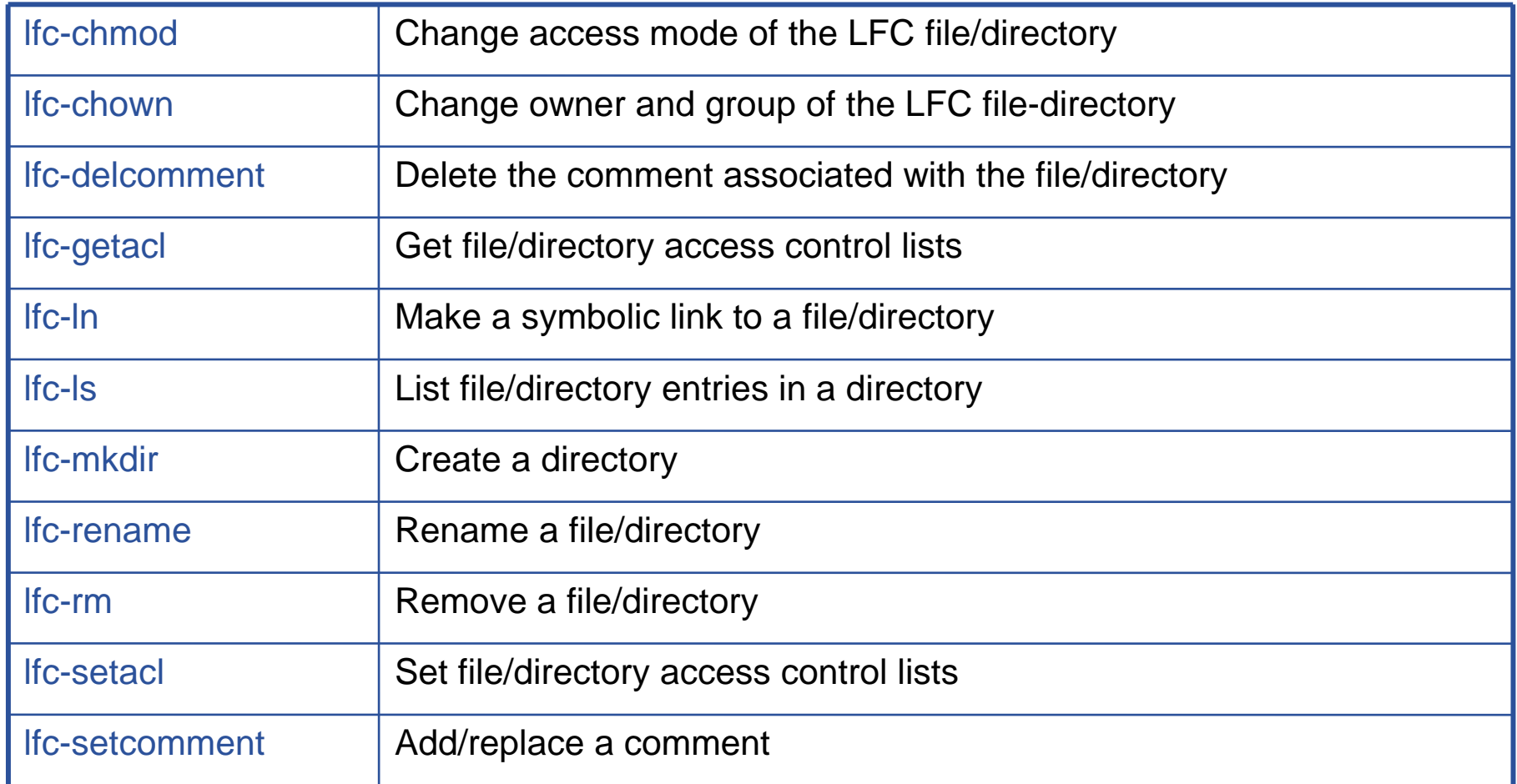

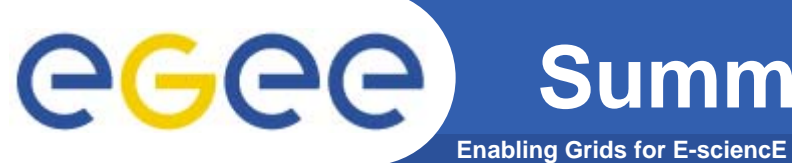

### **Summary of lcg-utils commands**

#### Replica Management

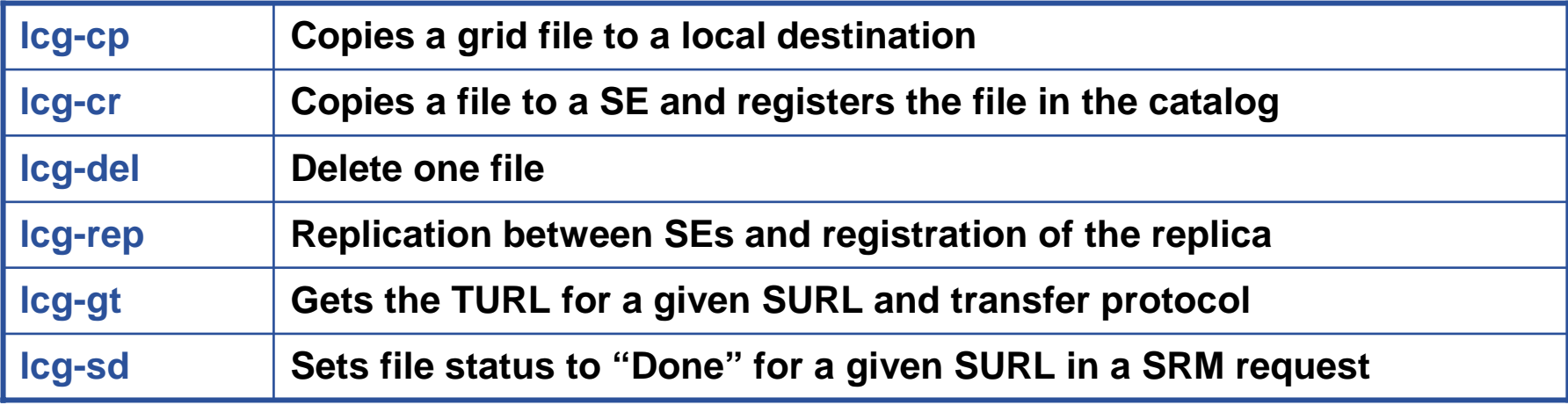

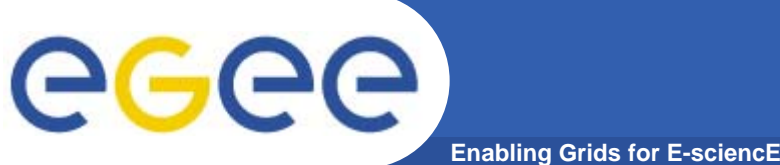

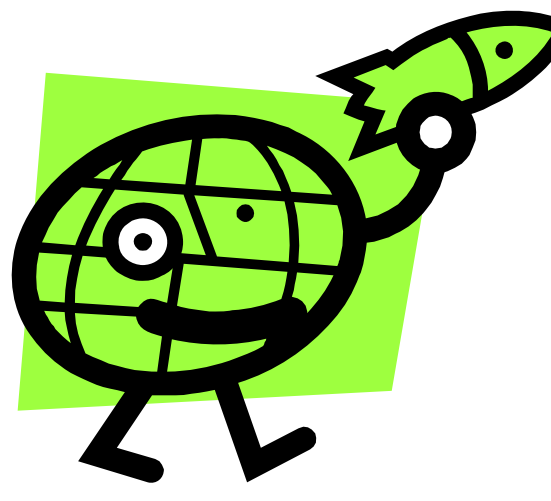

# **Workload Management System More realistic examples**

- **1. Job thats writes results to a SE**
- **2. Scripting to run multiple jobs**
- **3. Running job "close" to SE with required input data**

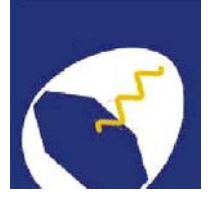

# **Grid Training for the MAGIC Grid How To submit Corsika?**

Harald Kornmayer

IWR, Forschungszentrum Karlsruhe

in cooperation with EGEE Training group (NA3)

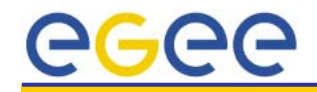

*H. Kornmayer Grid training on the MAGIC Grid Tenerife, 2005-10-16* 92

# **MAGIC**

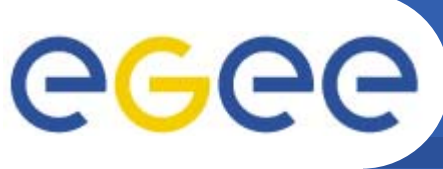

- • **Ground based Air Cerenkov Telescope 17 m diameter**
- • **Physics Goals:** 
	- Origin of VHE Gamma rays
	- Active Galactic Nuclei
	- Supernova Remnants
	- Unidentified EGRET sources
	- Gamma Ray Burst
- •**MAGIC II will come 2007**
- • **Grid added value**
	- Enable "(e-)scientific" collaboration between partners
	- Enable the cooperation between different experiments
	- Enable the participation on Virtual Observatories

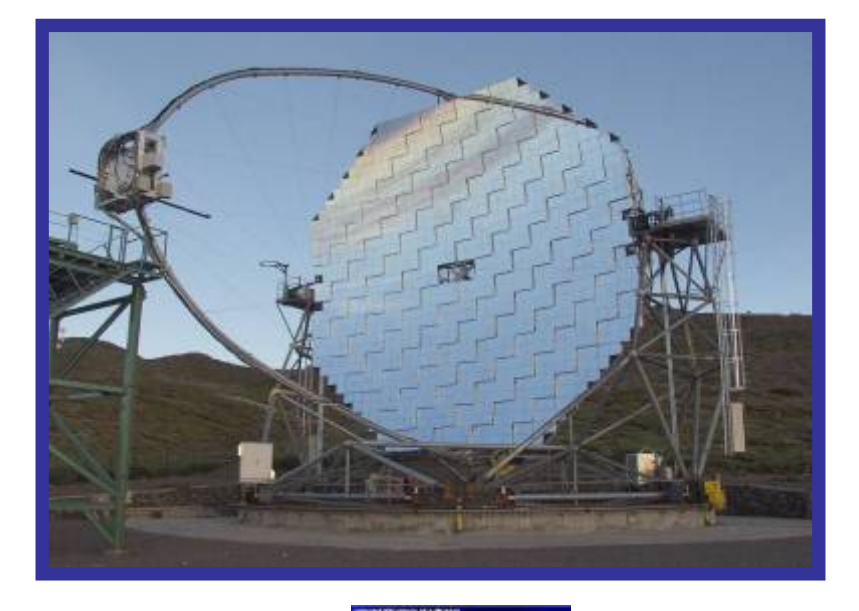

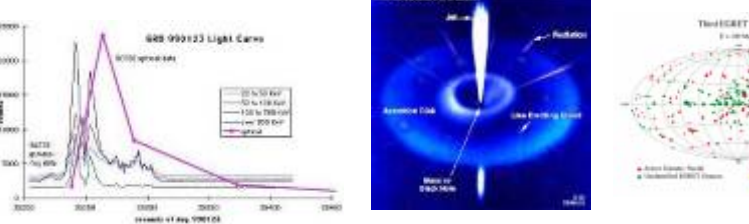

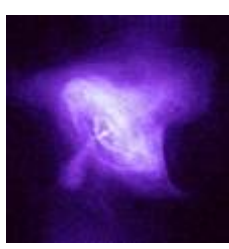

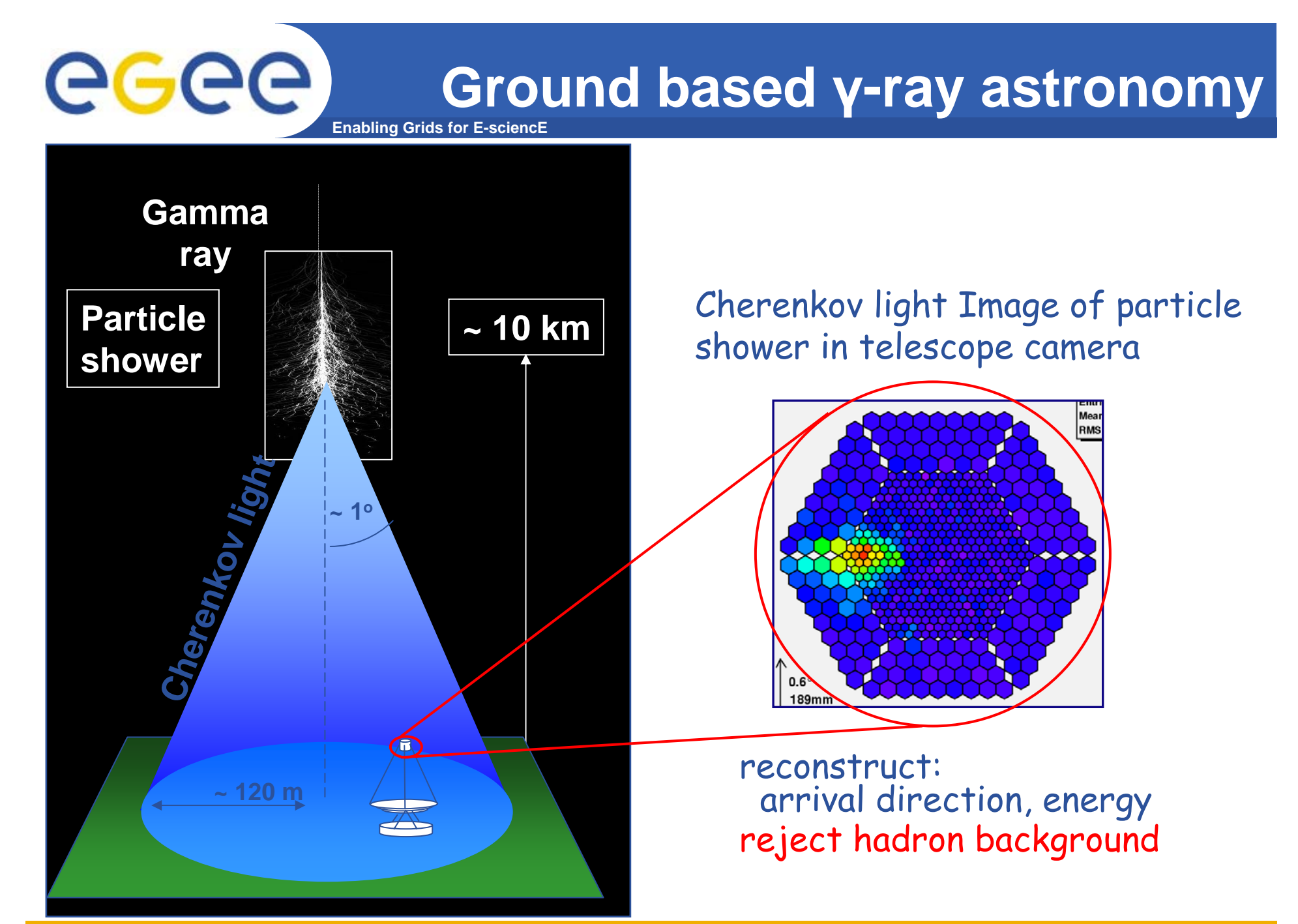

INFSO-RI-508833

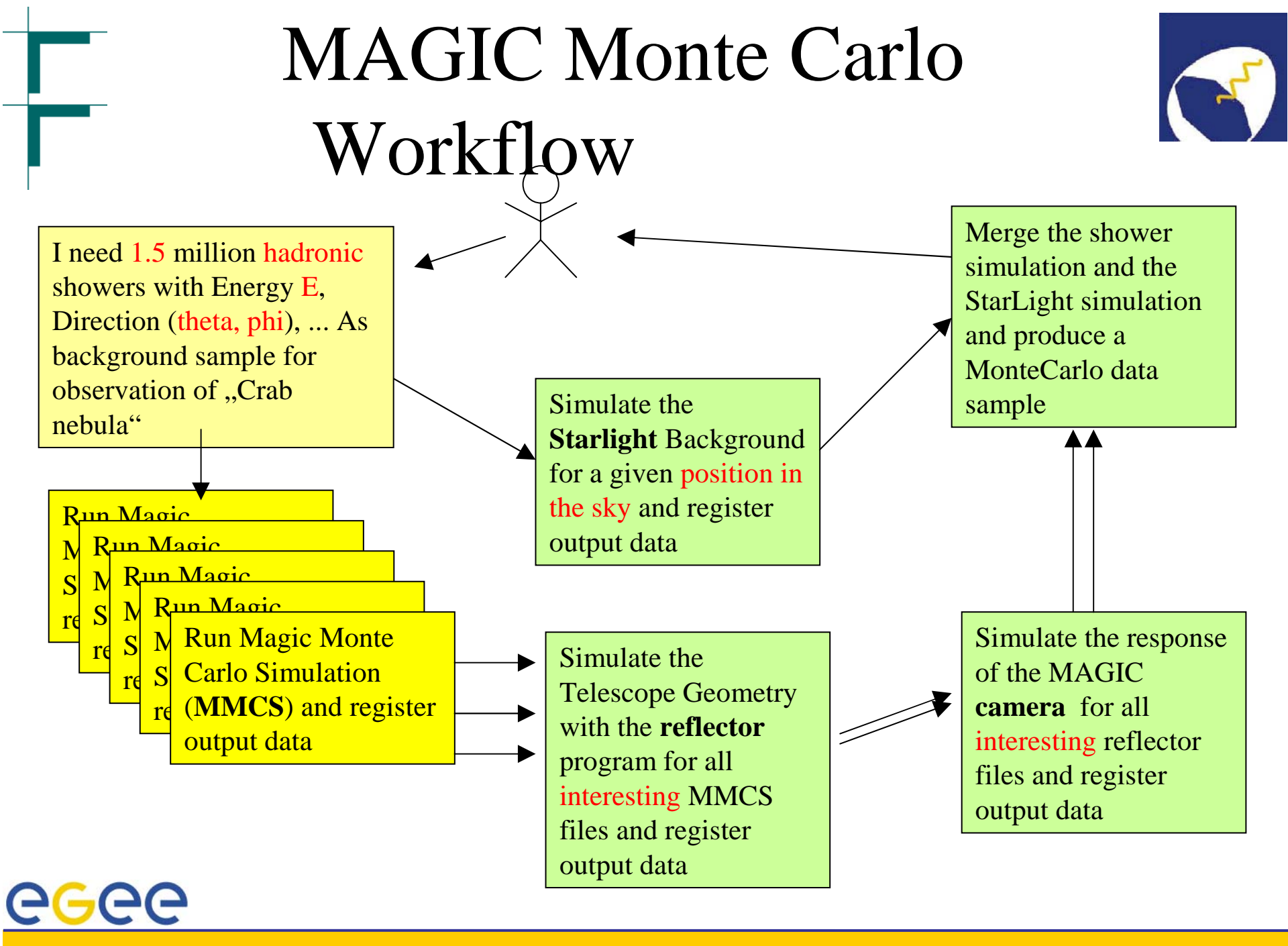

# MAGIC Grid – the idea

- • Build a Grid system with
	- FZK (Germany)
	- $\bullet$ CNAF(Italy)
	- PIC (Spain)
- • MAGIC applied as a generic application for EGEE
- • MAGIC got accepted with the air showerMonte Carlo simulationbased on CORSIKA

egee

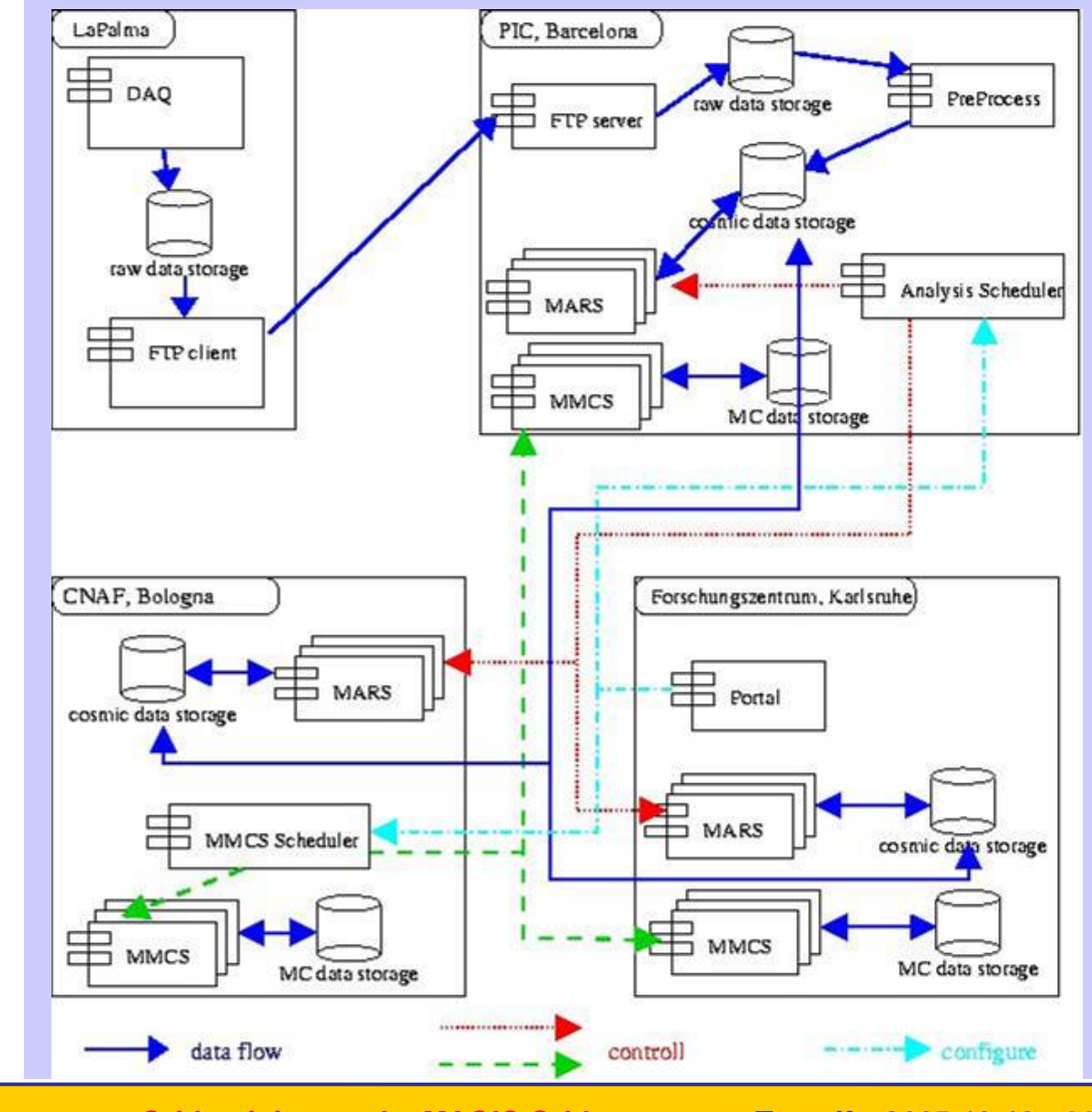

#### *H. Kornmayer Grid training on the MAGIC Grid Tenerife, 2005-10-16* 96

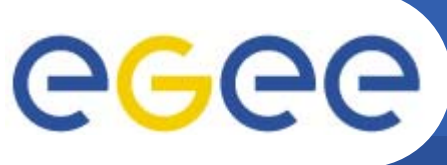

# **A MAGIC practical**

- **Enabling Grids for E-sciencE**
- $\bullet$ Run one of the CORSIKA simulations.
- $\bullet$  We will:
	- Obtain tar file from an SE
	- Inspect the JDL
		- -How it uses sandboxes to transfer files
		- **-** How it sets executable flag
	- Modify the jdl
	- Submit the job
	- Explore the output, jdl and script used

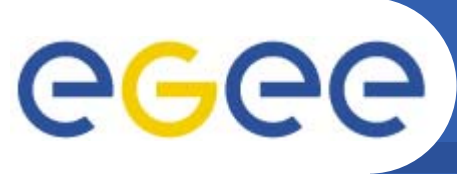

#### **How to keep the CORSIKA output?**

....

....

[

],

[

]

**Enabling Grids for E-sciencE**

- **To keep the data on the Grid**
	- important for big files!
	- so others can acess them

#### • **Amend the JDL to define your lfn and select SE**

–Use full path name

–Use info system to choose an SE (or one you used earlier!)

```
Executable ="registerCorsika.sh" ;
```
OutputSandbox = {"registerCorsika.out", "registerCorsika.err"}; OutputData={

```
Outputfile = "./cer000001";
LogicalFileName ="lfn:mmcs_cer000001"; 
 StorageElement = "castorgrid.pic.es";
```

```
Outputfile = "./dat000001";
LogicalFileName ="lfn:mmcs_dat000001"; 
 StorageElement = "castorgrid.pic.es";
```
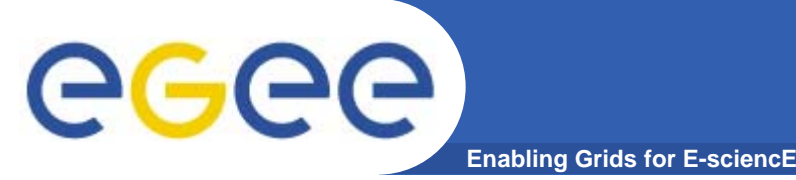

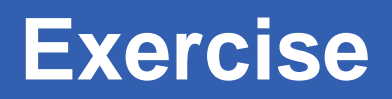

- $\bullet$  **The tar file has the logical filename: lfn:/grid/gilda/dublin/mjm/MAGIC/ex3.tar**
- $\bullet$  **Copy it to your "myfiles" directory**
	- mkdir /home/dublinxx/myfiles/magic
	- cd /home/dublinxx/myfiles/magic
	- lcg-??
	- tar –xvf ex3.tar
- **Amend the .jdl to**
	- write result files to an SE and register those files in your namespace in the LFC
	- use a short queue
- $\bullet$ **Submit the job, saving the id in a file**

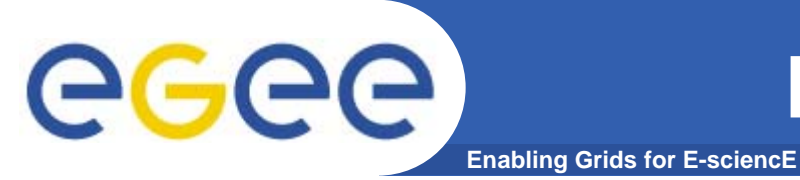

- $\bullet$  **When the job is submitted, go on to the next exercise whilst you wait for it to run.**
- $\bullet$  **Once it has completed, retrieve the output and step through it with the jdl and the script**

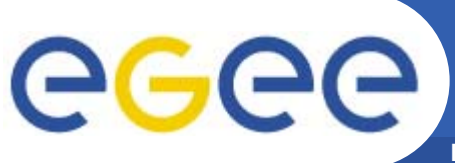

#### **How to execute CORSIKA on the Grid?**

**Enabling Grids for E-sciencE**

 $\bullet$  **Notice from the** *ls -l* **listed in the output that it is necessary to set the execute flag on the file.**

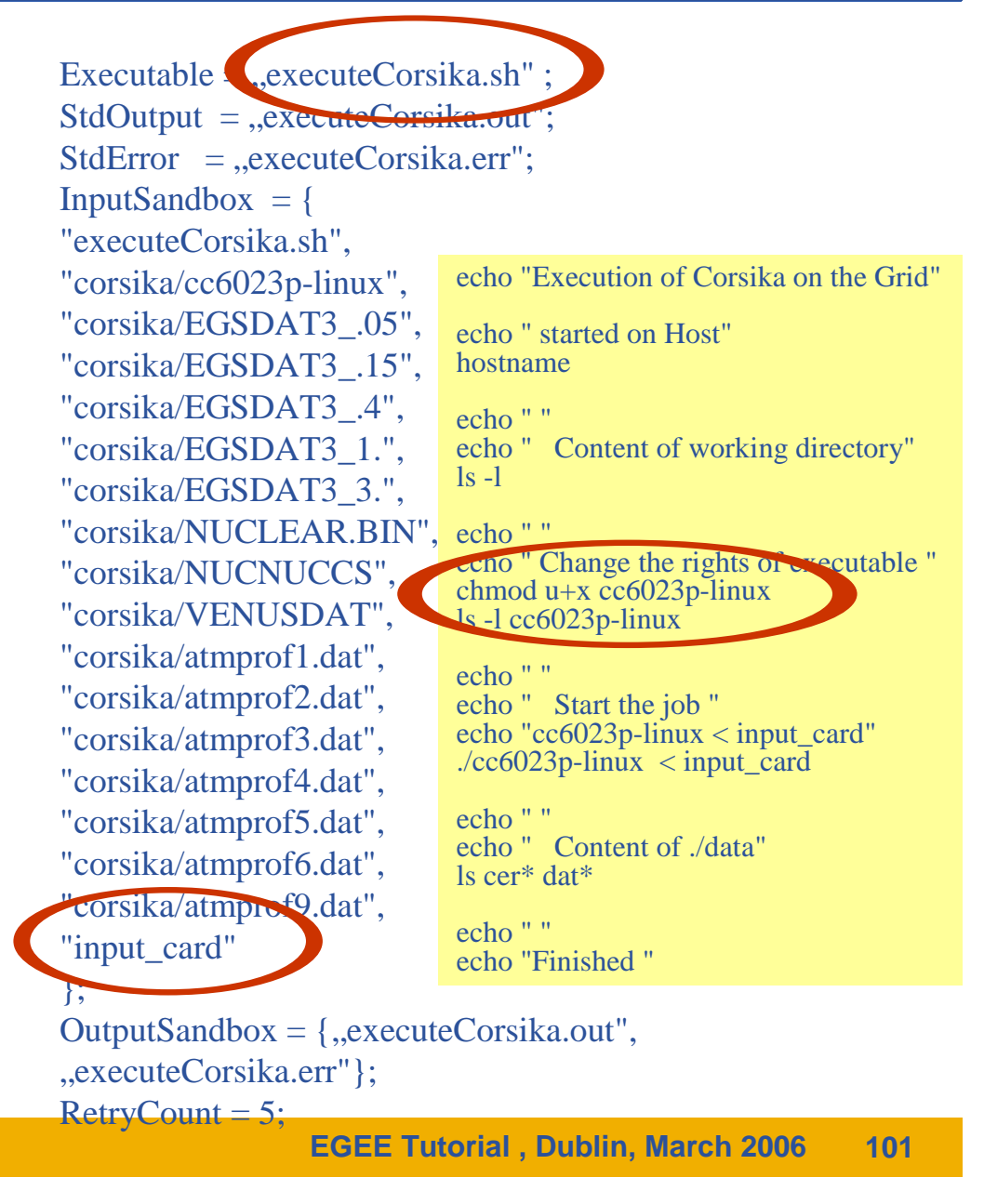

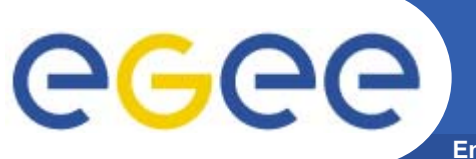

**Enabling Grids for E-sciencE**

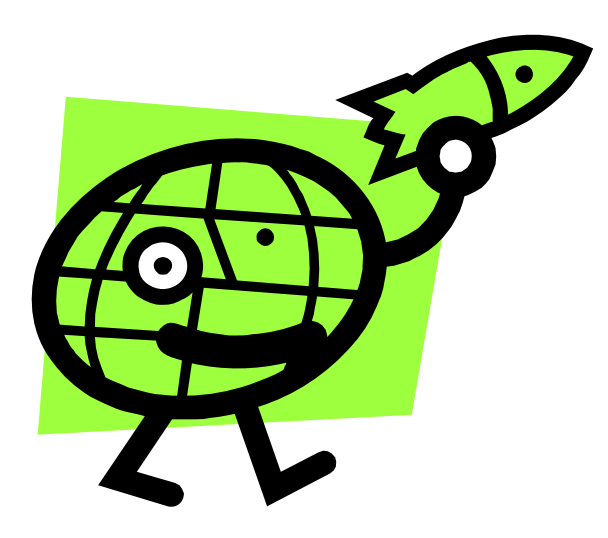

# **Workload Management System More realistic examples**

- **1.Job thats writes results to a SE**
- **2.Scripting to run multiple jobs**

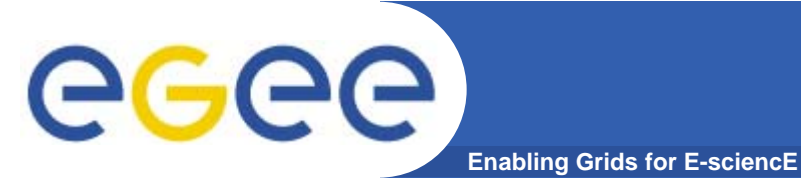

#### **A scripting example**

- $\bullet$ **A common requirement is to run many concurrent jobs.**
- $\bullet$ **This example gives you a pattern for this.**

#### **Enabling Grids for E-sciencE** eGee A scripting example

- $\bullet$  **We have seen that, to run a job on the grid**
	- Create a JDL file
	- Submit job
	- –Check the jobs status until it is complete
	- Retrieve output
- $\bullet$ **This process can be automated**

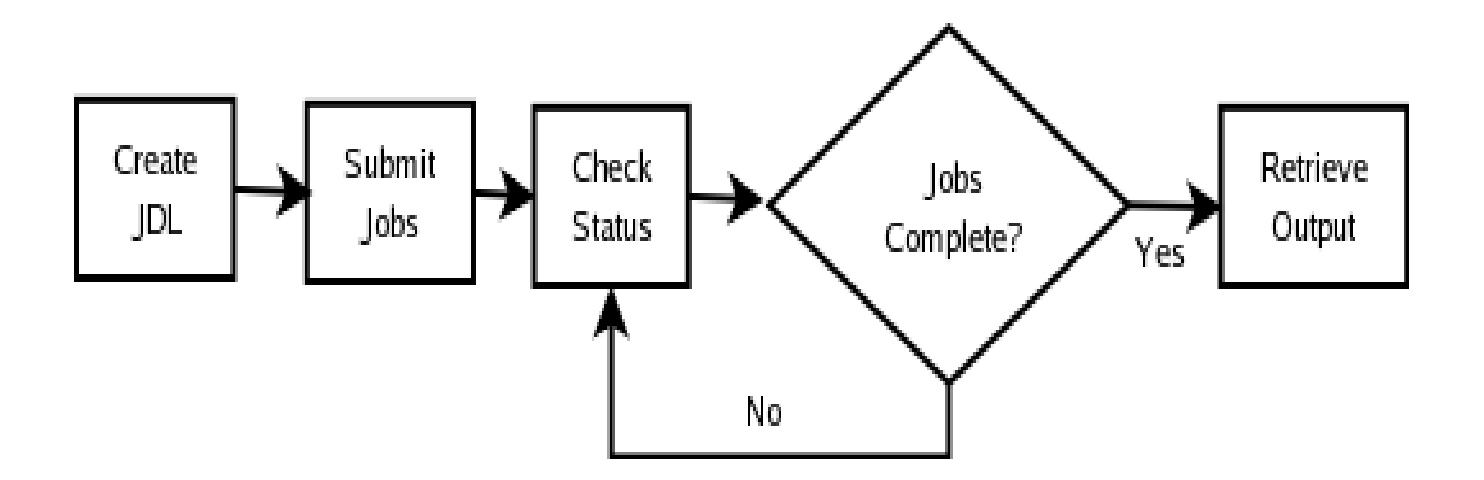

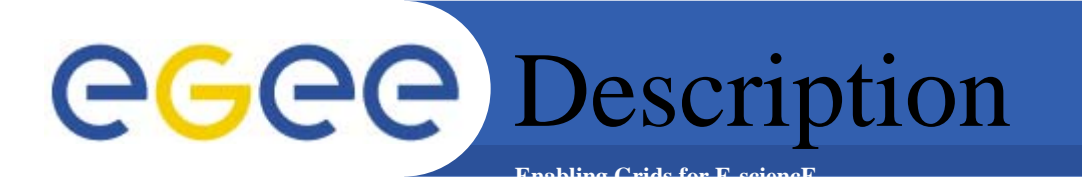

- • **submit-dictionary-jobs.sh**
	- submits a cascade of simple jobs, each with the same executable but different arguments
	- called with one argument n, the number of jobs to submit
	- gets random dictionary words and creates n jdl files with those words as parameters to the script echoword.sh
	- $-$  echoword.sh simply echoes the word back to stdout
	- submits each job
	- waits for all jobs to complete by running edg-job-status -i jobidfile and parsing the output
	- when all jobs have completed it retrieves the n output files
	- finally it concatenates the output from each output file into the one results file and echoes that to the screen

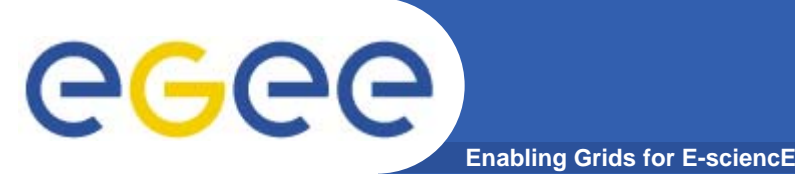

- $\bullet$  **You have already created a logical filename /grid/gilda/dublin/dublinxx/script.tar**
- $\bullet$ **(if not, use contents of lfn:/grid/gilda/dublin/words)**
- $\bullet$ **Download that file using lcg-utils command lcg-??**
- $\bullet$  **Untar it into its own myfiles/something directory to see two script files**
- $\bullet$ **Open a second window onto GILDA**
- $\bullet$ **Run the script**
- $\bullet$ **./submit-dictionary-jobs.sh 4**
- $\bullet$ **[do not use more than 4 please!]**
- $\bullet$ **Whilst it is running explore the script in the second window.**
- •**[Then check completion of any previous jobs]**

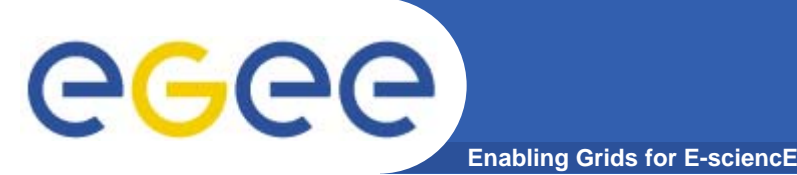

# **Workload Management System More realistic examples**

- **1.Job thats writes results to a SE**
- **2.Scripting to run multiple jobs**
- **3. Running job "close" to SE with required input data**

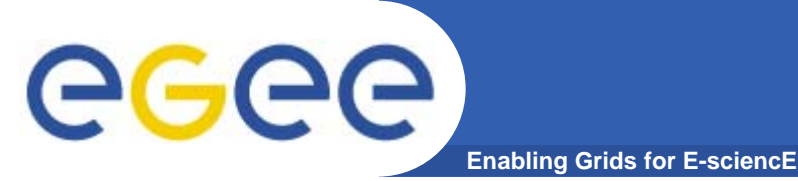

 $\bullet$ **GOAL:**

> **Submit a job that does data management: it will retrieve a file previously registered into the catalog.**

- $\bullet$  **Steps to follow up:**
	- Remember the lfn of a file you entered earlier: lfc-ls will help!
	- create a script.sh file with the following content:

**#!/bin/sh /bin/hostname #Change the LFN\_NAME to download from the Catalog. echo "Start to download.."lcg-cp --vo gilda lfn:<lfn you choose> file:`pwd`/output.dat echo "Done.."**
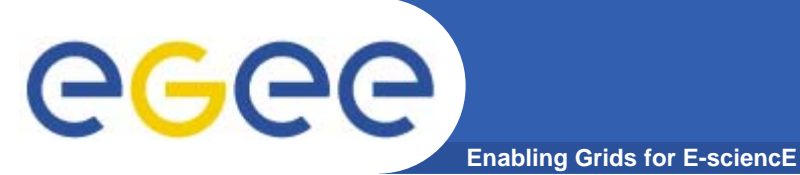

 $\bullet$ 

# **exercise (II)**

**Create the JobWithData.jdl:**

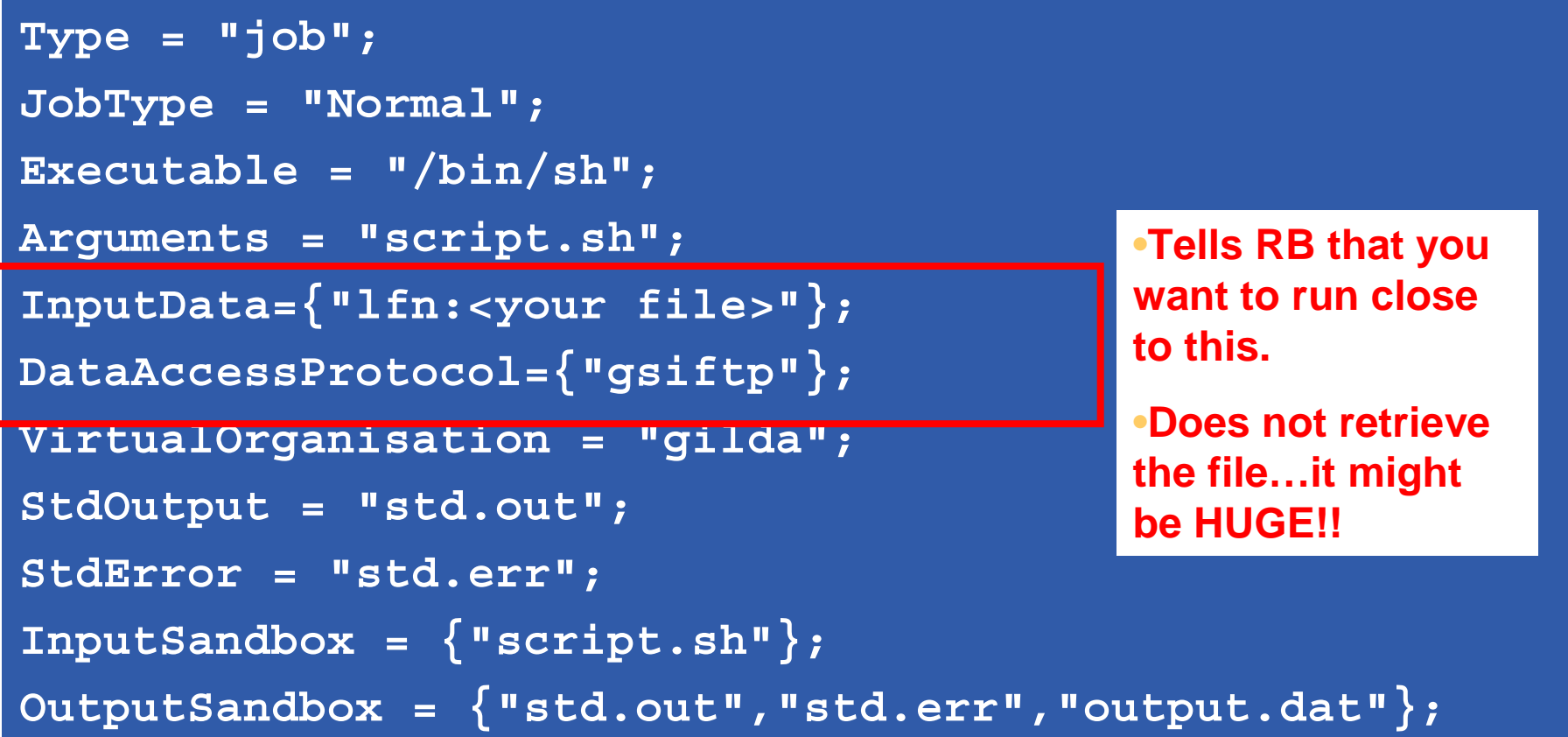

- $\bullet$ **Submit it to the grid**
- $\bullet$ **Retrieve the output and verify the content of output.dat**

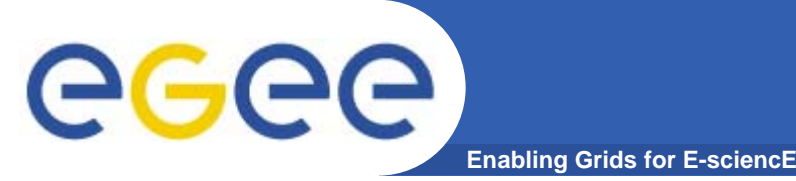

- • **When all jobs have been submitted by all participants ONLY !!! – when you are asked….**
- $\bullet$  **Please delete all the files you created on SE's by using the lfc-ls command to find them in \$LFC\_HOME/dublinXX (refer to next slide)…**
- **1. delete the lfn /grid/gilda/dublin/dublinxx/script.tar**
- •**2. delete all files you uploaded**

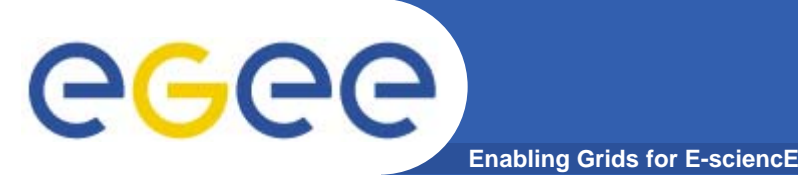

#### **Deleting replicas**

#### •**lcg-del [ -a ] [ -s se ] [ -v | --verbose ] --vo vo file**

where

- *<sup>a</sup>* is used to delete all replicas of the given file
- *se* specifies the SE from which you want to remove the replica
- *vo* specifies the Virtual Organization the user belongs to
- *file* specifies the Logical File Name, the Grid Unique IDentifier or the Site URL. An SURL scheme can be sfn: for a classical SE or srm:.

#### **Example:**

- • delete one replica
	- **\$ lcg-del --vo gilda -s grid009.ct.infn.it lfn:<name>**
- delete all the replicas

**\$ lcg-del -a --vo gilda lfn:<name>**

 $\bullet$ let's check if the previous command was successful

**\$ lcg-lr --vo gilda lfn:<name>**

lcg\_lr: No such file or directory

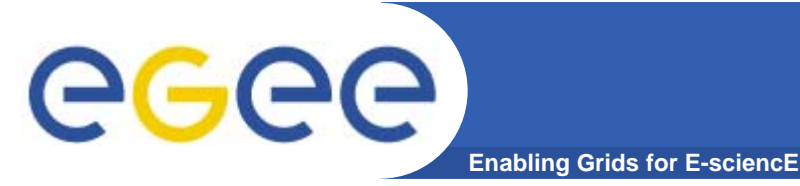

- $\bullet$ **Two examples of monitoring systems**
- •**http://gridportal.hep.ph.ic.ac.uk/rtm/**
- $\bullet$  **http://infnforge.cnaf.infn.it/gridice/index.php/Main/GridI CEWork**
	- Select a URL for GILDA
		- **VO view (menu)**
		- Select GILDA (column, far left)
		- $\mathbb{R}^2$ **Charts**
	- $-$  Try also for LCG  $\,$

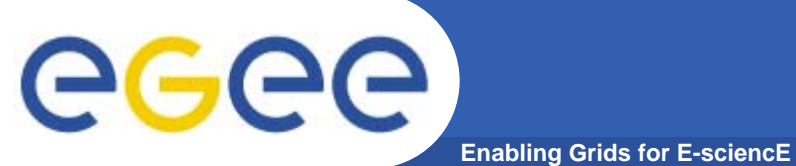

# **R-GMA**

INFSO-RI-508833

**EGEE Tutorial , Dublin, March 2006 113** 

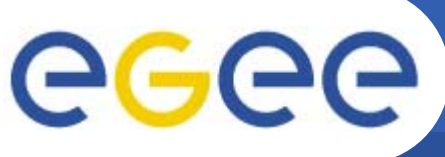

# **Introduction to R-GMA**

**Enabling Grids for E-sciencE**

- • **Relational Grid Monitoring Architecture (R-GMA)**
	- Developed as part of the EuropeanDataGrid Project (EDG)
	- Now as part of the EGEE project.
	- Based the Grid Monitoring Architecture (GMA)

#### •**Uses a relational data model.**

- Data are viewed as a table.
- Data structure defined by the columns.
- Each entry is a row (tuple).
- Queried using Structured Query Language (SQL).

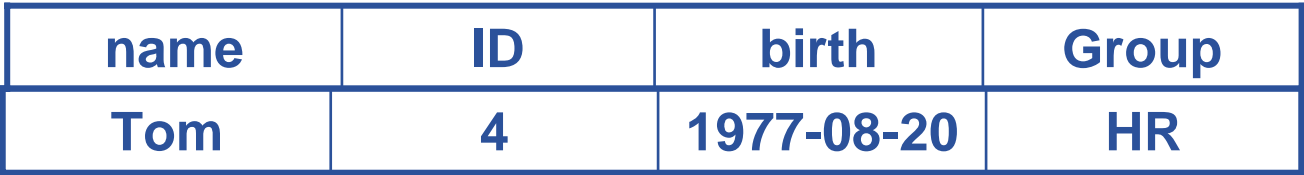

### SELECT \* FROM people WHERE group='HR'

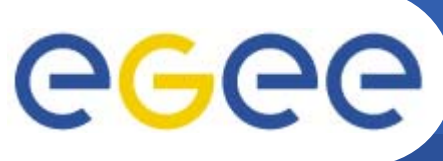

## **Service orientation**

- • **The Producer stores its location (URL) in the Registry.**
- $\bullet$  **The Consumer looks up producer URLs in the Registry.**
- $\bullet$  **The Consumer contacts the Producer to get all the data or the Consumer can listen to the Producer for new data.**

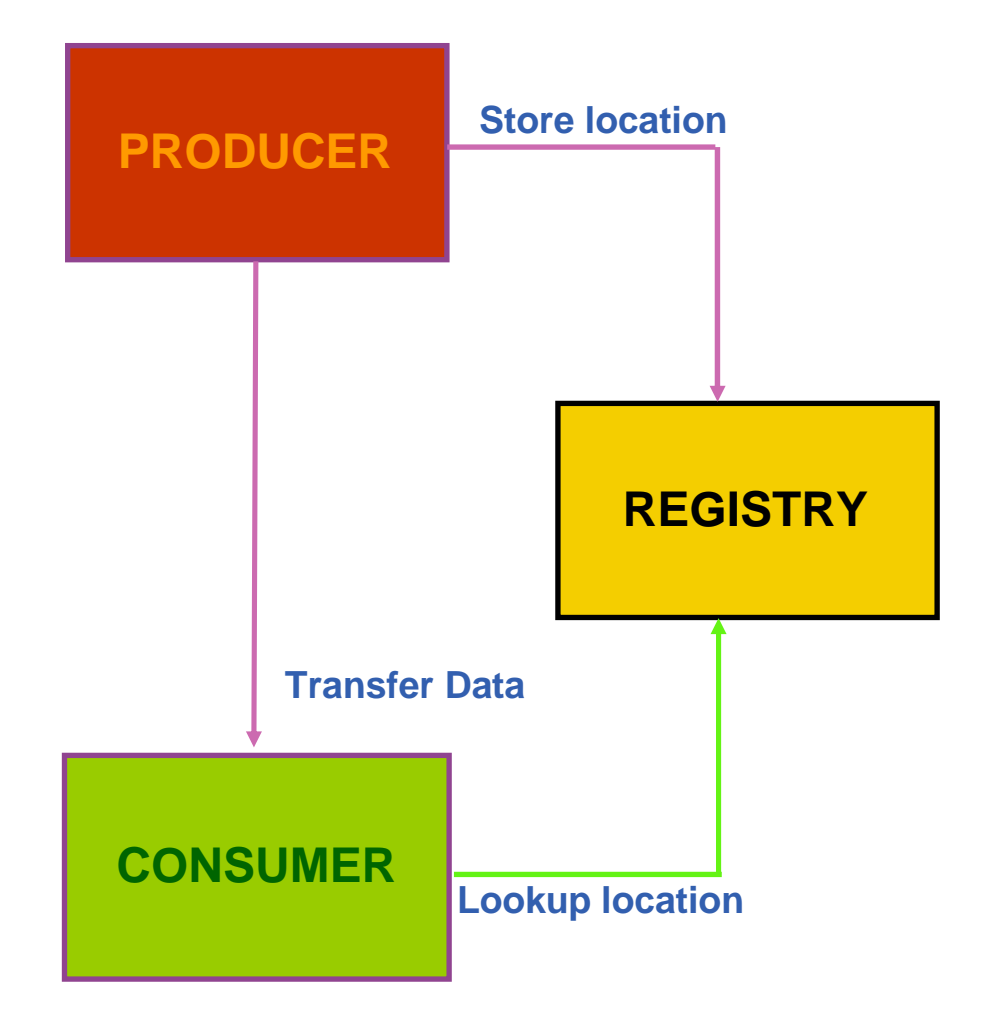

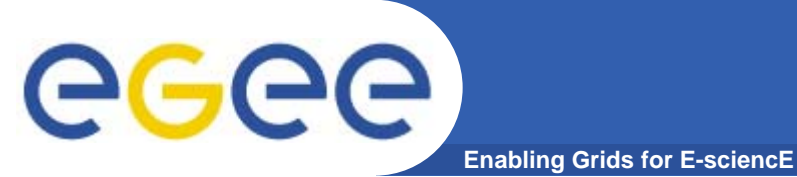

## **Virtual database**

- $\bullet$  **The Consumer interrogates the Registry to identify all Producers that could satisfy the query.**
- • **Consumer connects to the Producers.**
- $\bullet$  **Producers send the tuples to the Consumer.**
- $\bullet$  **The Consumer will merge these tuples to form one result set.**

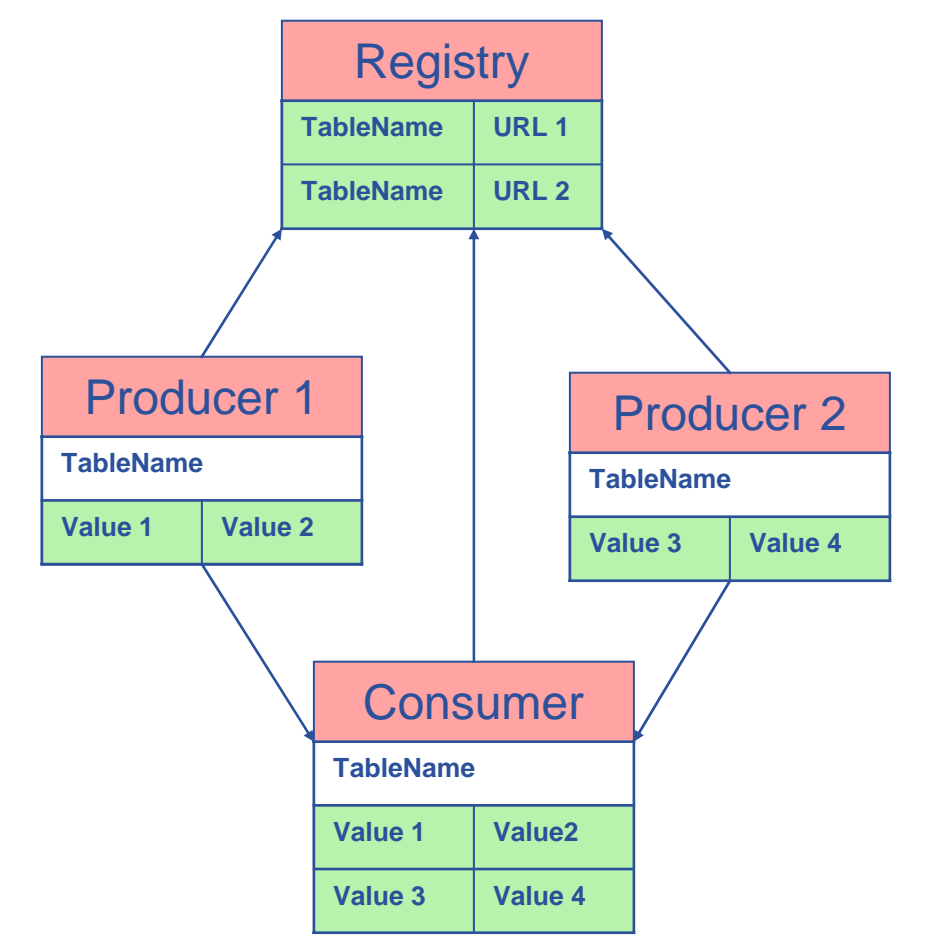

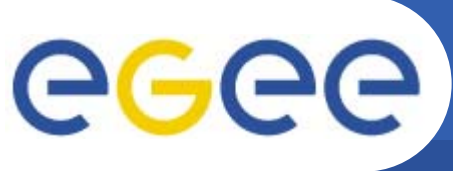

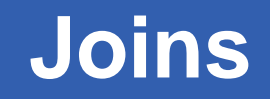

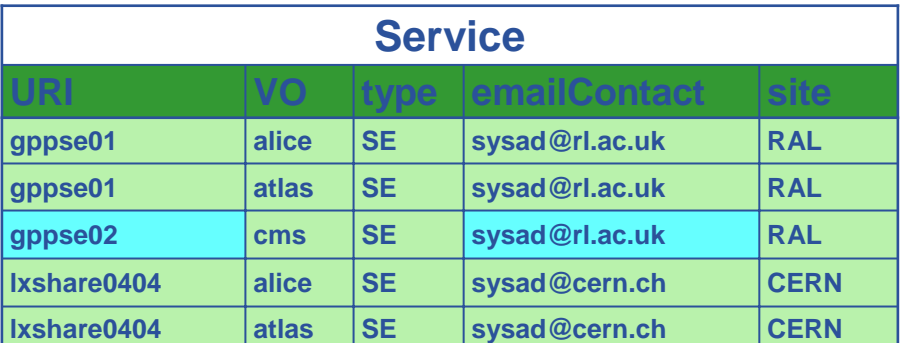

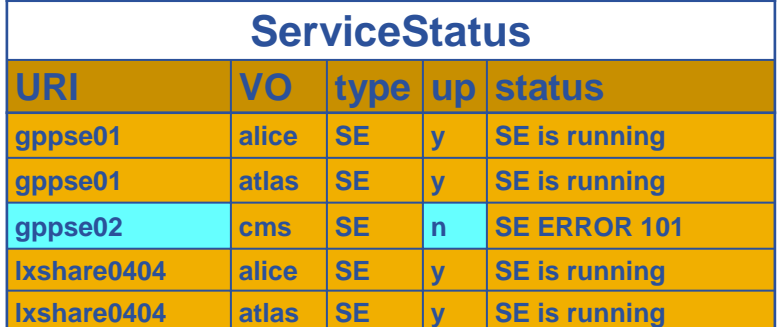

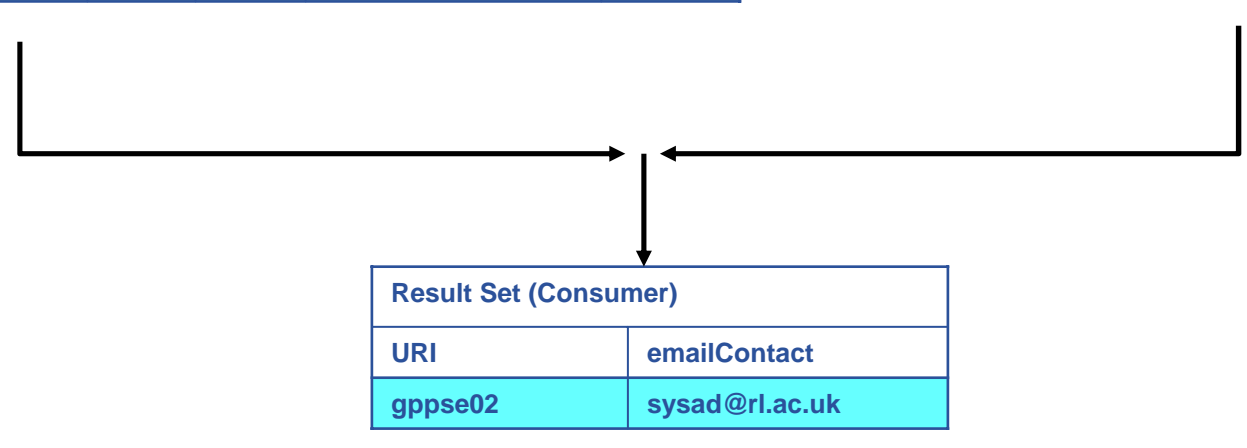

SELECT Service.URI Service.emailContact FROM Service S, ServiceStatus SS WHERE (S.URI= SS.URI and SS.up='n')

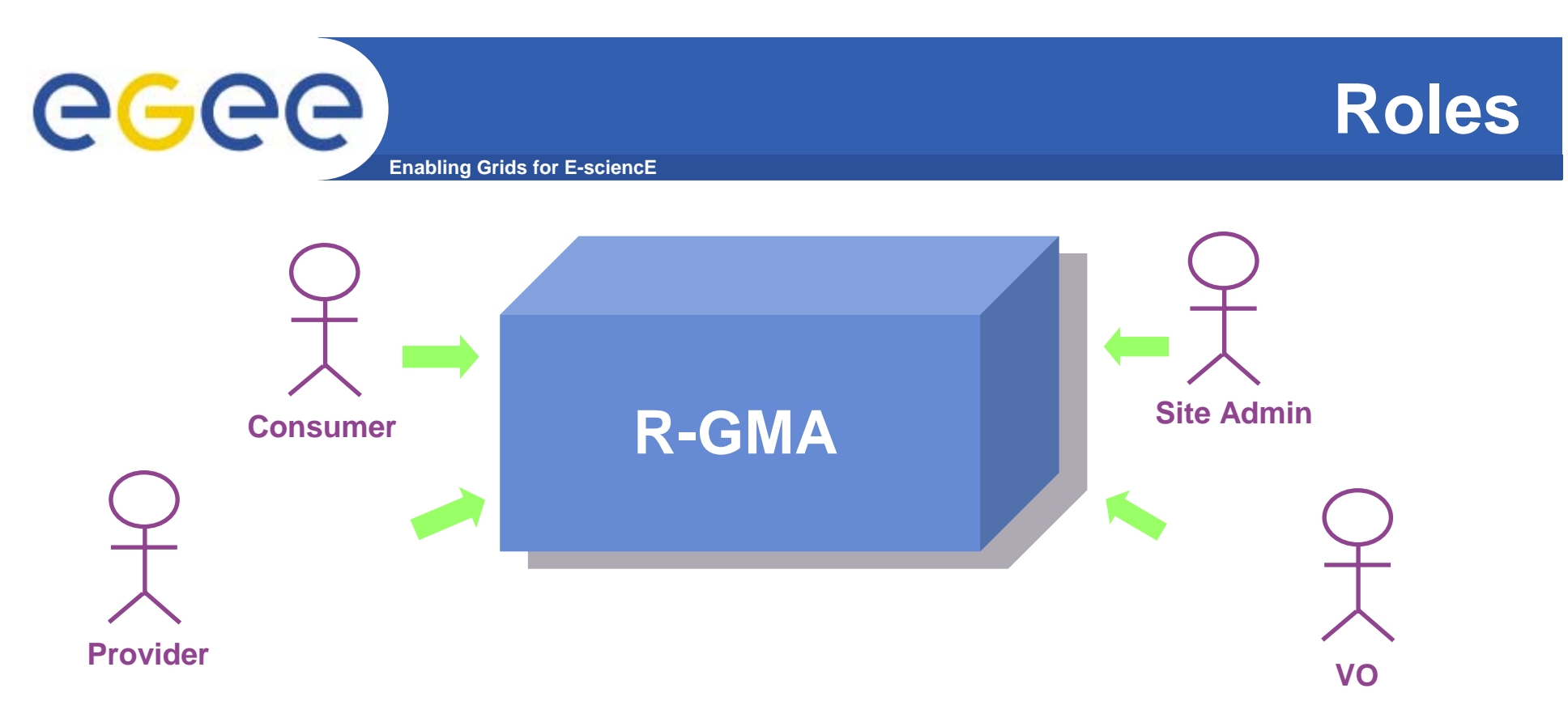

- **Consumer users: who request information.**
- **Producer users: who provide information.**
- **Site administrators: who run R-GMA services.**
- **Virtual Organizations: who "own" the schema and registry.**

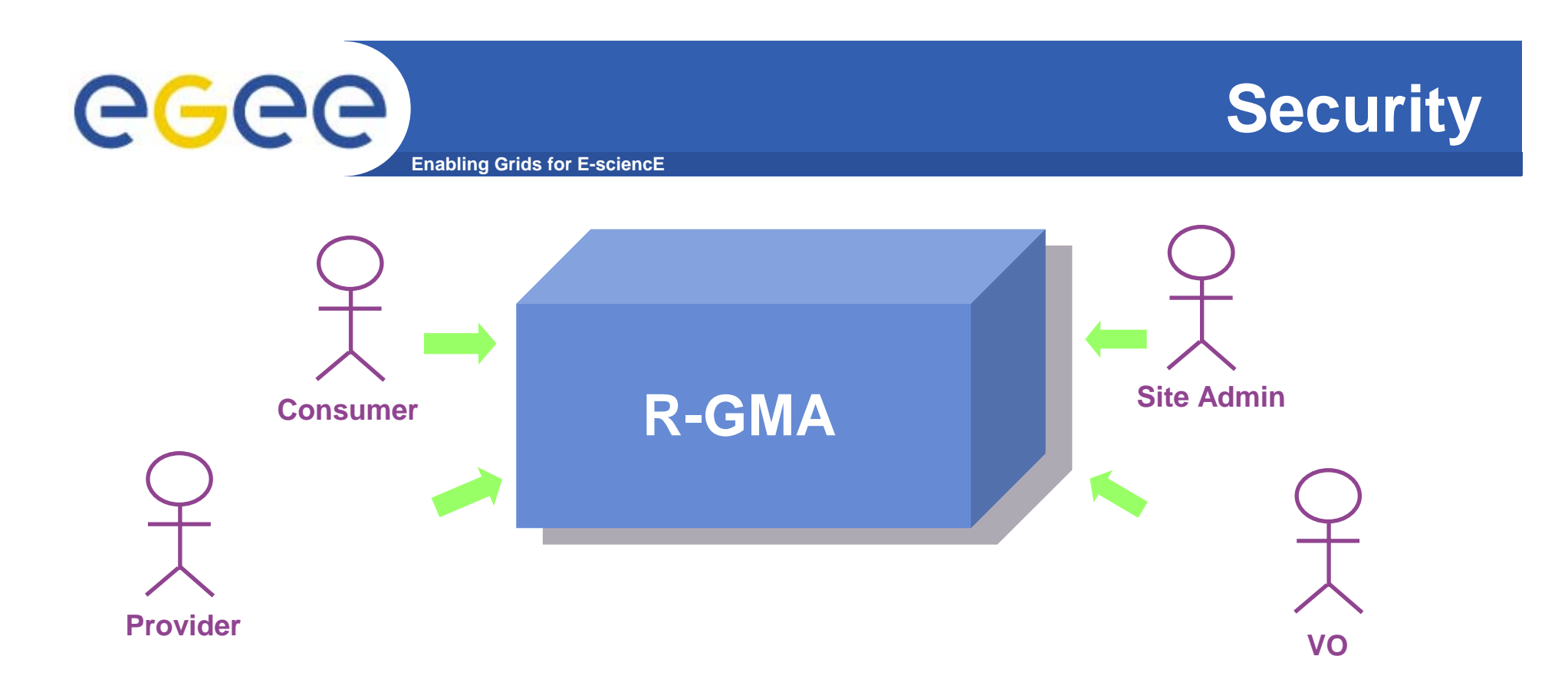

- **Mutual Autentication: guaranteeing who is at each end of an exchange of messages.**
- **Encryption: using an encrypted transport protocol (HTTPS).**
- **Authorization: implicit or explicit.**

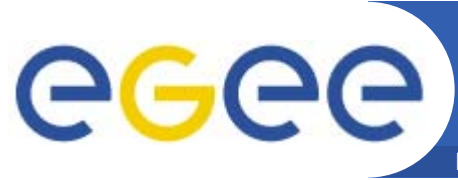

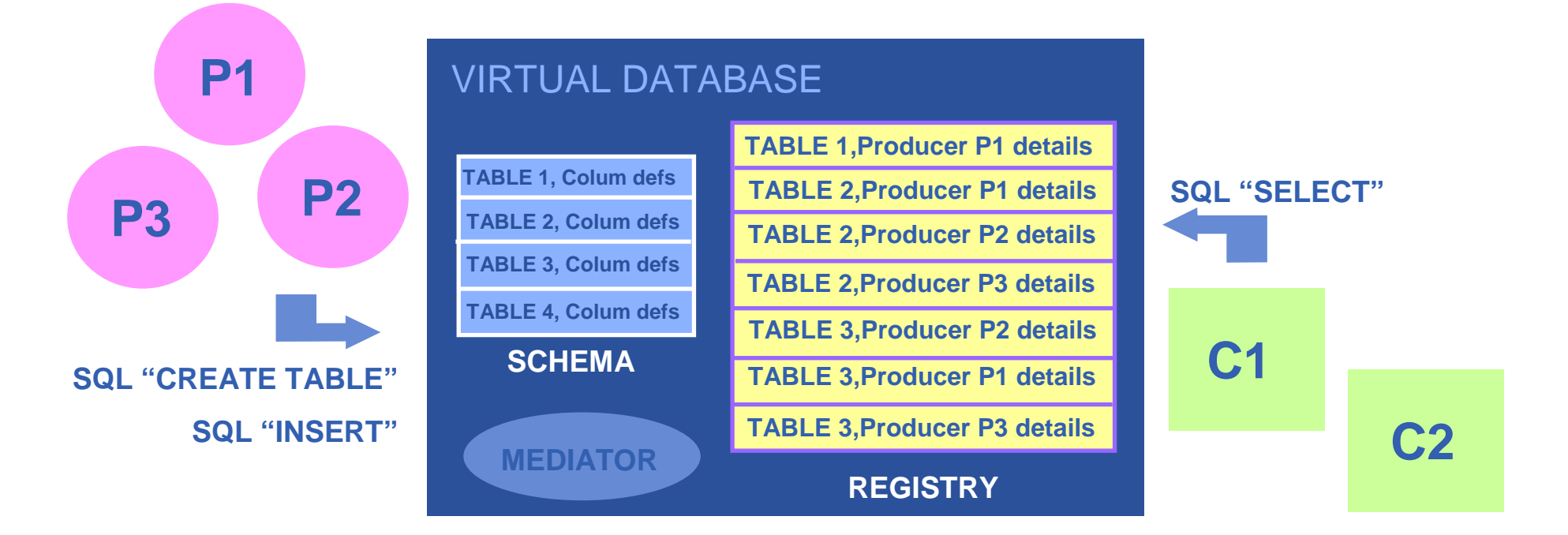

**There is no central repository!!! There is only a "***Virtual Database".*

**Schema is a list of table definitions: additional tables/schema can be defined by applications**

**Registry is a list of data producers with all its details.**

**Producers publish data.**

**Consumer read data published.**

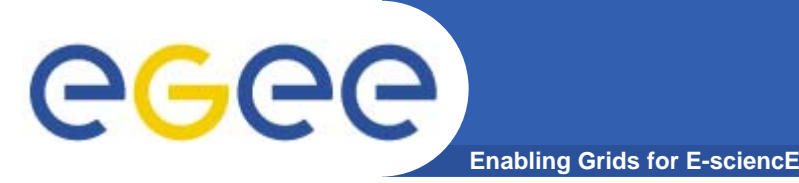

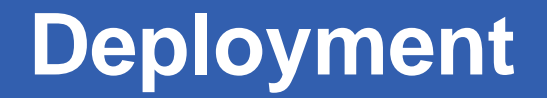

- • **Producer and Consumer Services are typically on a one per site basis**
- $\bullet$ **Centralized Registry and Schema.**
- $\bullet$  **The Registry and Schema may be replicated, to avoid a single point of failure**

… when you use RGMA CLI you will see which are being used

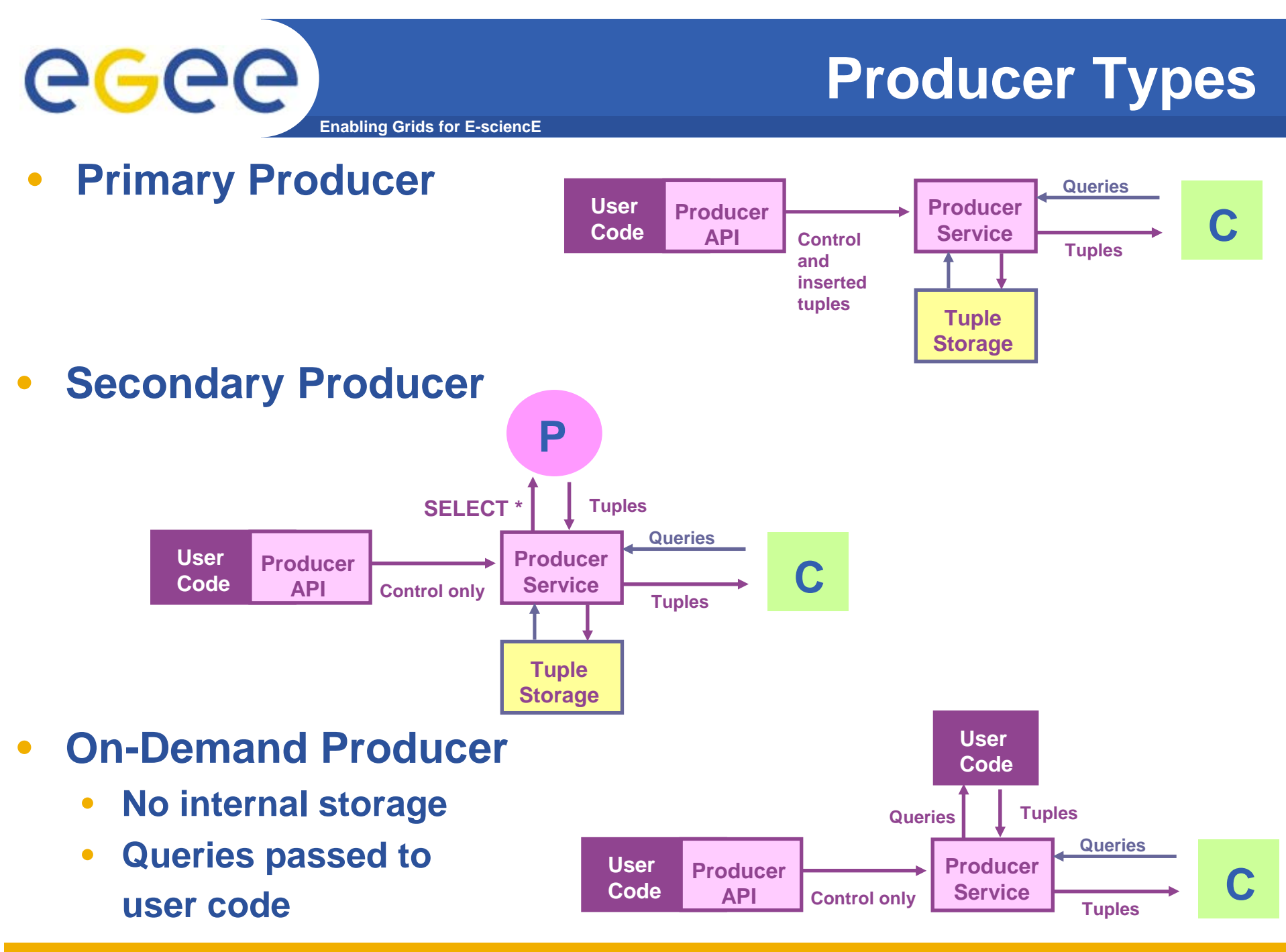

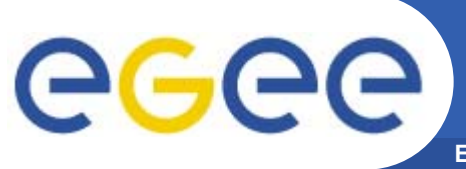

# **Query Types**

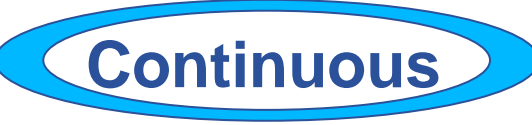

- $\bullet$ **Latest**
- $\bullet$ **History**
- $\bullet$ **Static**

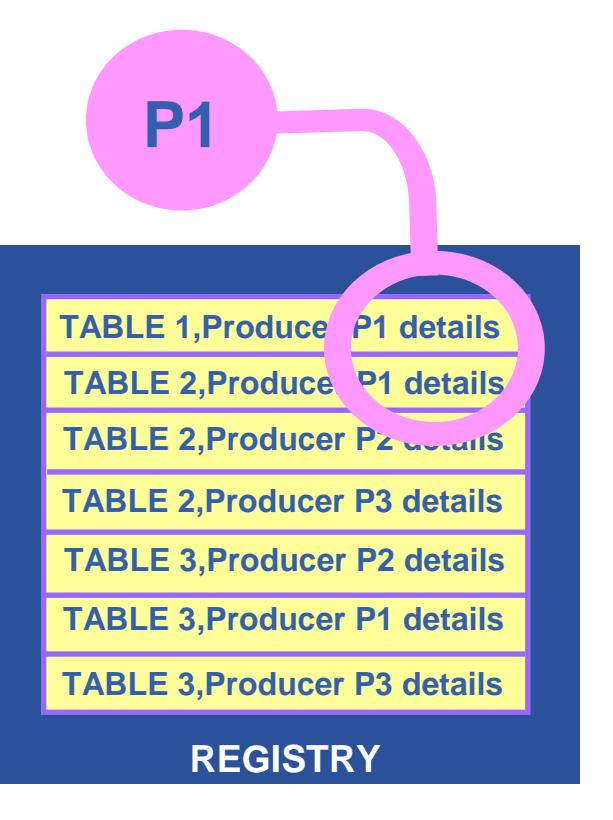

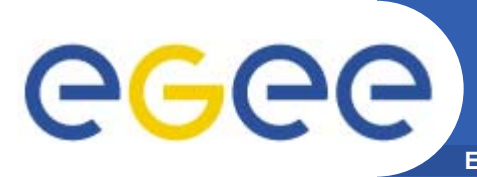

# **Continuous**

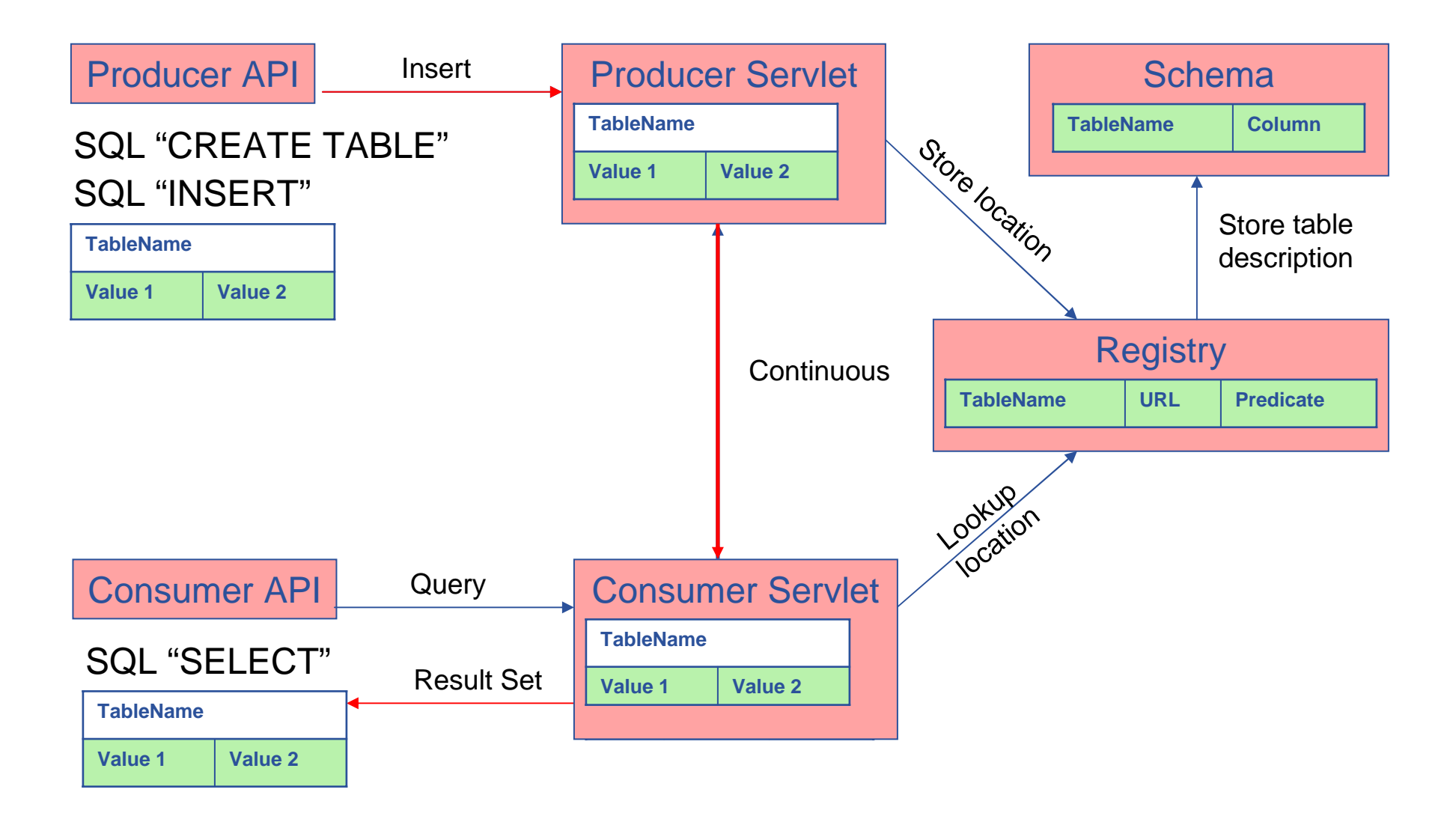

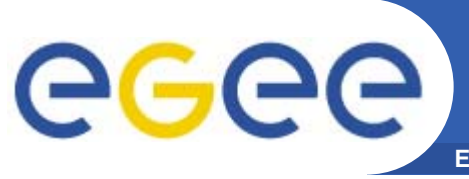

# **Query Types**

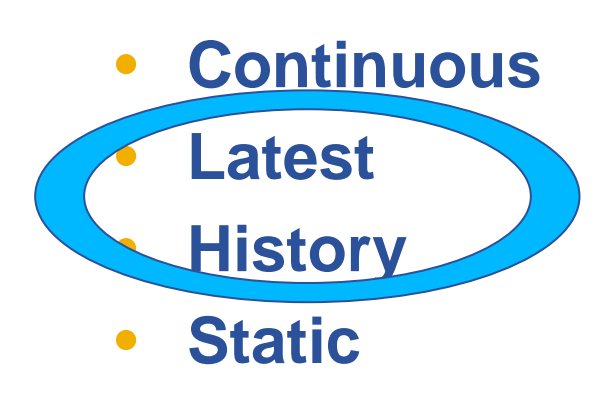

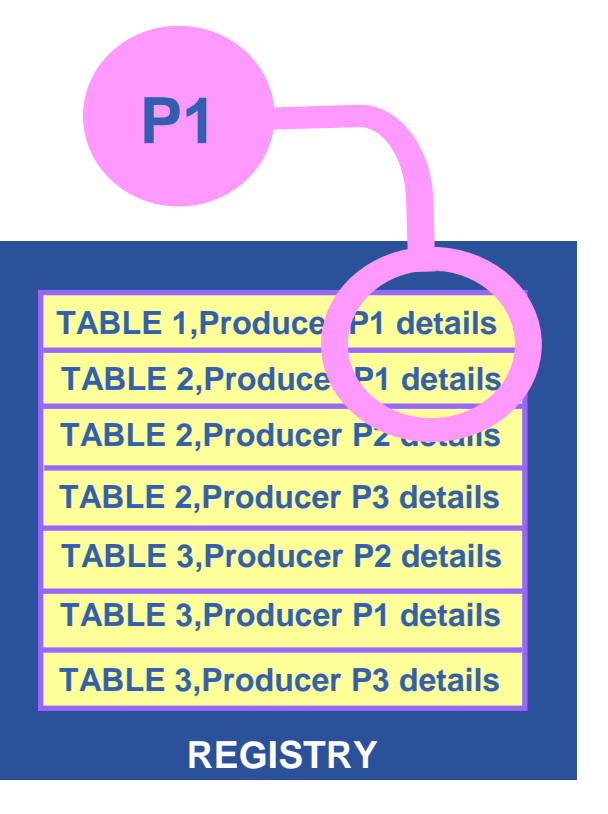

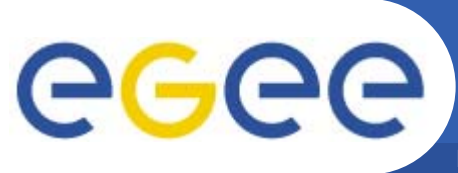

### **History or Latest**

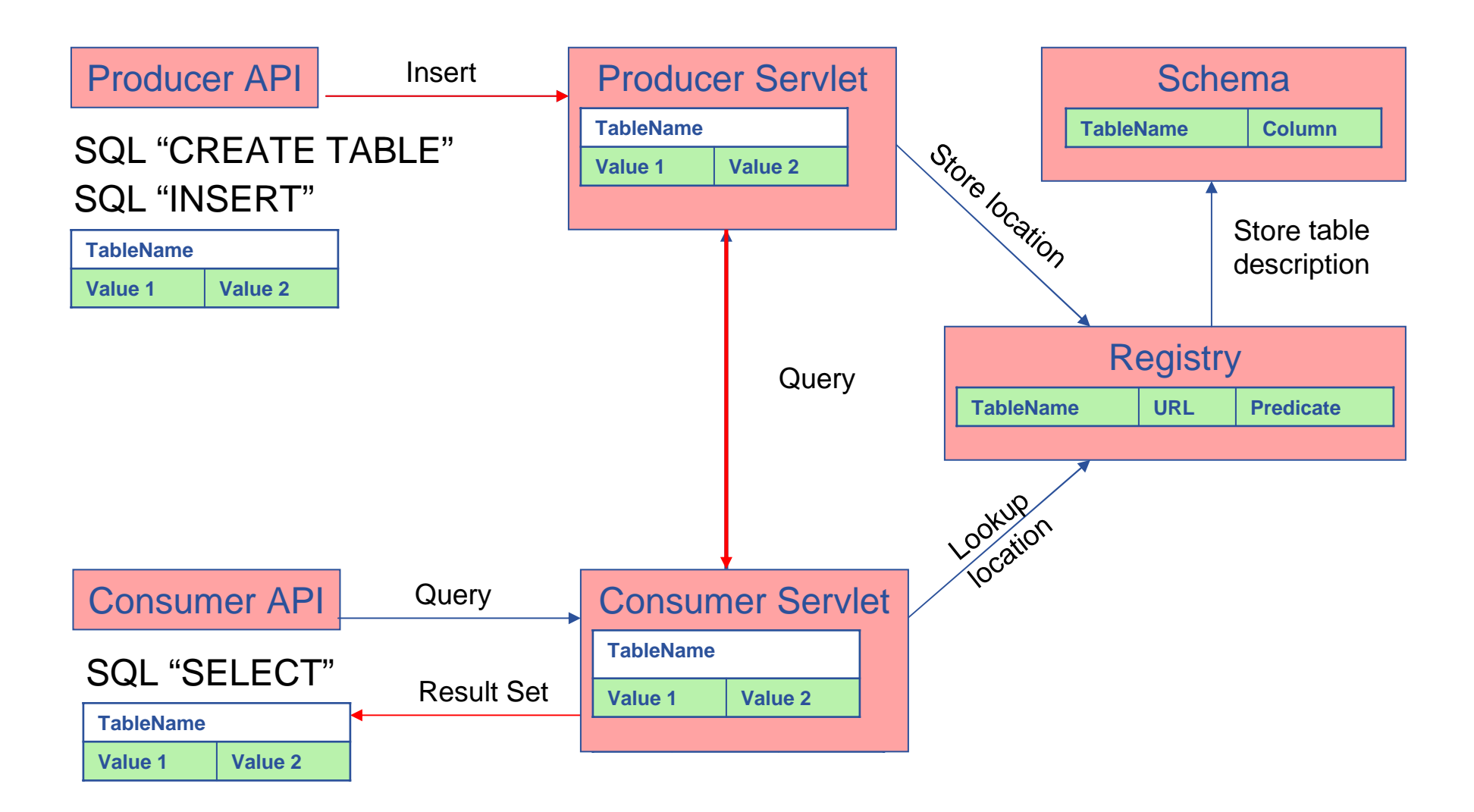

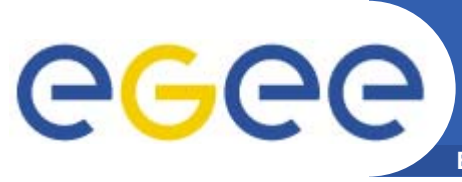

# **Query Types**

**Enabling Grids for E-sciencE**

- •**Continuous**
- $\bullet$ **Latest**
- $\bullet$ **History**
- $\bullet$ **Static**

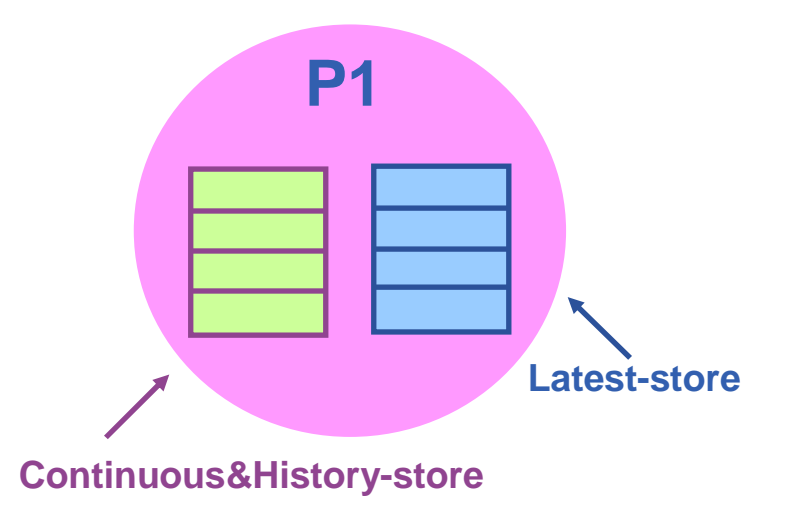

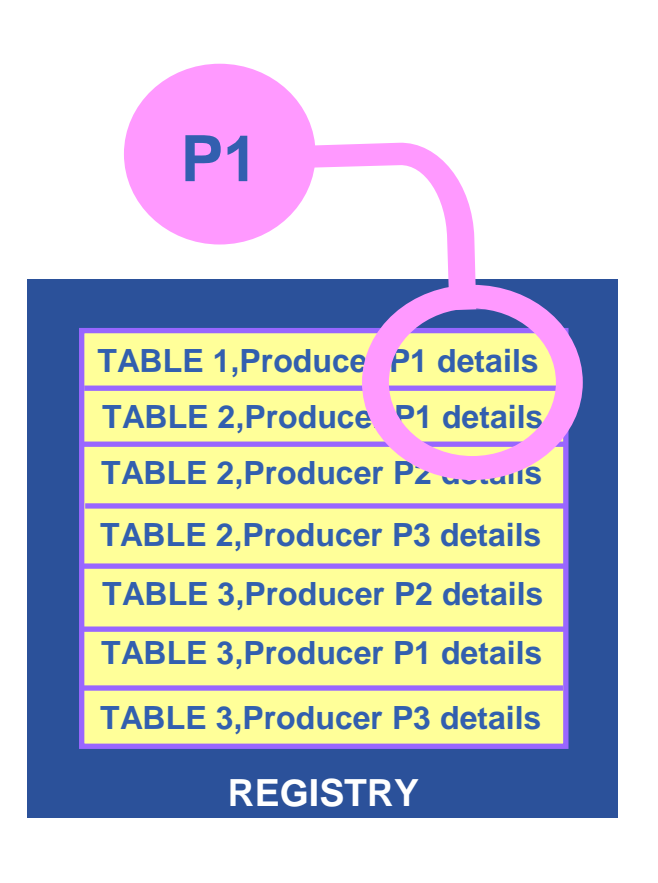

Latest Retention PeriodHistory Retention Period

INFSO-RI-508833

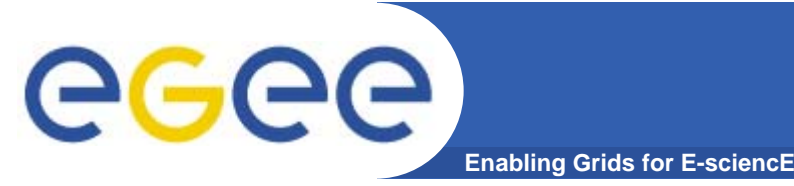

- • **APIs exist in Java, C, C++, Python.** 
	- For clients (servlets contacted behind the scenes)
- $\bullet$  **They include methods for…**
	- Creating consumers
	- Creating primary and secondary producers
	- Setting type of queries, type of produces, retention periods, time outs…
	- Retrieving tuples, inserting data

…

• **You can create your own Producer or Consumer.**

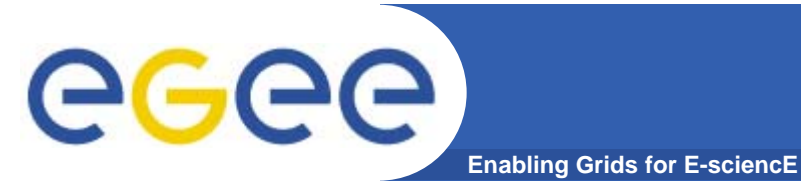

# **More information**

- $\bullet$  **R-GMA overview page.**
	- <u>http://www.r-gma.org/</u>
- $\bullet$  **R-GMA in EGEE**
	- http://hepunx.rl.ac.uk/egee/jra1-uk/
- $\bullet$  **R-GMA Documentation**
	- http://hepunx.rl.ac.uk/egee/jra1-uk/LCG/doc/

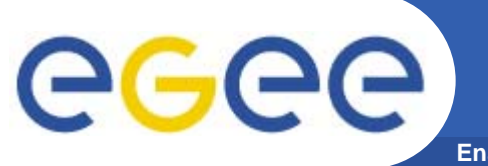

**Enabling Grids for E-sciencE**

# **R-GMA practical**

**EGEE Tutorial , Dublin, March 2006 130** 

#### eeee **R-GMA Command Line Tool (1)Enabling Grids for E-sciencE**

- $\bullet$ **CHECK YOU HAVE A VOMS PROXY CERTIFICATE**
- $\bullet$ To Start the R-GMA command line tool run the following command:

#### **>rgma**

 $\bullet$ On startup you should receive the following message:

Welcome to the R-GMA virtual database for Virtual Organisations. You are connected to the R-GMA registry service at

```
http://<reqistry-host>:8080/R-GMA/ReqistryServlet
```
Type "help" for a list of commands. rqma>

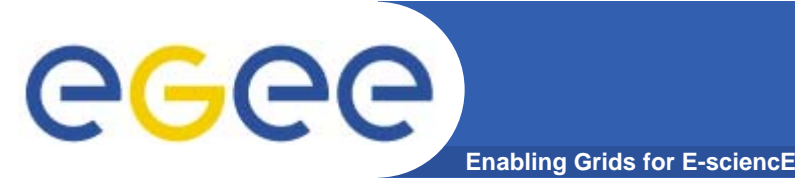

- $\bullet$  **Commands are entered by typing at the rgma> prompt and hitting 'enter' to execute the command.**
- **A history of the commands executed can be accessed using the Up and Down arrow keys.**
- **To search a command from history use CTRL-R and type the first few letters of the command to recall.**
- **Command autocompletion is supported (use Tab when you have partly entered a command).**

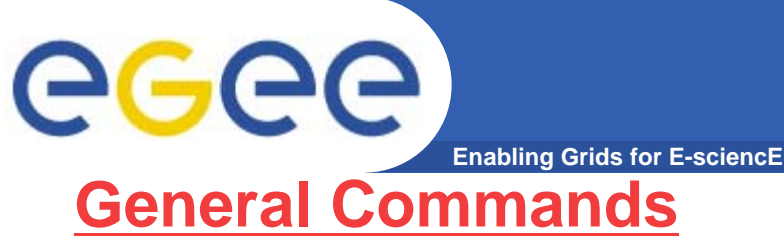

# **General Commands**

• **exit or quit Exit from R-GMA command line interface.**

 $\bullet$ **help**

**Display general help information.**

- $\bullet$  **help <command> Display help for a specific command.**
- **Show tablesDisplay the name of all tables existing in the Schema**
- **Describe <tablename>**

**Show all information about the structure of a table**

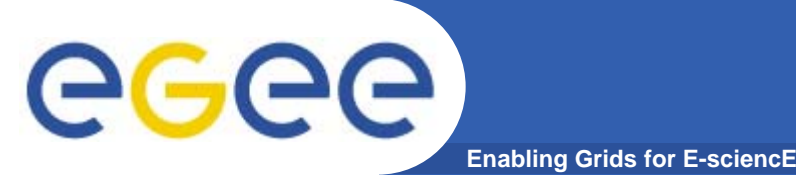

• **Querying data uses the standard SQL SELECT statement, e.g.:**

**rgma> SELECT \* FROM GlueService**

**The behaviour of SELECT varies according to the type of query being executed. In R-GMA there are three basic types of query:**

- **LATEST Queries only the most recent tuple for each primary key**
- $\bullet$  **HISTORY Queries all historical tuples for each primary key**
- **CONTINUOUS Queries returns tuples continuously as they are inserted.**

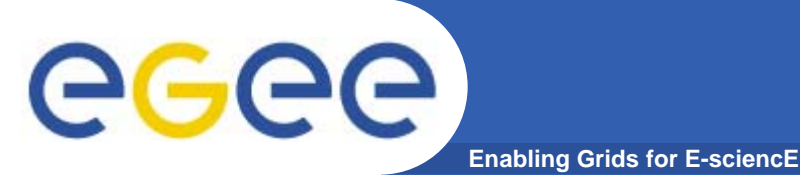

**Querying Data (2)**

 $\bullet$  **The type of query can be changed using the SET QUERY command as follow:**

### **rgma> SET QUERY LATEST**

**or**

**rgma> SET QUERY CONTINUOUS**

 $\bullet$  **The current query type can be displayed using rgma> SHOW QUERY**

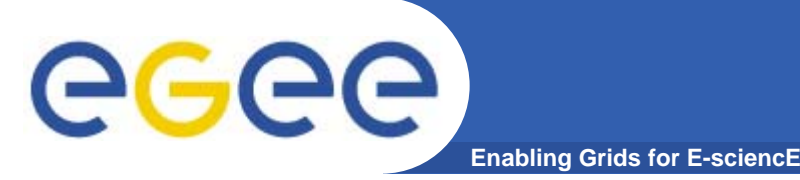

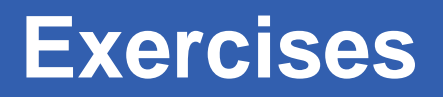

- **1. Display all the table of the Schema rgma>show tables**
- **2. Display information about GlueSite table rgma>describe GlueSite**
- **3. Basic select query on the table named GlueSite rgma>set query latest rgma>show query rgma> select Name,Latitude,Longitude from GlueSite**

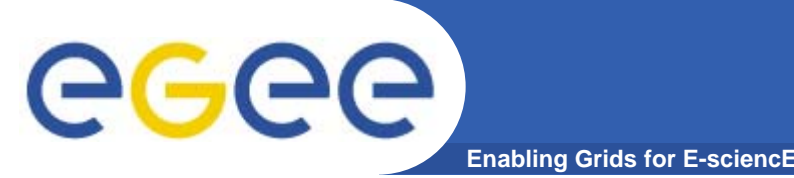

• **The maximum age of tuples to return can also be controlled. To limit the age of latest or historical tuples use the SET MAXAGE command. The following are equivalent:**

**rgma> SET MAXAGE 2 minutes rgma> SET MAXAGE 120**

- • **The current maximum tuple age can be displayed using rgma> SHOW MAXAGE**
- **To disable the maximum age, set it to none: rgma> SET MAXAGE none**

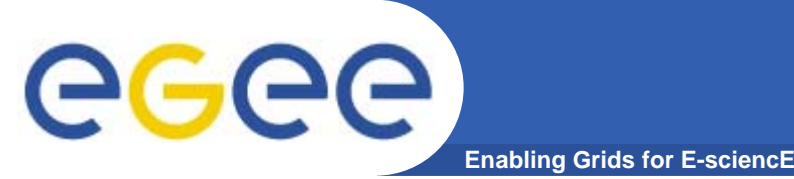

- • **The final property affecting queries is timeout.** 
	- **For a latest or history query the timeout exists to prevent <sup>a</sup> problem (e.g. network failure) from stopping the query from completing.**
	- **For a continuous query, timeout indicates how long the query will continue to return new tuples. Default timeout is 1 minute and it can be changed using**
	- **rgma>SET TIMEOUT 3 minutes or SET TIMEOUT 180**
- $\bullet$  **The current timeout can be displayed using rgma>SHOW TIMEOUT**

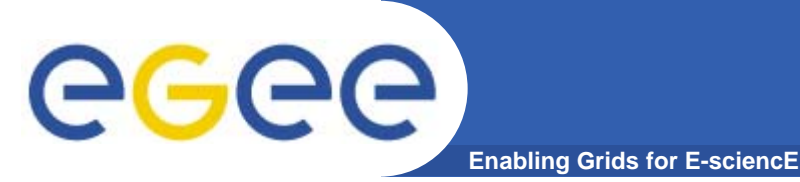

- • **The SQL INSERT statement may be used to add data to the system: rgma> INSERT INTO userTable VALUES ('a', 'b', 'c', 'd')**
- $\bullet$  **In R-GMA, data is inserted into the system using <sup>a</sup> Producer component which handles the INSERT statement.**
- $\bullet$  **Using the command line tool you may work with one producer at a time.**
- $\bullet$  The current producer type can be displayed using: **rgma>show producer**
- The producer type can be set using: **rgma>set producer latest**

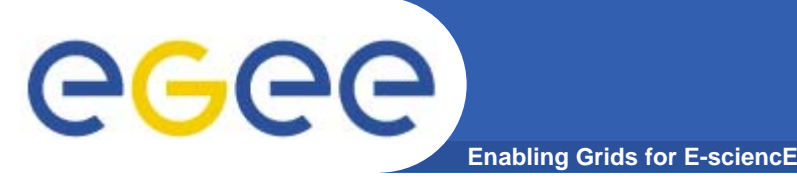

**Choose a role for the exercise as consumer or as producer (alternate if you wish)**

### **PRODUCERS**

**rgma> set producer continuous rgma> set maxage 3 minutes rgma> insert into userTable values('dublinxx','any string',1.4,66)**

### **CONSUMERS**

**rgma> set query continuous OR set query history rgma>** set timeout 5 seconds **rgma> select \* from userTable**

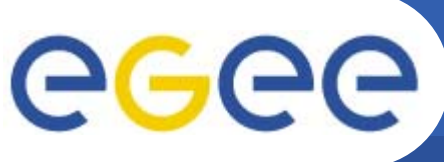

### **The R-GMA Browser**

- **Enabling Grids for E-sciencE**
- • **The easiest way to try out R-GMA.**
	- It is installed on the machine running the Registry and Schema:

https://rgmasrv.ct.infn.it:8443/R-GMA

### • **YOU NEED A GILDA CERTIFICATE IN YOUR BROWSER**

- $\bullet$  **Using the Browser you can do the following.** 
	- Browse the tables in the schema.
	- Look at the table definitions.
	- See all the available producers for a table.
	- Query a table.
	- Query only selected producers.

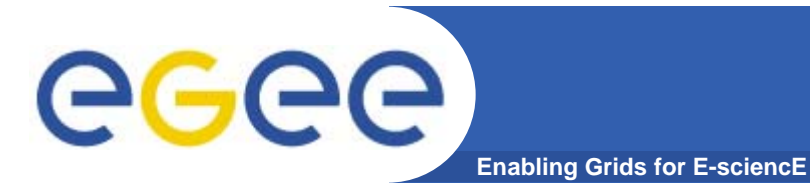

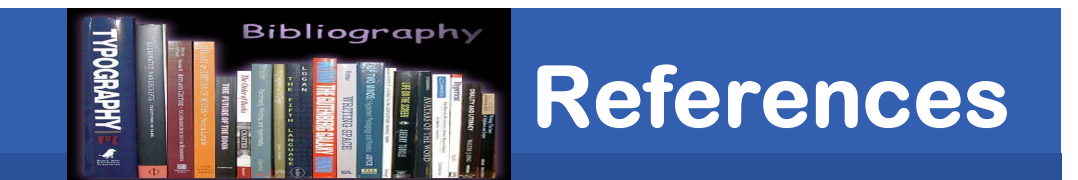

### **LCG-2 User Guide Manual Series**

### https://edms.cern.ch/file/454439/LCG-2- UserGuide.html